Podstawy Techniki Mikroprocesorowej – studia dzienne i zaoczne Technika Mikroprocesorowa – studia zaoczne magisterskie uzupełniające

# Program Laboratorium Rok akademicki 2003/2004. Semestr zimowy

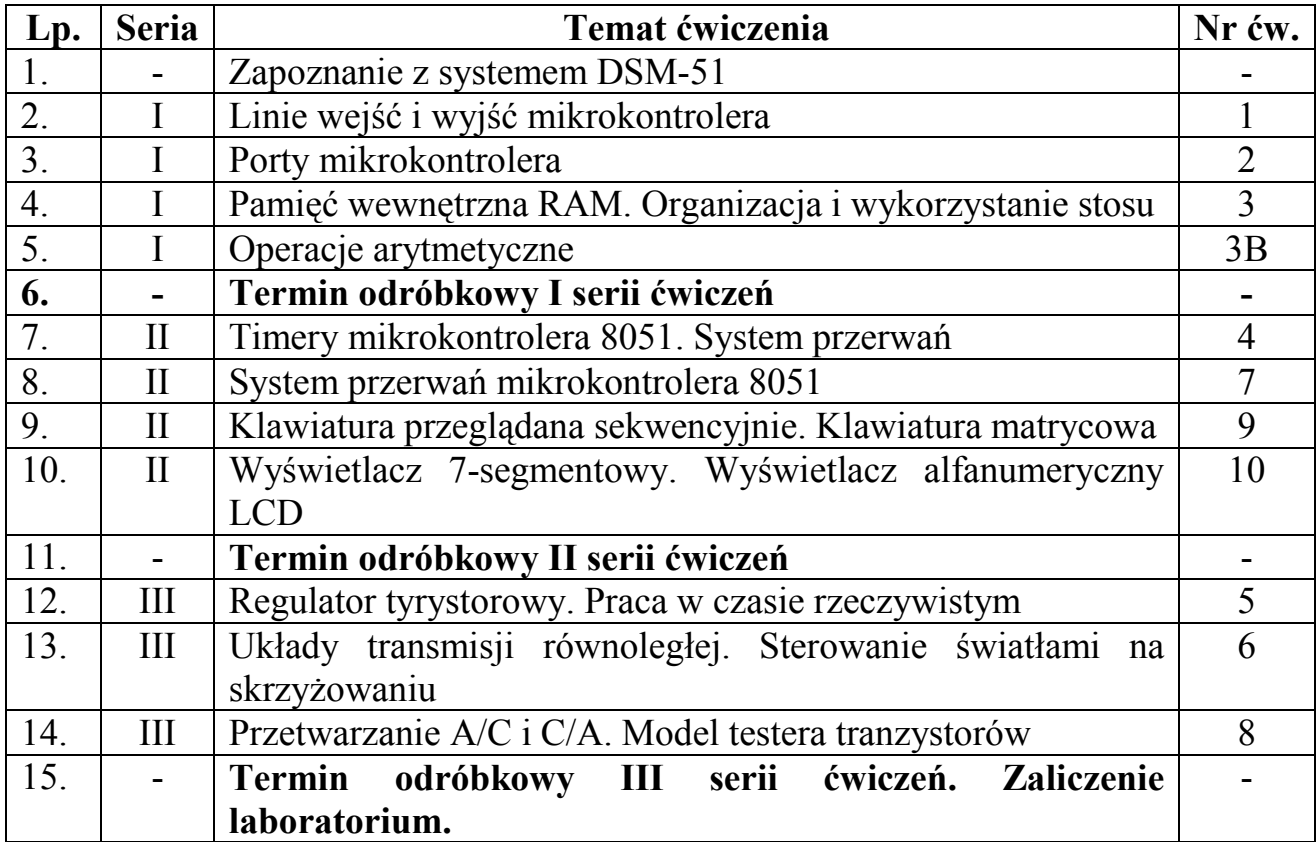

Podstawy Techniki Mikroprocesorowej – studia dzienne i zaoczne Technika Mikroprocesorowa – studia zaoczne magisterskie uzupełniające

# Spis treści

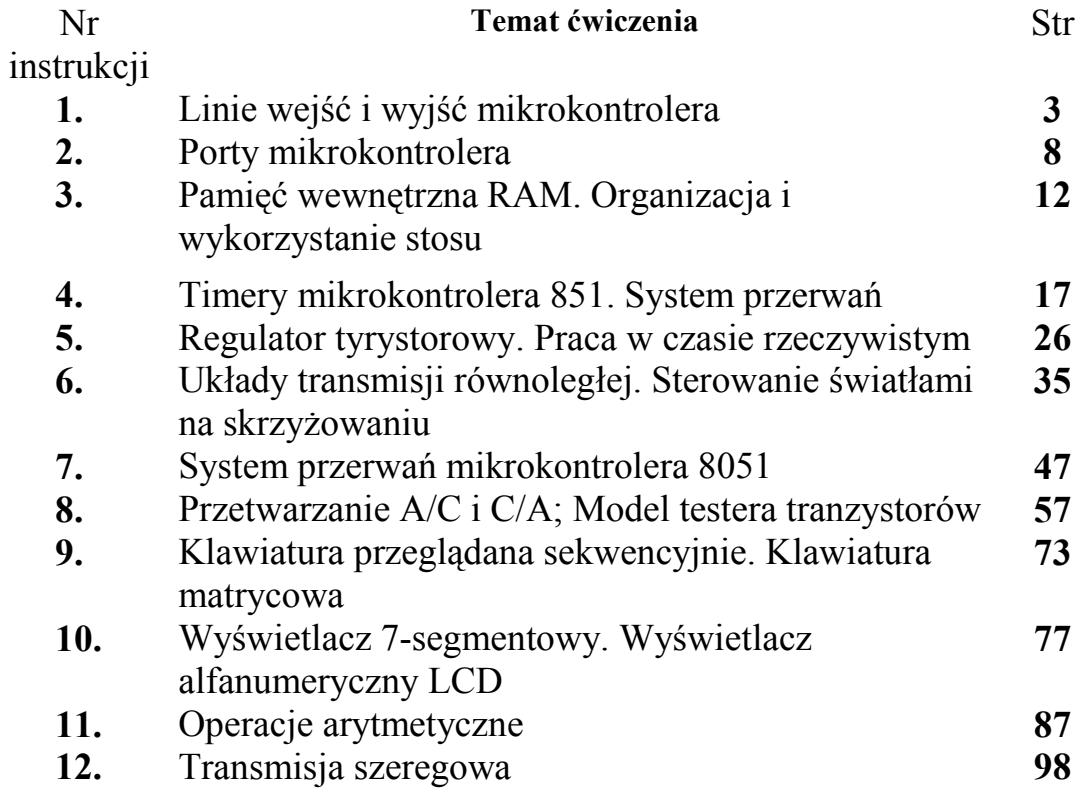

#### Literatura:

Piotr Gałka, Paweł Gałka, "Podstawy programowania mikrokontrolera 8051", Zakład Nauczania Informatyki MIKOM, Warszawa 1995.

Podstawy Techniki Mikroprocesorowej – studia dzienne i zaoczne Technika Mikroprocesorowa – studia zaoczne magisterskie uzupełniające

# ĆWICZENIE 1

## LINIE WJEŚĆ I WYJŚĆ MIKROKONTROLERA

Celem ćwiczenia jest zapoznanie się ze sposobami sterowania portami mikrokontrolera 8051. Przedstawione zostanie wykorzystanie rozkazów adresujących pojedyncze linie w porcie oraz pełny port. W ćwiczeniu przedstawione zostaną metody sterowania urządzeniami podłączonymi bezpośrednio do portów mikrokontrolera.

Układ 8051 zawiera cztery 8-bitowe porty P0, P1, P2, P3. Wszystkie te porty mogą być adresowane jako całe bajty lub jako poszczególne bity. Wobec tego można korzystać z 32 linii wejścia / wyjścia. Możliwe jest to jednak tylko wówczas, gdy program jest wpisany do wnętrza mikrokontrolera. Jeżeli program umieszczony jest w zewnętrznej pamięci EPROM (tak jak w systemie DSM –51) lub wykorzystywana jest zewnętrzna szyna mikrokontrolera, to do bezpośredniego sterowania pozostaje tylko port P1 oraz 6 linii portu P3.

 W strukturze wewnętrznej mikrokontrolera porty umieszczone są w obszarze rejestrów specialnych (SFR – Special Function Register) [patrz dodatek X]. W każdy rejestr można wpisać 1 bajt informacji, czyli 8 bitów. Każdy z bitów jest w stanie 0 lub 1. w przypadku portów każdemu bitowi wpisanemu do rejestru portu odpowiada stan jednej linii. Każdy rejestr posiada swój adres, który służy do jego identyfikacji.

 Port mikrokontrolera 8051 ma 8 linii, co odpowiada 8 końcówkom mikroprocesora, do których można podłączyć urządzenia zewnętrzne. Sterowanie urządzeń zewnętrznych odbywa się poprzez wpisanie odpowiednio na poszczególne bity stanu niskiego – 0 lub wysokiego – 1. Pamiętać należy, że po sygnale RESET wszystkie bity w portach są w stanie 1. Wpisany stan utrzymuje się aż do następnej operacji zapisu.

 W ćwiczeniu wykorzystywane jest proste urządzenie zewnętrzne w postaci diody LED. Jest ona podłączona do linii 7 w porcie P1 i określana jest ona mianem diody świecącej TEST. Jeśli linia jest w stanie 0, to dioda świeci się, a gdy w stanie 1, to nie świeci się.

#### ZADANIE 1

#### "wprowadzanie programu przy użyciu komputera"

Należy odnaleźć plik 101 p1.asm znajdujący się w katalogu /lekcje/l01/. Po wykonaniu procesu asemblacji należy uruchomić ten program. Listing tego programu przedstawiony jest poniżej.

;Dioda TEST podłączona do linii 7 w porcie P1 ;Linia ta oznaczona jest P1.7 ;Stan 0 na linii zapala diodę

> LJMP START ORG 100H

START:

 CLR P1.7 ;zeruj linię w porcie P1 ;czyli zapal diodę TEST STOP: ;nie wykonuj innych działań LJMP STOP ;-pozostań w pętli STOP

Podstawy Techniki Mikroprocesorowej – studia dzienne i zaoczne Technika Mikroprocesorowa – studia zaoczne magisterskie uzupełniające

#### WYJAŚNIENIE DZIAŁANIA PROGRAMU:

W celu zapalenia diody TEST należy wyzerować linię 7 w porcie P1. zerowanie pojedynczej linii można zrealizować poprze rozkaz CLR (clear – zeruj) za rozkazem należy podać adres bitu, który ma być zarezerwowany. W tym przypadku chodzi o bit 7 w porcie P1, oznaczony symbolem P1.7. Zawartość portu P1 po sygnale RESET wynosi  $11111111<sub>B</sub>$ Wykonanie rozkazu:

#### CLR P1.7

Zmieni stan na linii 7 portu P1 na niski, co odpowiada świeceniu diody TEST. Po wykonaniu tego rozkazu mikroprocesor przechodzi do wykonania innych rozkazów. Należy pamiętać, że nie istnieje pojęcie "braku rozkazu", ponieważ mikroprocesor pobiera zawsze rozkazy z pamięci programu i realizuje je zgodnie z ich listą. Pamięć programu zawsze posiada pewną zawartość – jeżeli nie została ustawiona przez program, to jest ona losowa.. podstawową zasadą poprawnego programowania mikrokontrolerów jest zabezpieczenie się przed wykonywaniem losowej zawartości listy rozkazów.

Jeśli program wykonał już wszystkie zamierzone przez programiste czynności, to należy zatrzymać jego dalsza pracę, np. przez umieszczenie pustej pętli. W omawianym przykładzie jest to pętla STOP.

STOP: - jest to etykieta, która pozwala na odwołanie się do jej adresu. Adresu tego nie trzeba znać w czasie pisania programu – można posługiwać się etykietą. Pętlę realizuje rozkaz LJMP (LJMP – long jump – długi skok). Parametrem rozkazu jest adres miejsca w programie, do którego ma być wykonany skok. Przy określaniu tego adresu można użyć adresu. LJMP jest rozkazem skoku długiego, tj. może być wykonany do dowolnego adresu w pamięci programu.

#### OPRACOWANIE WYNIKÓW:

Jako rezultat wykonania zadania nr 1 należy:

- 1. Porównując przedstawiony powyżej listing programu z listingiem programu powstałego po procesie asemblacji podać, o jakie elementy został on uzupełniony oraz podać znaczenie tych uzupełnień
- 2. Narysować schemat algorytmu programu.

#### ZADANIE 2

#### "wprowadzanie programu przy użyciu klawiatury systemu DSM-51"

Przykład z zadania nr 1 wpisać przy pomocy klawiatury systemu DSM-51. W tym przypadku kod przyjmie postać:

CLR P1.7  $LOO$ LJMP L00 . END

Podstawy Techniki Mikroprocesorowej – studia dzienne i zaoczne Technika Mikroprocesorowa – studia zaoczne magisterskie uzupełniające

Najistotniejsze różnice pojawiające się przy tworzeniu kodu źródłowego w wewnętrznym edytorze DSM-51 to:

- Brak możliwości wpisania komentarzy,
- Automatyczne umieszczanie programu pod adresem 100H,
- Możliwość użycia jedynie etykiet o nazwach: L00... L3F.

Po wykonaniu programu należy uruchomić go ponownie w trybie krokowym.

ZADANIE 3

#### "uruchamianie programu w trybie krokowym przy użyciu komputera"

Należy poddać asemblacji program o nazwie 101 p4. Następnie należy uruchomić go w trybie pracy krokowej. Należy zwrócić uwagę na informacje uzyskiwane na ekranie komputera w trakcie wykonywania kolejnych kroków. Listing programu przedstawiony jest poniżej:

LED EQU P1.7 ;dioda TEST podłączona do P1.7 LJMP START ORG 100H START: LOOP: : ;petla mrugania diody TEST CLR LED ;zeruj linię – zapal diodę MOV  $A_{\nu}$ #10 ;czekaj czas  $10*100$ ms = 1s LCALL DELAY 100MS ;podprogram z EPROMu SETB LED ;ustaw linię – zgaś diodę MOV  $A, \#10$  ;czekaj czas  $10*100$ ms = 1s LCALL DELAY\_100MS LJMP LOOP ;powtórz

#### WYJAŚNIENIE DZIAŁANIA PROGRAMU:

W powyższym przykładzie dioda świecąca jest na przemian zapalana i gaszona. Oprócz poznanego już rozkazu CLR – zeruj bit istnieje rozkaz ustaw bit: SETB. Wykonywanie tych rozkazów na przemian spowoduje miganie diody TEST. Dzięki zastosowaniu nieskończonej pętli LOOP uniknięto wielokrotnego powtarzania ciągu rozkazów CLR i SETB. Należy zwrócić uwagę, że różnica pomiędzy zastosowaną w poprzednim przykładzie pętlą STOP a pętlą LOOP jest taka, że ta ostatnia powoduje wykonywanie rozkazów zawartych w jej wnętrzu (w pętli STOP nie było żadnego rozkazu).

Podstawy Techniki Mikroprocesorowej – studia dzienne i zaoczne Technika Mikroprocesorowa – studia zaoczne magisterskie uzupełniające

Według algorytmu programu dioda świeci od momentu wykonania rozkazu CLR do momentu wykonania SETB. Natomiast od wykonania rozkazu SETB poprzez wykonanie rozkazu LJMP, aż do ponownego wykonania rozkazu CLR, dioda nie świeci.

W celu zapewnienia "obserwowalności" migotania diody program należy "spowolnić". Pomiędzy rozkazy CLR i SETB zostały wstawione wywołania podprogramów realizujących opóźnienia czasowe. (podprogram ten stanowi wyposażenie systemu DSM-51). Podprogram ten powoduje "przeczekanie" przez mikroprocesor zadanego czasu A\*100 ms, gdzie A jest zawartością akumulatora w momencie wywoływania podprogramu.

Akumulator jest rejestrem umieszczonym również w obszarze rejestrów specjalnych (patrz – opis systemu DSM-51). Podkreślić należy, że jest to podstawowy rejestr mikrokontrolera. Przed wywołaniem podprogramu DELAY 100MS ( patrz listing), należy załadować do akumulatora odpowiednia wartość. Użyto do tego rozkazu:

#### MOV A,#10

który w ogólnej postaci wygląda tak:

#### MOV przeznaczenie, źródło

Rozkaz MOV( move – przesuń) powoduje przesunięcie bitu lub bajtu z miejsca określonego przez "źródło"(tj. #10) do miejsca określonego jako przeznaczenie ( tj. A). Znaczek "#" określa, że chodzi bezpośrednio o wartość liczbową 10. Wobec tego wywołanie po tym rozkazie podprogramu DELAY  $100MS$  spowoduje odczekanie  $10*100$  ms = 1s.

 Wywołanie podprogramu ( rozkazem LCALL) powoduje skok do podprogramu. Oznacza to, że następnym rozkazem po rozkazie LCALL będzie pierwszy rozkaz w danym podprogramie. Należy zapamiętać, że rozkaz LCALL różni się tym od rozkazu skoku (np. poznanego wcześniej rozkazu skoku LJMP) tym, że po zakończeniu podprogramu mikroprocesor potrafi powrócić do rozkazu umieszczonego po rozkazie LCALL. Szczegółowe omówienie tej tematyki będzie tematem jednego z kolejnych ćwiczeń.

Podsumowując, działanie omawianego programu można opisać następująco: po włączeniu diody świecącej TEST (rozkaz CLR LED) wykonywany jest skok do podprogramu DELAY\_100MS, którego wykonanie trwa 1 s. Po tym czasie następuje powrót do programu głównego. Następuje wyłączenie diody (rozkaz SETB LED) i ponowny skok do podprogramu DELAY\_100MS. Po zakończeniu tego podprogramu następuje powrót do programu i wykonanie instrukcji LJMP, która z kolei powoduje zamknięcie pętli i powrót do początku programu. Sekwencja włączenia / wyłączenia diody TEST będzie w ten sposób powtarzana.

#### OPRACOWANIE WYNIKÓW

Jako rezultat wykonania zadania nr 3 należy:

- 1. Podać, jakie informacje są dostępne w trakcie realizacji pracy krokowej przykładowego programu,
- 2. Wyjaśnić, jaki wpływ na program ma zastosowanie symbolu LED,
- 3. Narysować schemat algorytmu programu,
- 4. Jaki jest dostępny zakres opóźnień przy wykorzystaniu podprogramu DELAY\_100MS

#### ZADANIE 4

#### "samodzielna analiza i modyfikacja przykładowego programu"

Należy poddać asemblacji program o nazwie 101 p6 a następnie go uruchomić. W programie oprócz urządzenia wyjścia w postaci diody LED, dodatkowo wykorzystuje się brzęczyk

Podstawy Techniki Mikroprocesorowej – studia dzienne i zaoczne Technika Mikroprocesorowa – studia zaoczne magisterskie uzupełniające

(BUZZER), który podłączony jest do linii 5 portu P1. Operacje na bicie tej linii powodują włączanie i wyłączanie brzęczyka. Listing programu przedstawiony jest poniżej. Listing programu przedstawiony jest poniżej:

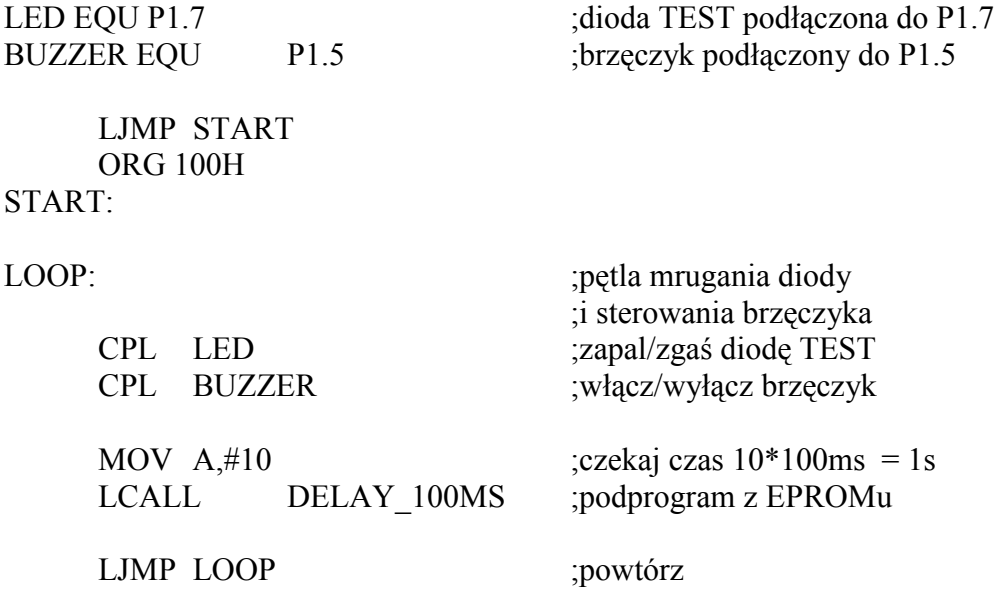

#### OPRACOWANIE WYNIKÓW:

Jako rezultat wykonania zadania nr 4 należy:

- 1. Na podstawie analizy działania przedstawionego wyżej programu określić wynik działania rozkazu CPL. Uzasadnić odpowiedź,
- 2. Narysować schemat algorytmu programu,
- 3. Zmodyfikować przykład z zadnia nr 4 tak, by świecenie diody TEST odbywało się na przemian z sygnałem z brzęczyka i jej stan zapalenia i wygaszania trwał dwukrotnie dłużej niż włączenie brzęczyka,
- 4. Narysować schemat algorytmu programu.

Podstawy Techniki Mikroprocesorowej – studia dzienne i zaoczne Technika Mikroprocesorowa – studia zaoczne magisterskie uzupełniające

# ĆWICZENIE 2

### PORTY MIKROKONTROLERA

#### ZADANIE 5

#### "wpisywanie danych do portu"

Należy załadować plik 102 p1.asm znajdujący się w katalogu /lekcje/l02/. Po wykonaniu procesu asemblacji należy uruchomić ten program w trybie krokowym. Listing tego programu przedstawiony jest poniżej:

;Dioda TEST podłączona do linii 7 w porcie P1 LED ON EQU 01111111B

> LJMP START ORG 100H

START:

MOV P1,#LED ON ;wpisz 0 na bit 7 portu P1 ;wpisz 1-ki na bity 0..6 ;czyli zapal diodę TEST

LJMP \$ ;pozostań w pętli

#### WYJAŚNIENIE DZIAŁANIA PROGRAMU:

W celu wpisania danych do portu, można posłużyć się rozkazem podanym w poprzednim ćwiczeniu – MOV. Rozkaz ten użyty był do załadowania stałej do akumulatora. W przedstawionym przykładzie wykorzystany on będzie do załadowania stałej do portu P1, tzn. do ustawienia poszczególnych linii portu w stan 1 lub 0.

 Rozkaz MOV ładuje do portu P1 stałą LED\_ON co powoduje włączenie diody świecacej TEST.

Załadowanie stałej do rejestru (w przykładzie wyżej – załadowanie stałej do rejestru portu) powoduje ustawienie poszczególnych bitów rejestru zgodnie z reprezentacją binarną wpisywanej liczby.

W przykładzie został użyty symbol "\$". Symbol ten oznacza aktualny adres, tzn. adres, pod którym w pamięci programu znajduje się dany rozkaz. Wobec tego rozkaz LJMP \$ oznacza skok do adresu, w którym rozkaz ten się zaczyna. W rezultacie oznacza to nieskończone wykonanie tego rozkazu.

Wadą przedstawionego rozwiązania jest to, że rozkaz MOV ustawia jednocześnie stan wszystkich linii w porcie. Alternatywne rozwiązania, nieobciążone tą wadą przedstawione zostaną w kolejnych punktach.

Podstawy Techniki Mikroprocesorowej – studia dzienne i zaoczne Technika Mikroprocesorowa – studia zaoczne magisterskie uzupełniające

#### OPRACOWANIE WYNIKÓW:

Jako rezultat wykonania zadania nr 1 należy:

1. podać jakie informacje są dostępne w trakcie realizacji pracy krokowej omawianego programu, omówić znaczenie tych danych dla zrozumienia pracy programu.

ZADANIE 6

#### "zerowanie i ustawianie linii portów przy pomocy logicznych operacji na parach bitów"

A) Należy załadować plik 102 p2.asm znajdujący się w katalogu /lekcje/l02/. Po wykonaniu procesu asemblacji należy uruchomić ten program w trybie krokowym. Listing tego programu przedstawiony jest poniżej:

;Dioda TEST podłączona do linii 7 w porcie P1 LED ON EQU 01111111B

> LJMP START ORG 100H

START:

 ANL P1,#LED\_ON ;zeruj linię 7 portu P1 ;czyli zapal diodę TEST

LJMP \$ ;pozostań w pętli

Podstawy Techniki Mikroprocesorowej – studia dzienne i zaoczne Technika Mikroprocesorowa – studia zaoczne magisterskie uzupełniające

#### WYJAŚNIENIE DZIAŁANIA PROGRAMU:

Nowy rozkaz, jaki pojawił się w tym rozdziale, ANL, jest operacją wykonywaną na każdej parze bitów, niezależnie od pozostałych bitów i zgodnie z funkcją logiczną AND (tj. bit zerowy w rejestrze z bitem zerowym w stałej, bit pierwszy w rejestrze z bitem pierwszym w stałej. itd.).

B) Należy odnaleźć plik 102 p3.asm znajdujący się w katalogu /lekcje/102/. Po wykonaniu procesu asemblacji należy uruchomić ten program w trybie krokowym. Listing tego programu przedstawiony jest poniżej:

;Dioda TEST podłączona do linii 7 w porcie P1 LED ON EQU 01111111B LED\_OFF EQU 10000000B

> LJMP START ORG 100H

START:

LOOP: ; pętla mrugania diody

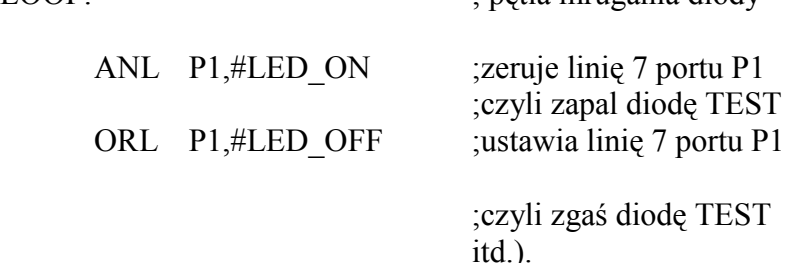

C) Należy odnaleźć plik 102 p4.asm znajdujący się w katalogu /lekcje/102/. Po wykonaniu procesu asemblacji należy uruchomić ten program w trybie krokowym. Listing tego programu przedstawiony jest poniżej:

;Dioda TEST podłączona do linii 7 w porcie P1 LED MASK EQU 10000000B ;maska do zmiany ;stanu linii 7

 LJMP START ORG 100H START:

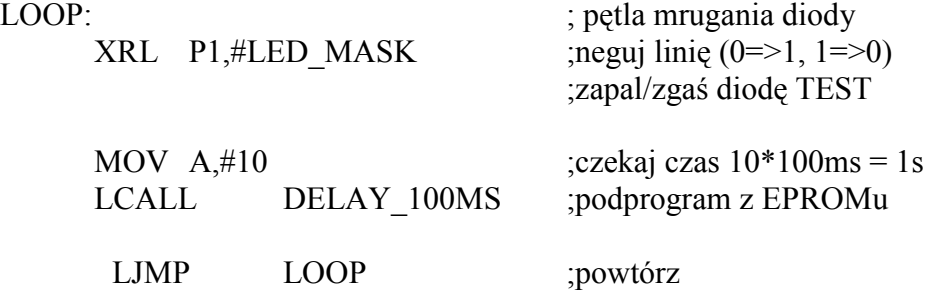

Podstawy Techniki Mikroprocesorowej – studia dzienne i zaoczne Technika Mikroprocesorowa – studia zaoczne magisterskie uzupełniające

#### WYJAŚNIENIE DZIAŁANIA PROGRAMU:

Nowy rozkaz, który pojawił się w tym rozdziale, XRL, jest operacją wykonywaną na każdej parze bitów, niezależnie od pozostałych bitów i zgodnie z funkcją logiczną XOR (tj. bit zerowy w rejestrze z bitem zerowym w stałej, bit pierwszy w rejestrze z bitem pierwszym w stałej. itd.).

### OPRACOWANIE WYNIKÓW:

Jako rezultat wykonania zadania nr 2 należy:

- 1. Na podstawie poznanych do tej pory przykładów, przeanalizować wady i zalety przedstawionych w punktach A, B, C, rozkazów działających na poszczególnych bitach do sterowania pojedynczymi liniami portu jak i sterowania całym portem.
- 2. Opisać zmiany stanów podstawowych rejestrów mikrokontrolera w trakcie krokowego wykonywania przykładów A, B i C.

#### ZADANIE 7

#### "samodzielne opracowanie programu"

Jako rezultat wykonania zadania nr 3 należy:

- 1. Napisać i uruchomić program włączający i wyłączający jednocześnie diodę świecącą LED (linia 7 portu P1) i brzęczyk (linia 5 portu P1). Opisać stany rejestrów w trakcie pracy krokowej programu.
- 2. Zmodyfikować napisany program tak, aby świecenie diody LED odbywało się na przemian z włączeniem brzęczyka. Narysować schemat algorytmu programu.
- 3. Jakiego ciągu rozkazów należy użyć aby stan portu xx00x1x1 zmienić na stan  $xx10x0x1$  ( $x - oznacza$  wartość nieznana, która jednak nie może ulec zmianie w trakcie wykonywania programu).

Podstawy Techniki Mikroprocesorowej – studia dzienne i zaoczne Technika Mikroprocesorowa – studia zaoczne magisterskie uzupełniające

# ĆWICZENIE 3

### PAMIĘĆ WEWNĘTRZNA RAM. ORGANIZACJA I WYKORZYSTANIE STOSU

Wykonaj następujące zadania:

#### ZADANIE 1

Dokonaj operacji adresowania rejestrowego akumulatora:

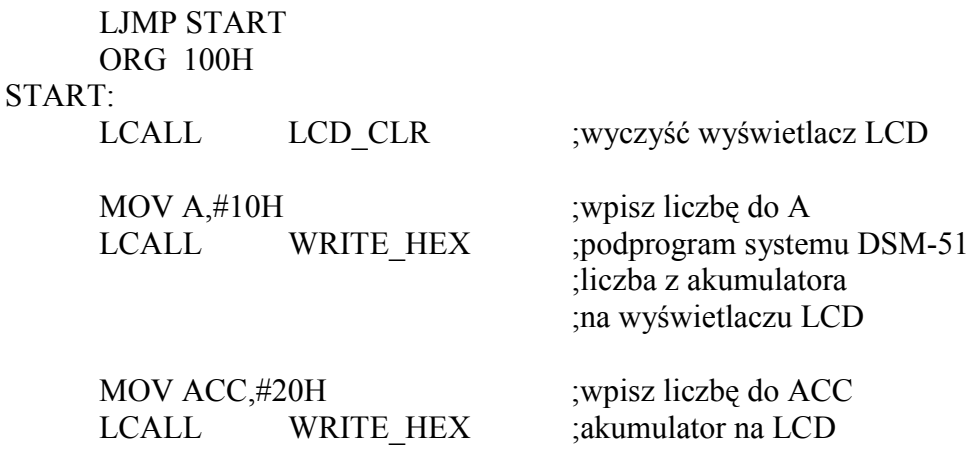

LJMP \$

Stosując pracę krokową przy użyciu komputera wpisz zawartość rejestru PSW oraz stan wyświetlacza LCD.

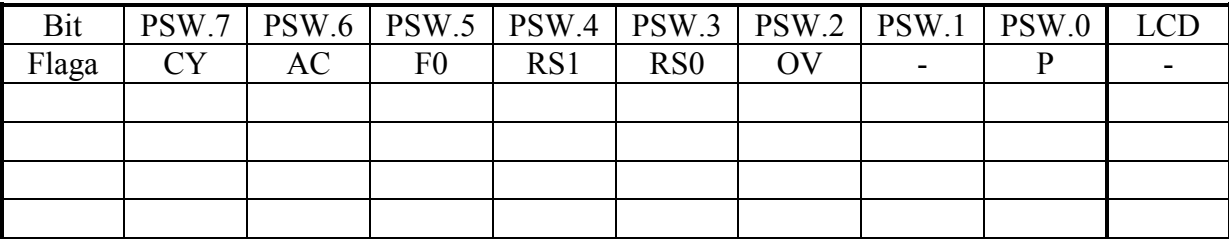

ZADANIE 2

Modyfikując program z przykładu 1 wykonaj adresowanie bezpośrednie wybranych bitów akumulatora. Wpisz zawartość rejestru PSW oraz stan wyświetlacza LCD.

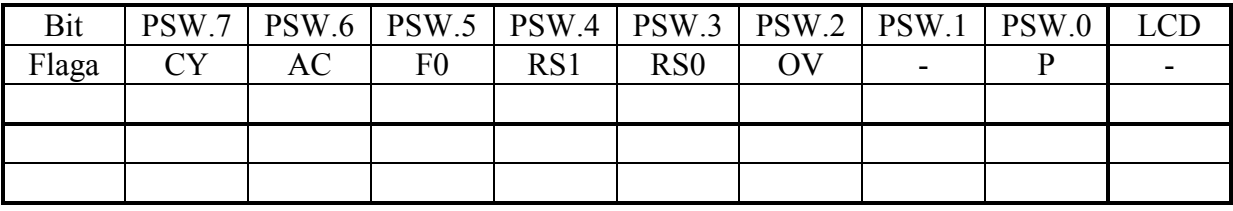

Podstawy Techniki Mikroprocesorowej – studia dzienne i zaoczne Technika Mikroprocesorowa – studia zaoczne magisterskie uzupełniające

#### ZADANIE 3

W jaki sposób rozróżnia się adres akumulatora od adresu poszczególnych bitów – do opracowania samodzielnego w sprawozdaniu.

#### ZADANIE 4

 Wykonaj przykład 3.3. Stosując pracę krokową zaobserwować stan akumulatora, rejestru PSW oraz stan wyświetlacza LCD na przykładzie zawartości rejestru R7 w bankach 0,1,2,3

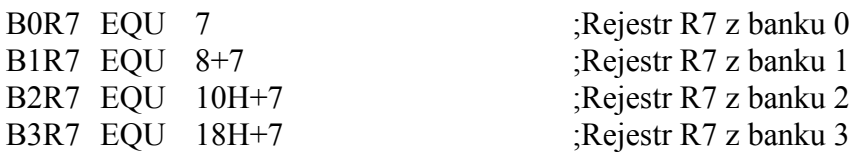

 LJMP START ORG 100H

#### START:

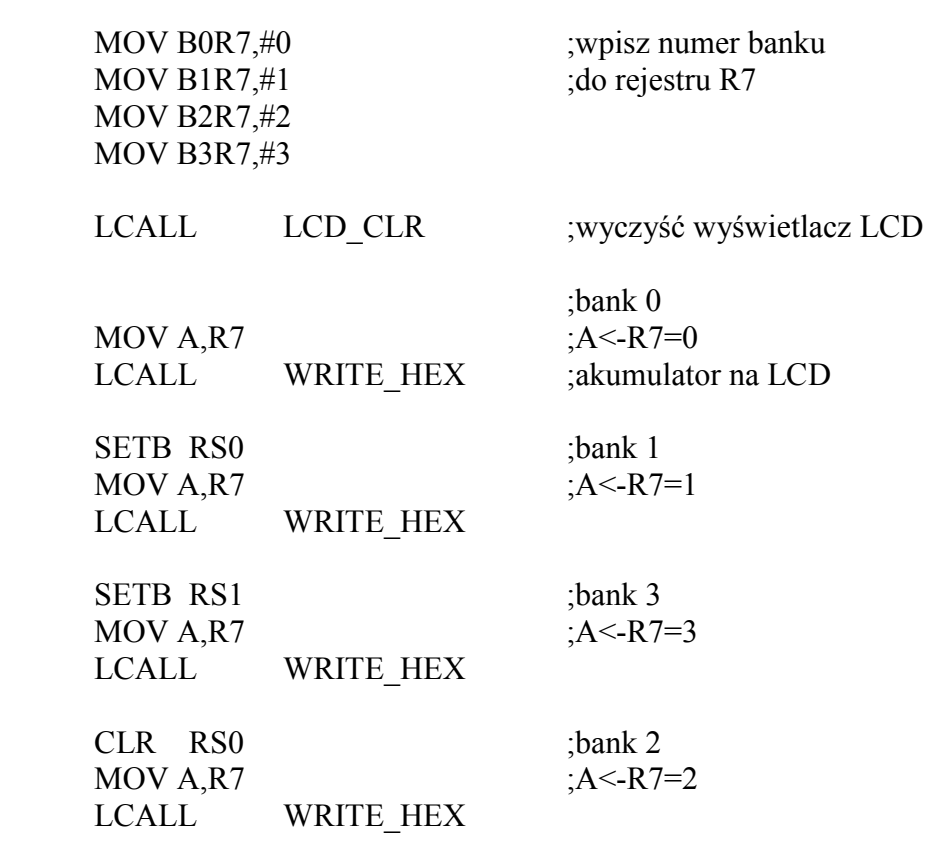

LJMP\$

Podstawy Techniki Mikroprocesorowej – studia dzienne i zaoczne Technika Mikroprocesorowa – studia zaoczne magisterskie uzupełniające

#### ZADANIE 5

 Modyfikując przykład 4 wykorzystując adresowanie pośrednie zapełnić wartością EE<sup>H</sup> wybraną przestrzeń adresową. Podać listing programu – do opracowania samodzielnego.

#### ZADANIE 6

Stosują adresowanie bitowe ustaw zawartość komórki 21 na  $3<sub>H</sub>$  i wyświetlić ja na wyświetlaczu LCD. Podać listing programu.

#### ZADANIE 7

 Modyfikując przykład 4 wykorzystując adresowanie indeksowe dokonaj zapełnienia obszaru pamięci zawartością  $AB_H$  – przeanalizować status wykorzystywanych zasobów (rejestrów) procesora - listing programu umieścić w sprawozdaniu.

#### ZADANIE 8

 Wykonać przykład 5.1. Odczytaj zawartość akumulatora, rejestru PSW, wskaźnika stosu, zawartość komórek stosu.

 LJMP START ORG 100H START:

LCALL LCD\_CLR

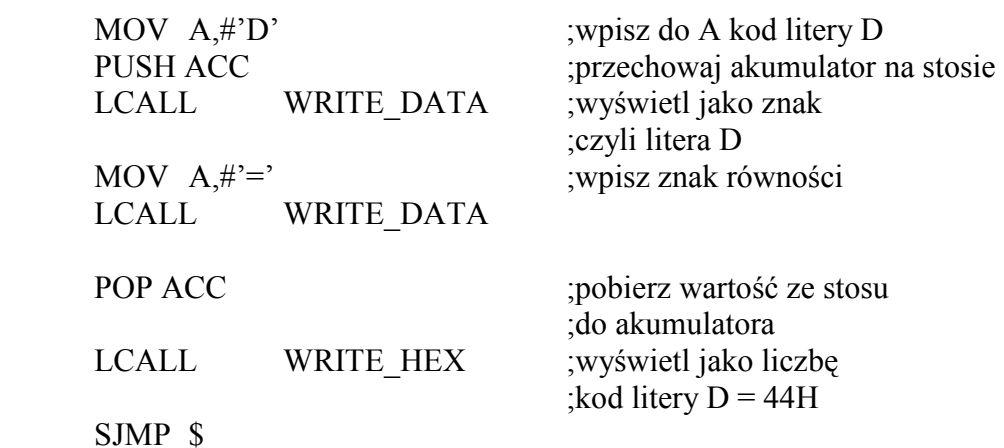

Podstawy Techniki Mikroprocesorowej – studia dzienne i zaoczne Technika Mikroprocesorowa – studia zaoczne magisterskie uzupełniające

#### ZADANIE 9

 Wykonać przykład 5.2. Odczytaj zawartość akumulatora, rejestru PSW, wskaźnika stosu, zawartość komórek stosu.

 LJMP START ORG 100H

START:

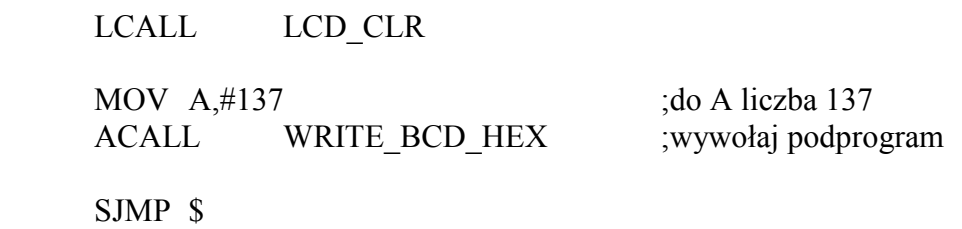

;podprogram wpisuje liczbę z akumulatora ;najpierw dziesiętnie a następnie szesnastkowo ;podprogram nie zmienia zawartości rejestrów

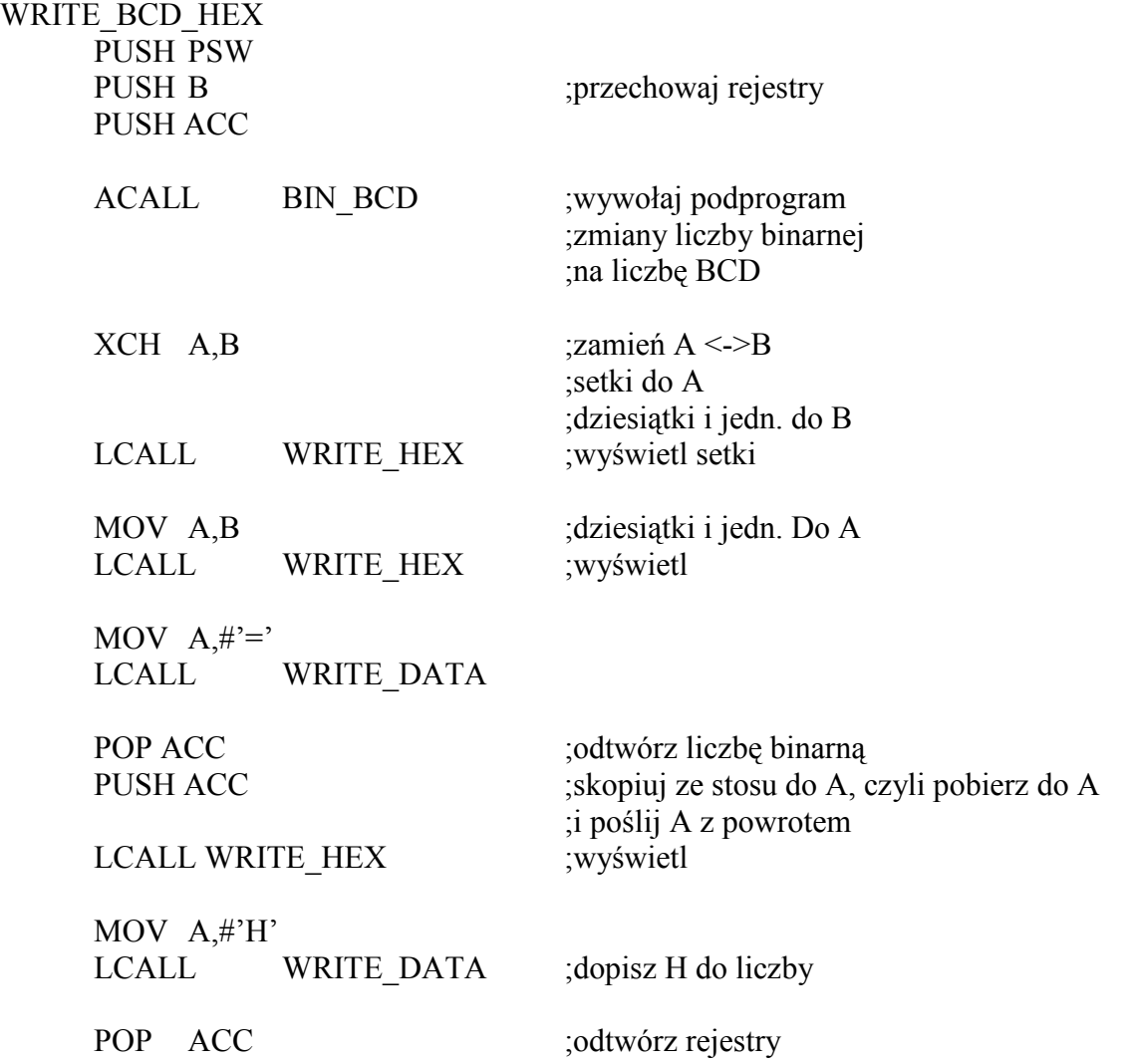

Podstawy Techniki Mikroprocesorowej – studia dzienne i zaoczne Technika Mikroprocesorowa – studia zaoczne magisterskie uzupełniające

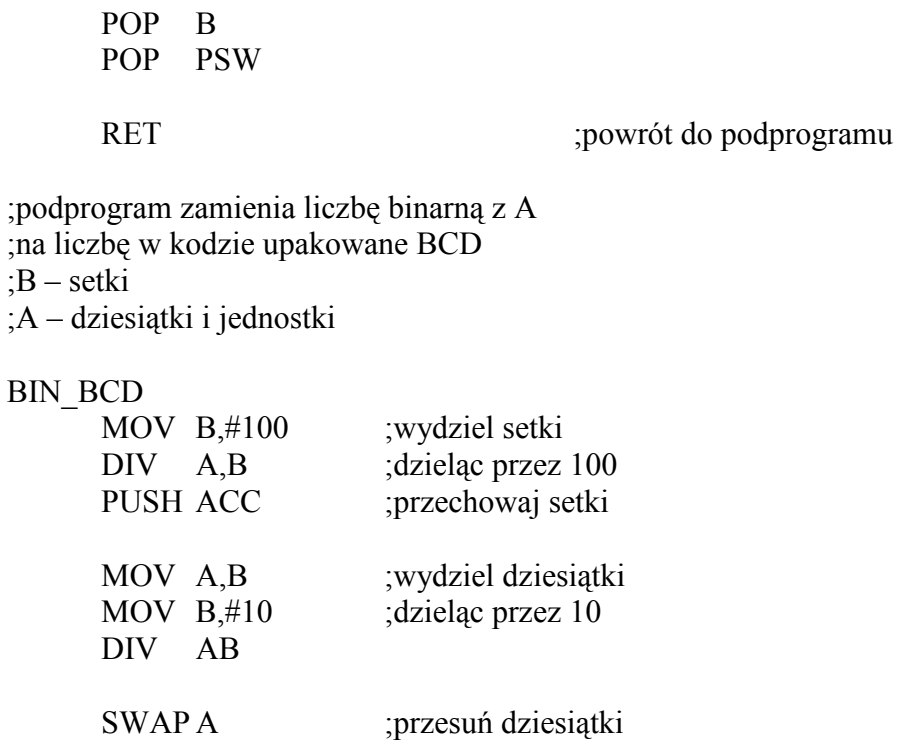

ORL A,B ;dodaj jednostki POP B ;odtwórz setki do B

ZADANIE 10

RET ;koniec podprogramu

Przeanalizuj ile miejsca na stosie potrzeba dla przykładu 5.2. Narysuj zawartość stosu

w momencie schowania setek, w podprogramie BIN\_BCD – do samodzielnego opracowania

Podstawy Techniki Mikroprocesorowej – studia dzienne i zaoczne Technika Mikroprocesorowa – studia zaoczne magisterskie uzupełniające

# ĆWICZENIE 4.

### TIMERY MIKROKONTROLERA 8051.

Wykonaj następujące zadania:

#### ZADANIE 1

#### "tryby pracy timerów mikrokontrolera"

Załadować do DSM-51 program tryby.hex a następnie uruchomić go w trybie "Run". Przed wykonaniem kolejnego wariantu ustawień należy nacisnąć przycisk "Reset RAM"

#### Polecenia:

1a) ustawić

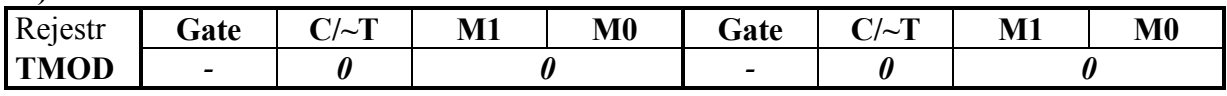

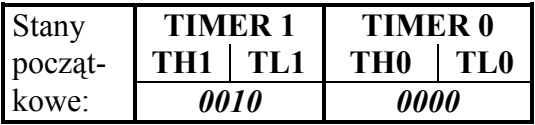

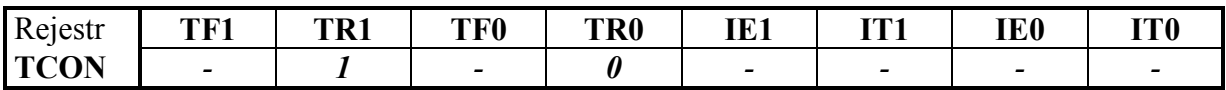

Obserwować zwiększanie się stanu timera 1. Zauważyć, kiedy następuje zwiększanie TH1. Dla 16 kolejnych zmian TH1 zanotować w tabeli po jednym stanie timera 1 tuż przed każdą zmianą i po jednym stanie timera 1 tuż po każdej zmianie. Jednocześnie zanotować stan 4 bitów rejestru TCON. Jaki wpływ na pracę timera 1 ma wyzerowanie bitu TR1 (klawisz 1)?

1b) ustawić:

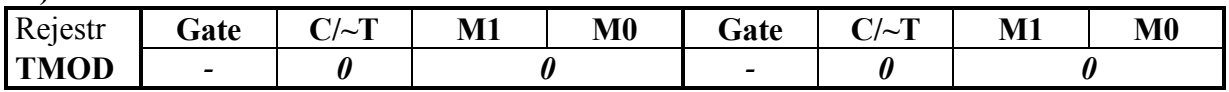

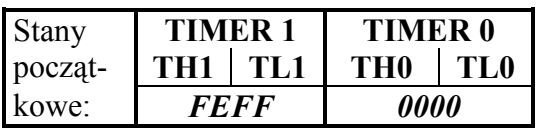

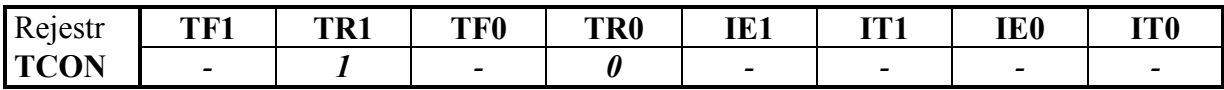

Obserwować zwiększanie się stanu timera 1. Zauważyć, kiedy następuje przepełnienie timera 1. Zanotować w tabeli po dwa stany timera 1 tuż przed przepełnieniem i po dwa stany timera 1 tuż po przepełnieniu. Jednocześnie zanotować stan 4 bitów rejestru TCON. Jaki wpływ na pracę timera 1 ma wyzerowanie bitu TR1 (klawisz 1)?

Podstawy Techniki Mikroprocesorowej – studia dzienne i zaoczne Technika Mikroprocesorowa – studia zaoczne magisterskie uzupełniające

2a) ustawić:

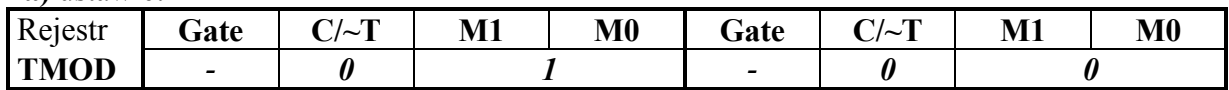

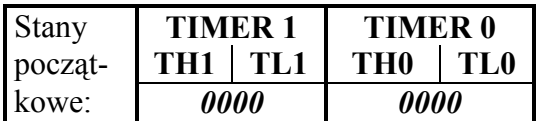

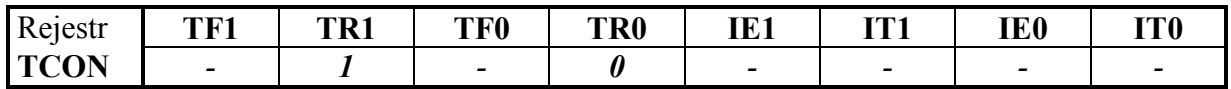

Zaobserwować, kiedy następuje zwiększanie TH1. Dla 3 kolejnych zmian TH1 zanotować w tabeli po jednym stanie timera 1 tuż przed każdą zmianą oraz po jednym stanie timera 1 tuż po zmianie. Jednocześnie zanotować stan 4 bitów rejestru TCON. Jaki wpływ na pracę timera 1 ma wyzerowanie bitu TR1 (klawisz 1)?

2b) ustawić:

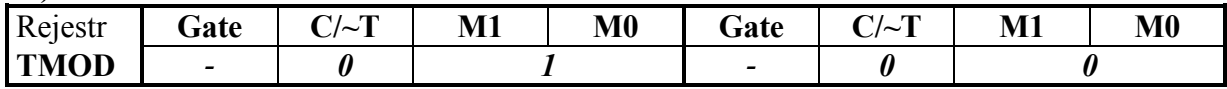

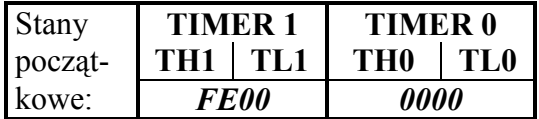

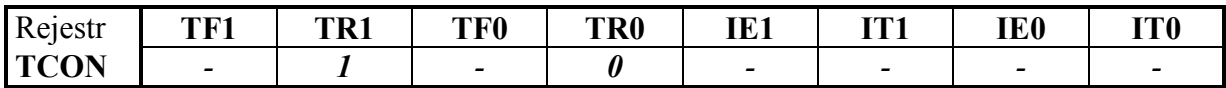

Zaobserwować, kiedy następuje przepełnienie timera 1. Zanotować w tabeli po dwa stany timera 1 tuż przed przepełnieniem i po dwa stany timera 1 tuż po przepełnieniu. Jednocześnie zanotować stan 4 bitów rejestru TCON. Jaki wpływ na pracę timera 1 ma wyzerowanie bitu TR1 (klawisz 1)?

3) ustawić:

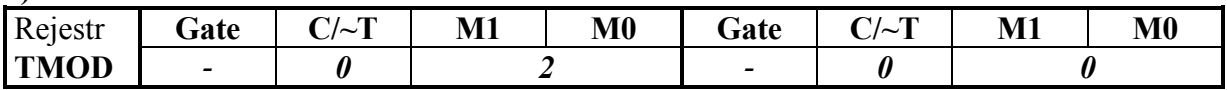

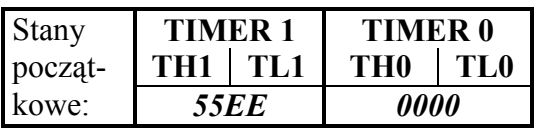

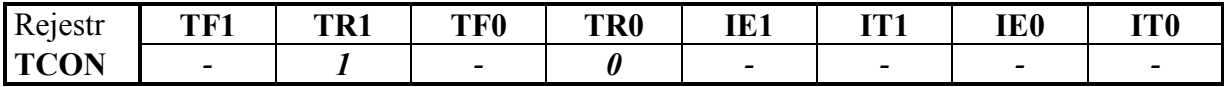

(a) Zaobserwować, kiedy jest sygnalizowane przepełnienie timera 1. Zanotować dwa stany timera 1 tuż przed przepełnieniem rejestru TL1 oraz dwa stany timera 1 tuż po przepełnieniu. Jednocześnie zanotować stan 4 bitów rejestru TCON. Jaki wpływ na pracę timera 1 ma wyzerowanie bitu TR1 (klawisz 1)?

Podstawy Techniki Mikroprocesorowej – studia dzienne i zaoczne Technika Mikroprocesorowa – studia zaoczne magisterskie uzupełniające

Wykonać ponownie powyższe polecenia dla ustawień jak wyżej, za wyjątkiem stanu początkowego timera 1, przyjmując następujące ustawienia stanu początkowego: (b) 66EE, (c) 77EE, (d) 8800.

4) ustawić:

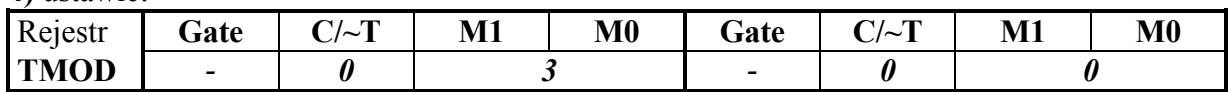

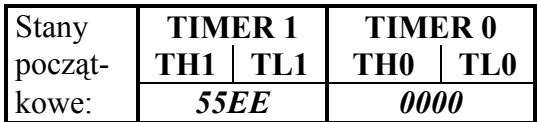

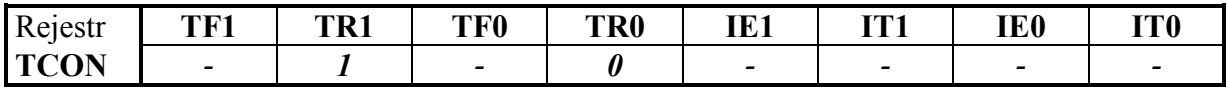

Zaobserwować pracę timera 1. Wynik obserwacji zanotować w tabeli. Jednocześnie zanotować stan 4 bitów rejestru TCON. Jaki wpływ na pracę timera 1 ma wyzerowanie bitu TR1 (klawisz 1)?

5) ustawić:

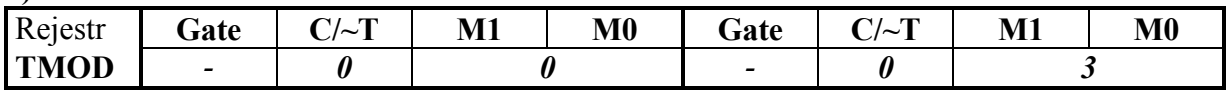

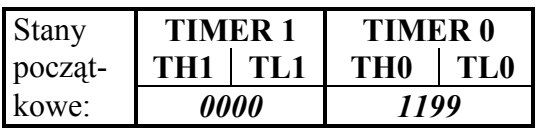

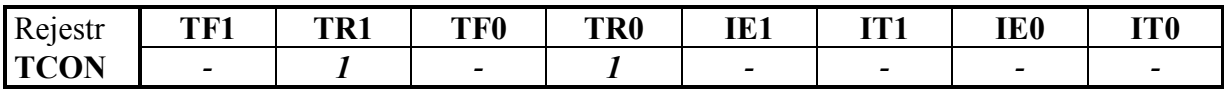

(a) Zaobserwować i zanotować w tabeli dwa stany TL0 przed ustawieniem bitu TF0 oraz dwa stany TL0 po ustawieniem bitu TF0. Zaobserwować i zanotować w tabeli dwa stany TH0 przed ustawieniem bitu TF1 oraz dwa stany TH0 po ustawieniem bitu TF1. Jak zachowuje się timer 1? Jaki wpływ na pracę timera 0 ma wyzerowanie bitu TR1 (klawisz 1) a jaki wpływ ma wyzerowanie bitu TR0 (klawisz 0)?

Wykonać ponownie powyższe polecenia dla ustawień jak wyżej, za wyjątkiem stanu początkowego timera 0, przyjmując następujące ustawienia stanu początkowego: (b) 9911, (c) 7777.

5d) ustawić:

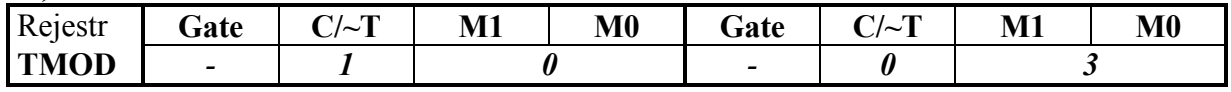

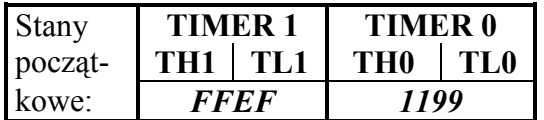

Podstawy Techniki Mikroprocesorowej – studia dzienne i zaoczne Technika Mikroprocesorowa – studia zaoczne magisterskie uzupełniające

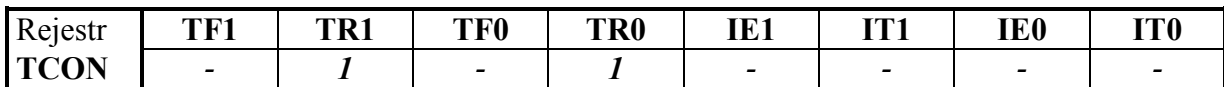

Zwiększać stan timera 1 posługując się klawiaturą sekwencyjną. Zaobserwować czy przepełnienie timera 1 ma wpływ na TF1? Wynik obserwacji umieścić w tabeli.

6) Wykonać polecenia 1b), 2b) i 3a) ustawiając w rejestrze TCON dla timera 1 bit C/~T=1. Stan timera 1 zwiększać posługując się klawiaturą sekwencyjną. Zwrócić uwagę na możliwość powstawania szeregu impulsów w chwili puszczenia klawisza (odbicia).

10) Na zakończenie Zadania 1 i Zadania 2 opracować tabelę opisującą działanie timera 1 i timera 2 w zależności od trybu pracy i stanów TR1 i TR0.

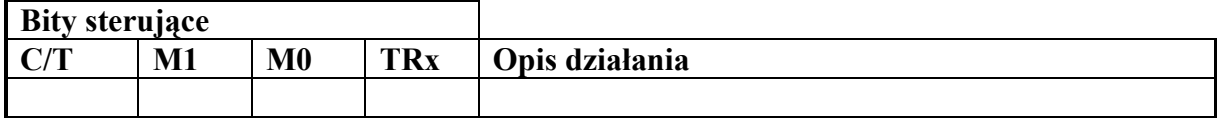

Wzór tabeli:

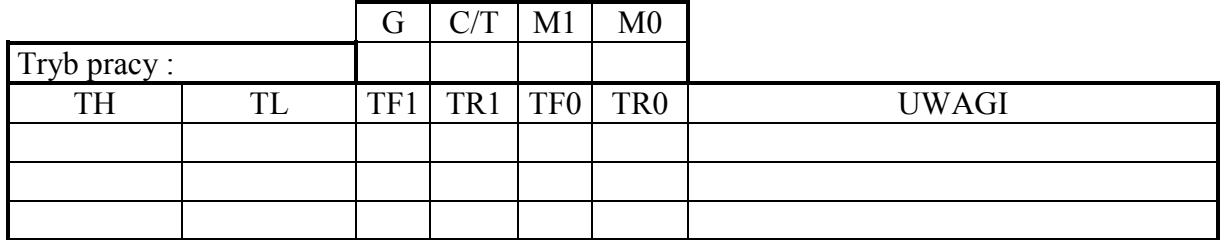

#### ZADANIE 2

#### "zliczanie impulsów zewnętrznych timerze mikrokontrolera"

Zadaniem programu licznik.asm jest włączanie i wyłączanie LED co N - określoną ilość impulsów z klawiatury sekwencyjnej zliczanych w jednym z timerów. Liczbę impulsów N przed wykonaniem zadania określi prowadzący zajęcia.

W treści programu uzupełnić miejsca zaznaczone znakami zapytania licznik.asm tak, aby wykonywał on wyżej opisane funkcje. Dokonać asemblacji programu i uruchomić na DSM-51

LED EQU P1.7

;\*\*\*\*\*\*\*\*\* Ustawienie TIMERów \*\*\*\*\*\*\*\*\* TMOD SET EQU ??? TH? SET EQU ??? TL? SET EQU ??? ;\*\*\*\*\*\*\*\*\*\*\*\*\*\*\*\*\*\*\*\*\*\*\*\*\*\*\*\*\*\*\*\*\*\*\*\*\*\* LJMP START ORG 100H START: LCALL INICJALIZACJA ??? ??? ;ustaw tryb pracy timerów

Podstawy Techniki Mikroprocesorowej – studia dzienne i zaoczne Technika Mikroprocesorowa – studia zaoczne magisterskie uzupełniające

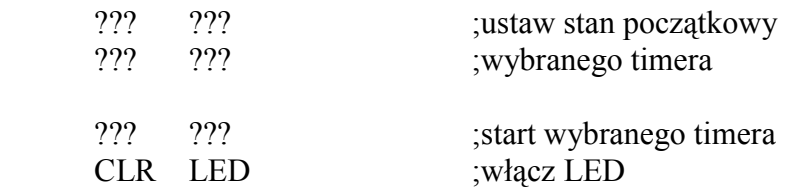

LOOP:

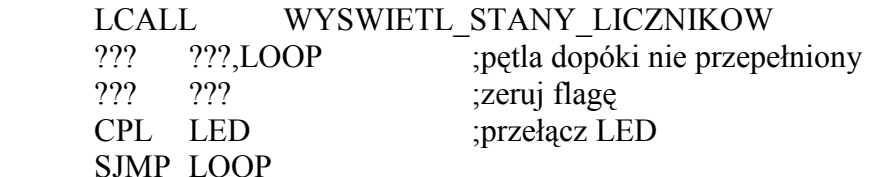

INICJALIZACJA:

.............................

RET

WYSWIETL\_STANY\_LICZNIKOW:

 .............................. **RET** 

#### ZADANIE 3

#### "odliczanie czasu w timerze mikrokontrolera"

Zadaniem programu czas.asm jest włączanie i wyłączanie LED co T - określony odcinek czasu. Odmierzanie czasu wykonywane jest za pomocą 85H - krotnego zliczania impulsów zegara systemowego (1,085µs) w wybranym timerze. Długość odcinka czasu T - przed wykonaniem ćwiczenia określi prowadzący zajęcia. Uzupełnić treść programu czas.asm tak, aby wykonywał wyżej opisane funkcje. Dokonać asemblacji programu i uruchomić na DSM-51

LED EQU P1.7

;\*\*\*\*\*\*\*\*\* Ustawienie TIMERów \*\*\*\*\*\*\*\*\* TMOD SET EQU ??? TH? SET EQU ??? ;stany początkowe TL? SET EQU ??? KROTNOSC EQU 85H ;\*\*\*\*\*\*\*\*\*\*\*\*\*\*\*\*\*\*\*\*\*\*\*\*\*\*\*\*\*\*\*\*\*\*\*\*\*\* LJMP START ORG 100H START:<br>??? ??? ??? ??? ;tryb pracy timerów

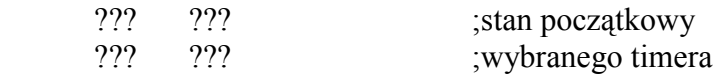

Podstawy Techniki Mikroprocesorowej – studia dzienne i zaoczne Technika Mikroprocesorowa – studia zaoczne magisterskie uzupełniające

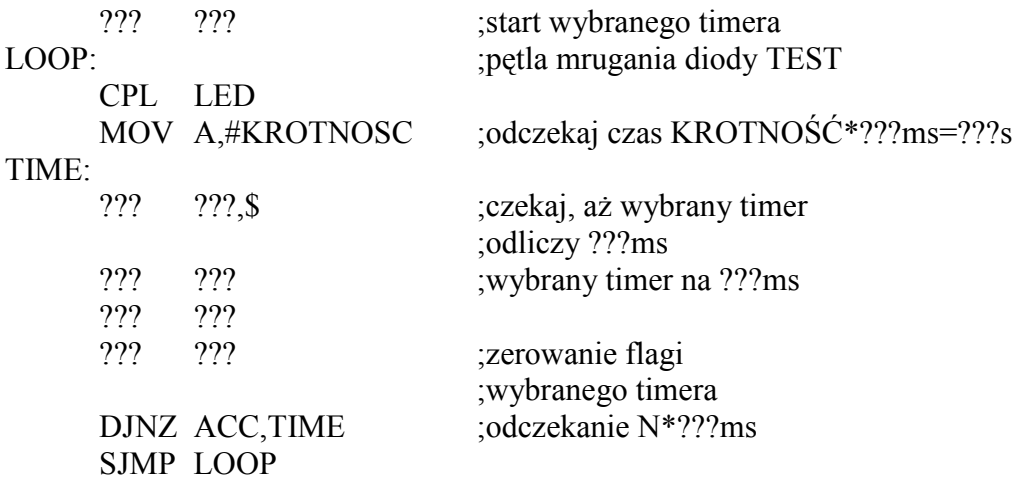

#### ZADANIE 4

#### "przerwania, odliczanie czasu w timerze mikrokontrolera"

Uruchom na DSM-51 program LED.hex. Zadaniem programu jest włączanie i wyłączanie LED co okres odmierzany w timerze przy zastosowaniu przerwań.

Przeanalizować, a następnie skomentować listing programu.

#### ZADANIE 5

#### "przerwania, odliczanie czasu w timerze mikrokontrolera"

Uruchom na DSM-51 program przerwan.hex. Zadaniem programu jest pobieranie znaku 0..9 z klawiatury i wysyłanie na wyświetlacz oraz jednoczesne (w tle) włączanie i wyłączanie LED co okres odmierzany w timerze.

Sprawdzić, czy program prawidłowo wyprowadza znaki na wyświetlacz. W jaki sposób może tu dochodzić do wpływania na siebie programu i procedury obsługi programu. Przeanalizować listing programu pod tym kątem. Zaproponować wykorzystanie stosu do usunięcia występujących trudności. Zmodyfikować, zasemblować i uruchomić program.

#### LED EQU P1.7

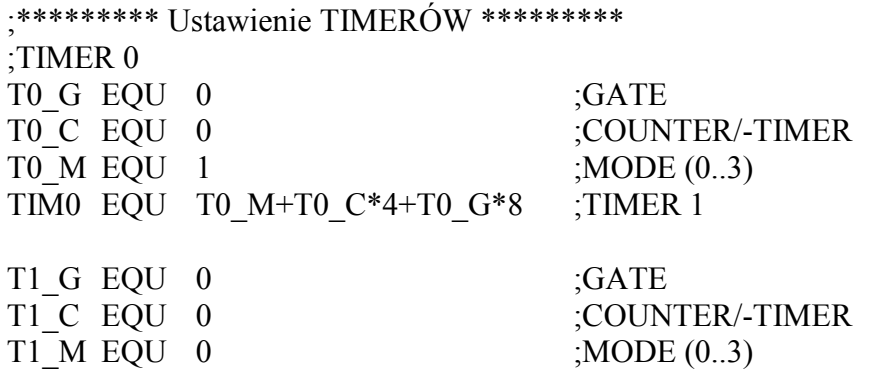

Podstawy Techniki Mikroprocesorowej – studia dzienne i zaoczne Technika Mikroprocesorowa – studia zaoczne magisterskie uzupełniające

TIM1 EQU T1\_M+T1\_C\*4+T1\_G\*8 TMOD\_SET EQU TIM0+TIM1\*16 THO SET EQU 0EAH ;stan początkowy Timera 0 TL0 SET EQU 066H ;opóźnienia 6ms KROTNOSC EQU 0FFH ;krotność powtarzania opóźnień 6ms ;\*\*\*\*\*\*\*\*\*\*\*\*\*\*\*\*\*\*\*\*\*\*\*\*\*\*\*\*\*\*\*\*\*\*\*\*\*\* LJMP START ;\*\*\*\*\*\*\*\*\* Przerwanie Timer 0 \*\*\*\*\*\*\*\*\* ORG 0BH MOV TH0,#TH0 SET :stan początkowy do TH0 MOV TL0,#TL0 SET ;i do TL0 (6ms) DJNZ B,JESZCZE\_NIE ;czy wykonano KROTNOSC opóźnień, ;tj. KROTNOSC\*6ms? CPL LED ;mruganie diody TEST MOV B,#KROTNOSC ;odczekaj kolejną KROTNOSC opóźnień ;KROTNOSC\*6ms JESZCZE\_NIE: RETI ;\*\*\*\*\*\*\*\*\*\*\*\*\*\*\*\*\*\*\*\*\*\*\*\*\*\*\*\*\*\*\*\*\*\*\*\*\*\* ORG 100H START: MOV TMOD,#TMOD SET :Timer 0 liczy czas MOV TH0,#TH0 SET ;stan początkowy do TH0 MOV TL0,#TL0 SET ;i do TL0 SETB TR0 ;start Timera 0 SETB EA ;włącz zezwolenie ogólne na przerwania SETB ET0 ;włącz zezwolenie na przerwanie od Timera 0 ;\*\*\*\*\*\*\*\*\*\*\*\*\*\*\*\*\*\*\*\*\*\*\*\*\*\*\*\*\*\*\*\*\*\*\*\*\*\*\*\*\*\*\*\*\*\*\*\*\*\*\*\*\*\*\*\*\*\*\*\*\*\*\*\*\*\* ; ; Robocza część programu głównego ; ;\*\*\*\*\*\*\*\*\*\*\*\*\*\*\*\*\*\*\*\*\*\*\*\*\*\*\*\*\*\*\*\*\*\*\*\*\*\*\*\*\*\*\*\*\*\*\*\*\*\*\*\*\*\*\*\*\*\*\*\*\*\*\*\*\*\* LOOP<sub>0</sub>: LCALL LCD CLR ;czyść wyświetlacz MOV R1,#16 ;do odlicz. max. 16 znaków na wyświetl. LOOP: ; w tej pętli czyta/pisze znak LCALL WAIT\_KEY ;czyta klawisz MOV B,A ;przechowuje znak MOV A.#2 :niewielkie LCALL DELAY MS ;opóźnienie

Podstawy Techniki Mikroprocesorowej – studia dzienne i zaoczne Technika Mikroprocesorowa – studia zaoczne magisterskie uzupełniające

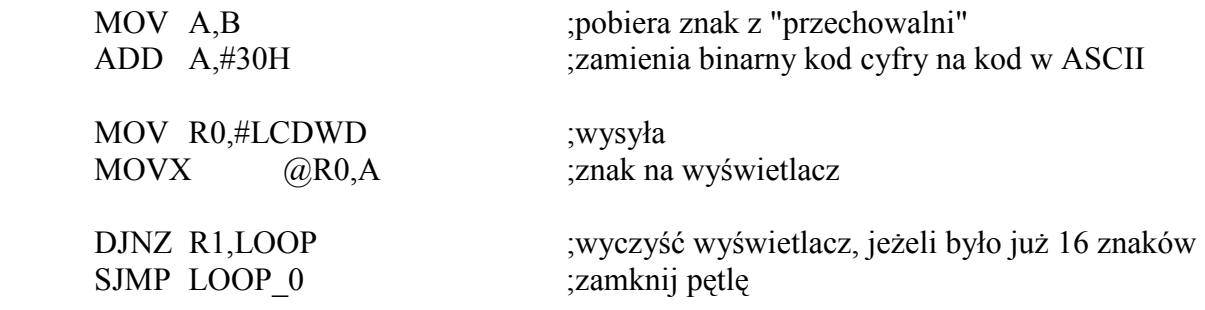

#### DODATEK

Program tryby.hex umożliwia obserwację stanów rejestrów zliczających timerów, oraz stanów 4-ech najstarszych bitów rejestru TCON.

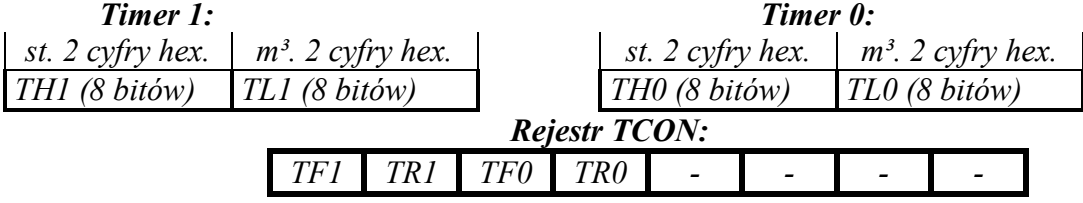

W celu umożliwienia obserwacji pracy timerów we wszystkich przewidzianych warunkach pracy program żada wprowadzenia:

- trybu pracy (ustawienia w rejestrze TMOD):

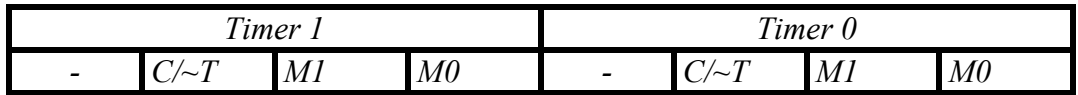

 $C \sim T$  - wybór źródła sygnału zliczanego

M1 - tryb pracy

M0 - tryb pracy

- stanów początkowych rejestrów zliczających timerów:

- początkowych stanów bitów TR1 i TR0.

Powyższe dane wprowadza się następująco:

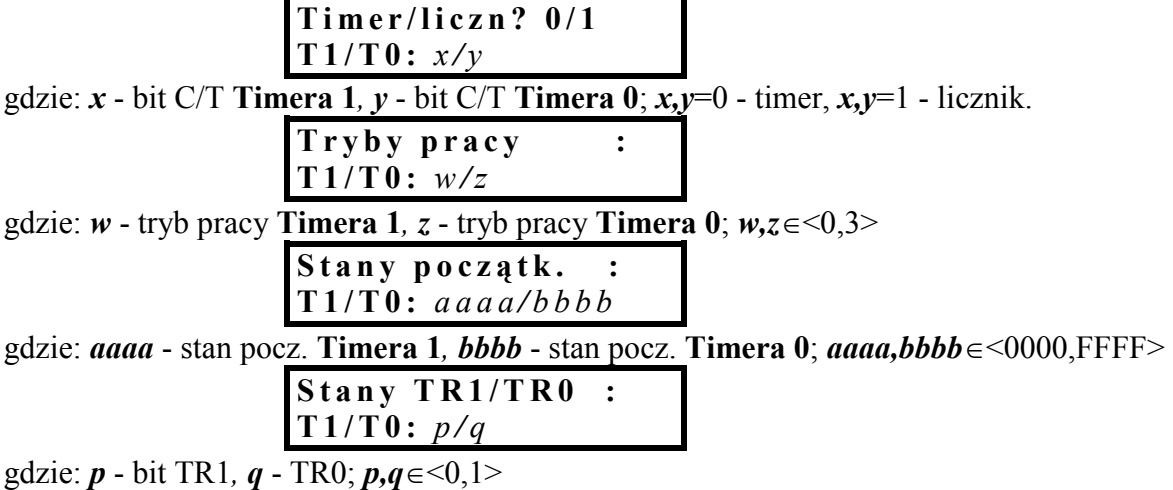

Poniżej opisano dodatkowe funkcje realizowane przy użyciu klawiatury.

Podstawy Techniki Mikroprocesorowej – studia dzienne i zaoczne Technika Mikroprocesorowa – studia zaoczne magisterskie uzupełniające

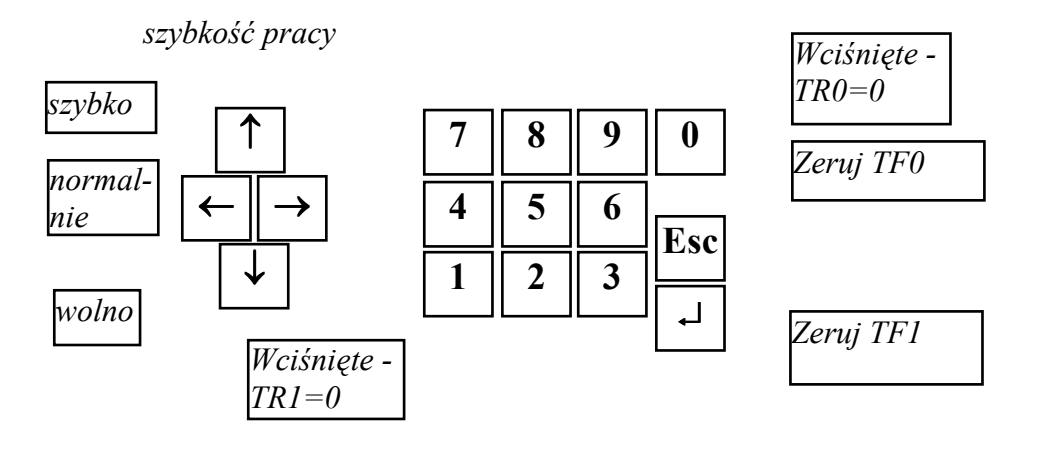

Podstawy Techniki Mikroprocesorowej – studia dzienne i zaoczne Technika Mikroprocesorowa – studia zaoczne magisterskie uzupełniające

# ĆWICZENIE 5

### REGULATOR TYRYSTOROWY. PRACA W CZASIE RZECZYWISTYM

#### Wymagania

#### Przed przystąpieniem do ćwiczenia należy znać:

a) typy adresowania: bitowego i indeksowego,

- b) skoki warunkowe,
- c) działanie i programowanie timerów,
- d) odczyt stanu linii wejściowej.

#### ZADANIE 1

#### "sterowanie tyrystorem"

Załadować do DSM-51 program żarówka.hex a następnie uruchomić go w trybie "Monitor". Program steruje jasnością świecenia żarówki poprzez włączanie płynącego przez nią prądu z odpowiednim opóźnieniem względem momentu przejścia napięcia sieci przez '0' w każdej połówce okresu tego napięcia. Jest to tzw. sterowanie fazowe. Program czyta klawiaturę matrycową (klawisze 1..7) i zgodnie z przyciśniętym klawiszem ustawia opóźnienie odpowiednio 1..8ms. Wartość opóźnienia jest wypisana na wyświetlaczu LCD.

Prześledzić krokowo (klawisz "spacja"), z pominięciem procedur (klawisz "N"), wykonanie programu. Zaobserwować i wpisać do poniższej tabeli stany występujące w kolejnych krokach (w tabeli "K") po wykonaniu danej instrukcji:

- a) akumulatora (w tabeli " $A$ "),
- b) portu P1 (w tabeli  $\mathbb{R}P1$ "),
- c) żarówki (w tabeli  $\vec{x}$ "),
- d) wyświetlacza (w tabeli " $W$ ").

Uzupełnić brakujące komentarze do programu źródłowego.

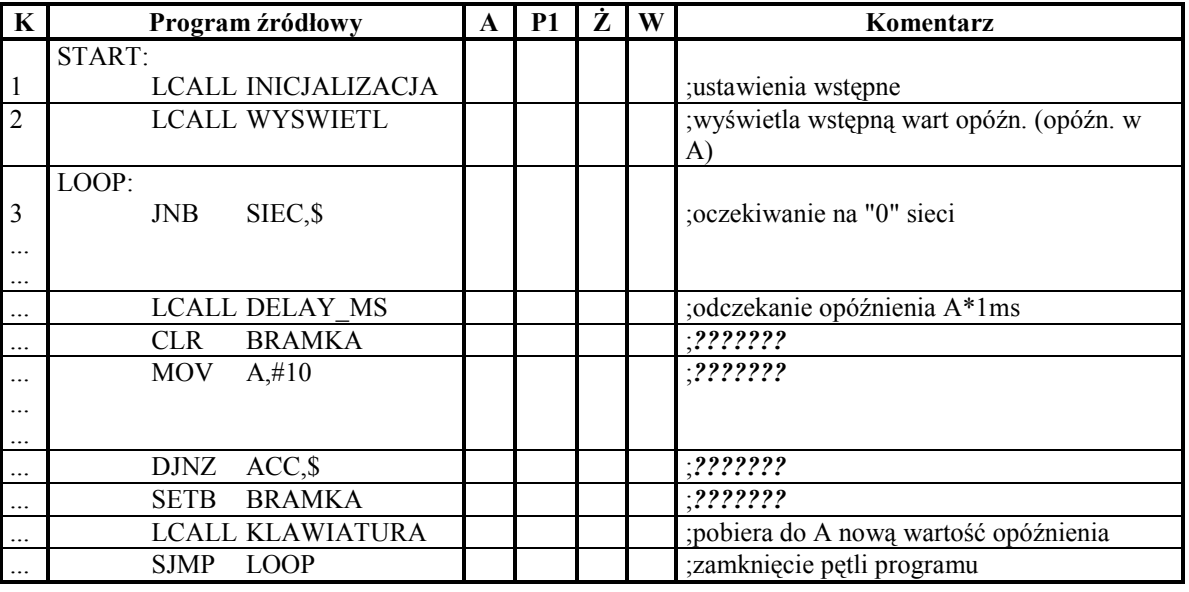

Podstawy Techniki Mikroprocesorowej – studia dzienne i zaoczne Technika Mikroprocesorowa – studia zaoczne magisterskie uzupełniające

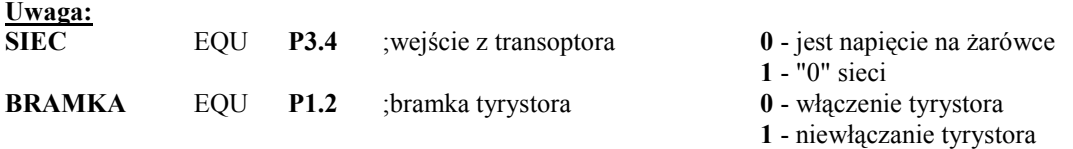

ZADANIE 2

#### "adresowanie indeksowe."

Załadować do DSM-51 program tabela.hex a następnie uruchomić go w trybie ..Monitor". Program pobiera argument funkcji (x) z klawiatury (klawisze 1..7) a następnie odczytuje odpowiadającą jej wartość funkcji. Wartością funkcji jest liczba dwubajtowa podawana w R7 (starszy bajt) i w R6 (młodszy bajt). Wartość argumentu i wartość funkcji wypisywane są na wyświetlaczu.

Dla wybranych kolejno trzech wartości argumentu funkcji prześledzić krokowo (klawisz "spacja"), z pominięciem procedur (klawisz "N"), wykonanie programu. Klawisz wybierający wartość argumentu funkcji przyciskać w trakcie wywoływania procedury KLAWIATURA (LCALL 014FH). Zaobserwować i wpisać do poniższej tabeli stany występujące w kolejnych krokach po wykonaniu danej instrukcji:

- a) rejestru **DPTR** (w tabeli  $\mathbf{D}$ "),
- b) akumulatora (w tabeli  $.A$ "),
- c) rejestru R7,
- d) rejestru R6,
- e) klawiszy (nr wciśniętego klawisza  $-$  "KL"),
- f) wyświetlacza (w tabeli " $LCD$ ").

Przepisz zawartość tabeli funkcyjnej.

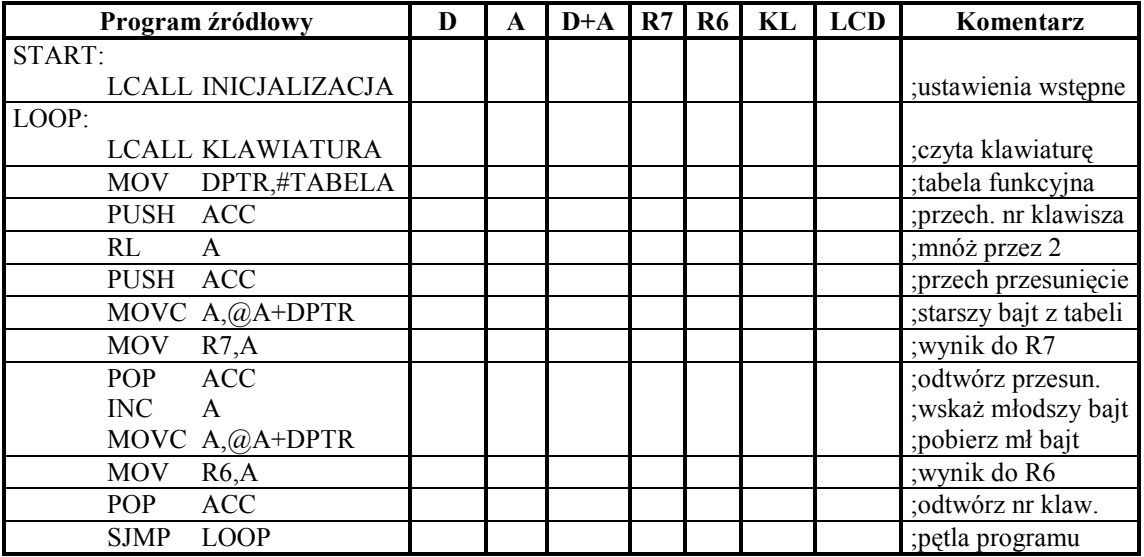

Tabela funkcyjna

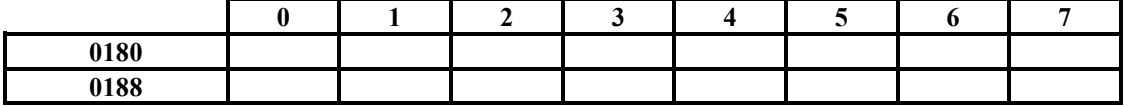

Podstawy Techniki Mikroprocesorowej – studia dzienne i zaoczne Technika Mikroprocesorowa – studia zaoczne magisterskie uzupełniające

#### ZADANIE 3

#### "sterowanie fazowe, odliczanie czasu w timerze mikrokontrolera"

Uzupełnić program timer.asm tak, aby opóźnienie czasu określane z klawiatury odmierzane było w Timerze 0 mikrokontrolera. Obliczyć wartości stanów początkowych timera dla poszczególnych opóźnień (klawisz 1 - 1ms, klawisz 2 - 2ms, itd.) i umieścić je w tabeli funkcyjnej. Tak uzupełniony program źródłowy zasemblować i uruchomić.

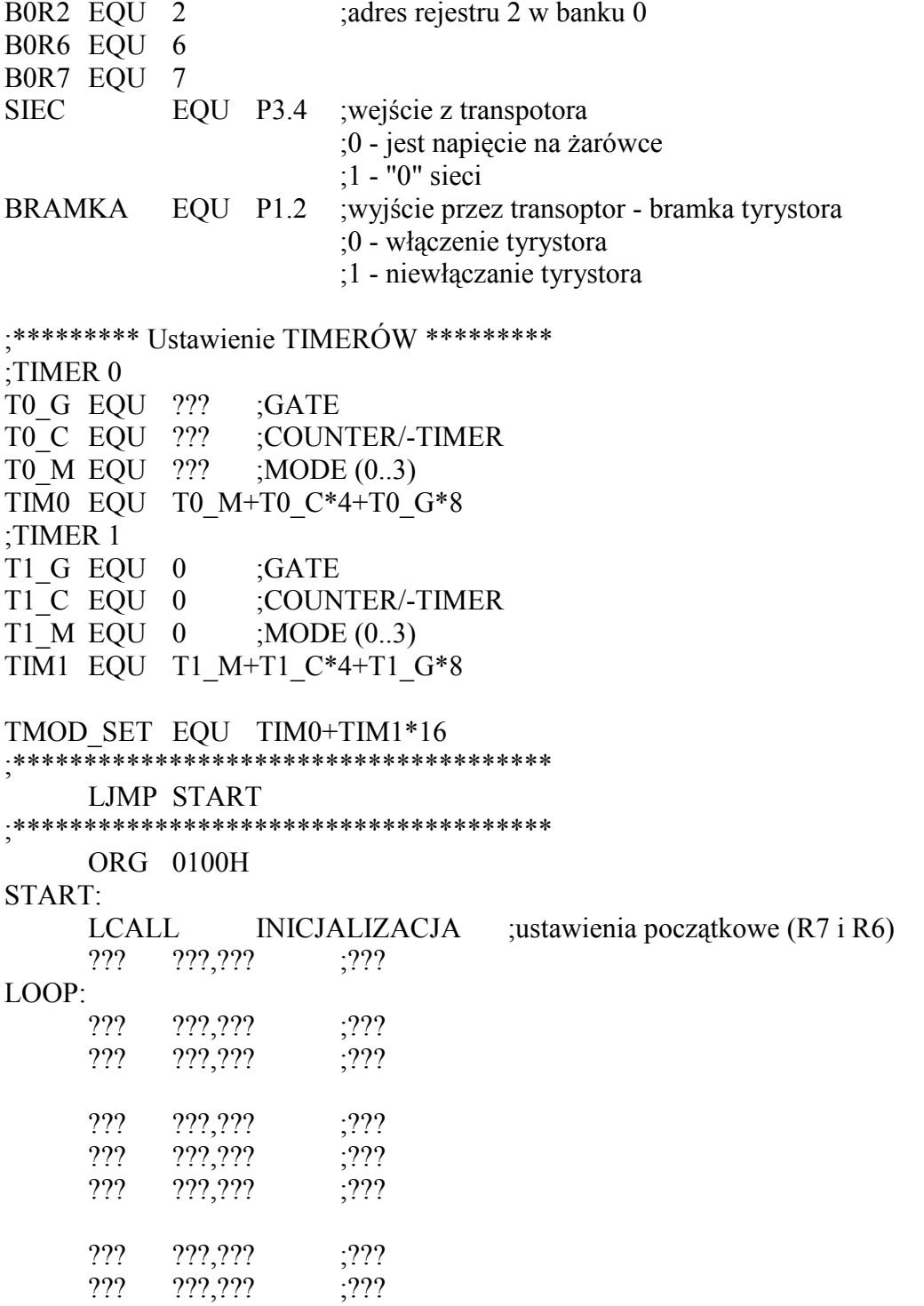

Podstawy Techniki Mikroprocesorowej – studia dzienne i zaoczne Technika Mikroprocesorowa – studia zaoczne magisterskie uzupełniające

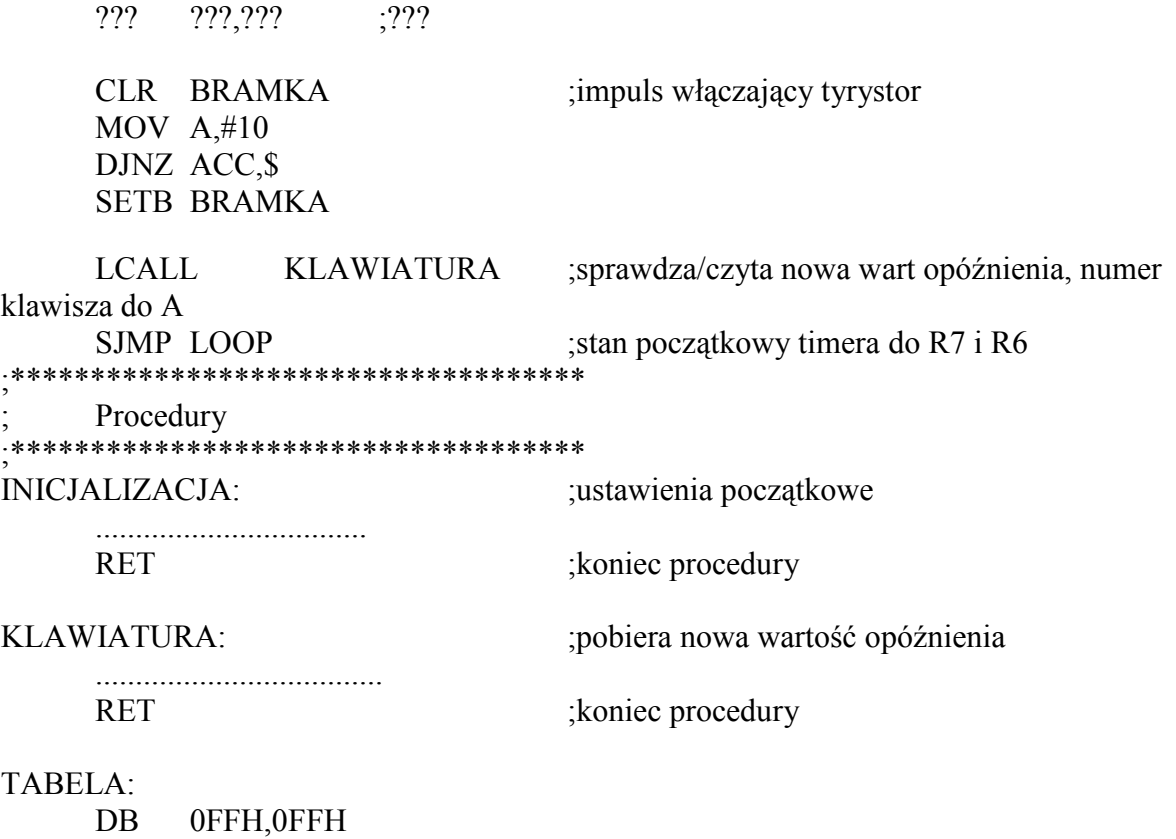

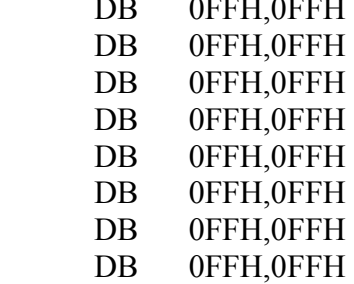

Podstawy Techniki Mikroprocesorowej – studia dzienne i zaoczne Technika Mikroprocesorowa – studia zaoczne magisterskie uzupełniające

#### ZADANIE 4

#### "pomiar częstotliwości sieci przy użyciu timerów"

Uzupełnij program źródłowy sieć.asm tak, aby mierzył on częstotliwość sieci. Przed napisaniem programu wykonaj schemat blokowy. Program źródłowy poddaj asemblacji i uruchom.

Uwaga:

Procedura WYŚWIETL wypisuje na wyświetlaczu wartość częstotliwości podaną procedurze w akumulatorze.

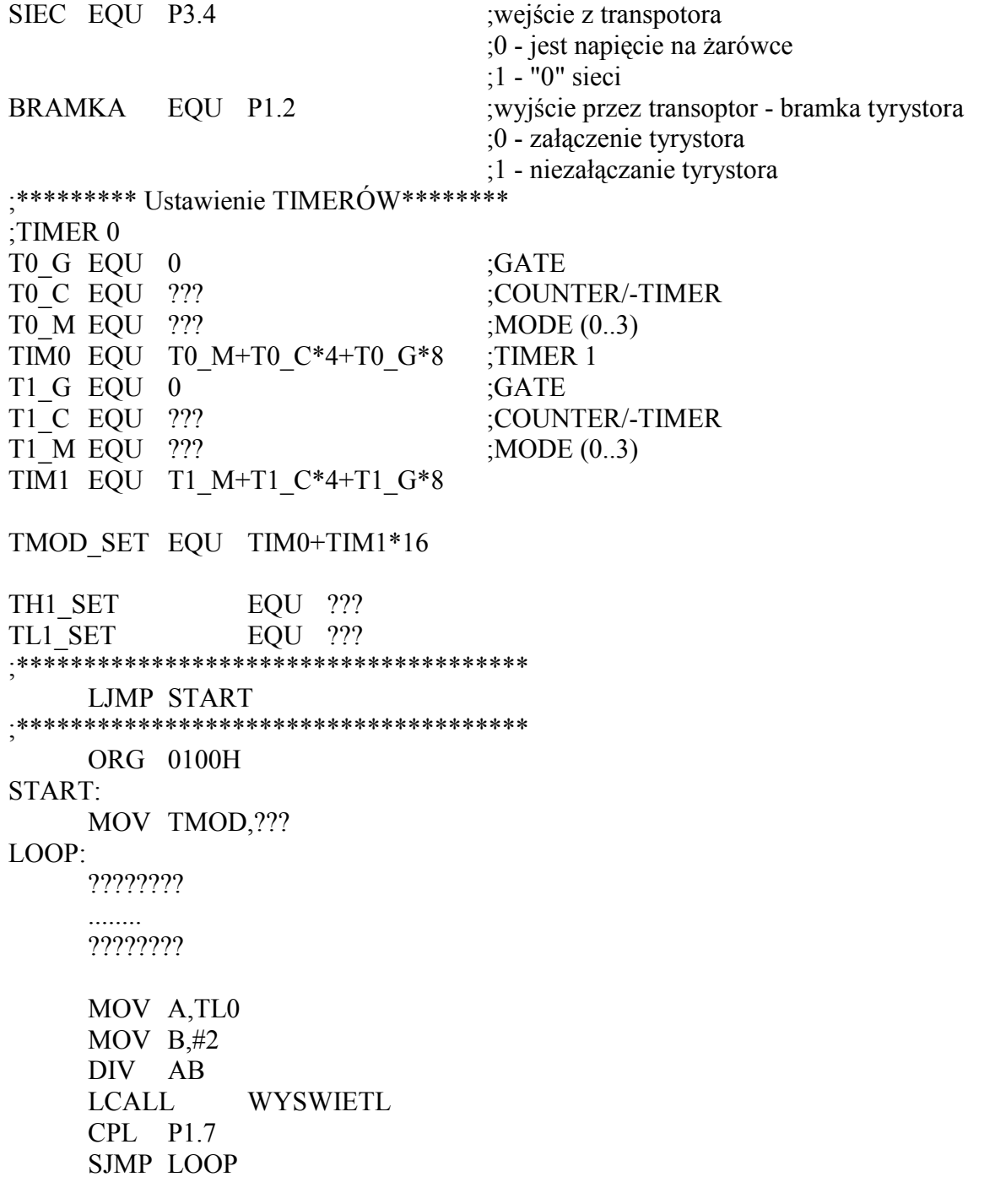

Podstawy Techniki Mikroprocesorowej – studia dzienne i zaoczne Technika Mikroprocesorowa – studia zaoczne magisterskie uzupełniające

WYSWIETL:

 .......... RET

ZADANIE 5

#### "płynne włączanie i wyłączanie świateł"

Uzupełnij program źródłowy kino.asm tak, aby - zależnie od polecenia z klawiatury płynnie włączał i wyłączał żarówkę. Czas płynnego włączania i wyłączania powinien wynosić 5 sekund.

Uwaga:

Procedura KLAWIATURA sprawdza stan klawiszy. Jeżeli przyciśnięto klawisz ↑ procedura kończy się ustawieniem bitu F0 (w rejestrze PSW) i ustawieniem bitu PSW.1 (komenda "ZAPALAJ"). Jeżeli przyciśnięto klawisz  $\downarrow$  procedura kończy się ustawieniem bitu F0 (w rejestrze PSW) i wyzerowaniem bitu PSW.1 (komenda "ZGAŚ"). Jeżeli nie przyciśnięto Ŝadnego z w/w klawiszy procedura nie zmienia stanów w/w bitów.

 Do zmian opóźnienia fazowego zaproponowano procedury: SKRACAJ i WYDLUZAJ. W wyniku działania każdej z procedur nowe wartości stanów początkowych timera wpisywane są do rejestrów R7 (do wpisania do TH) i R6 (do wpisania do TL).

Procedura SKRACAJ, jeżeli maksymalnie skrócono opóźnienie fazowe kończy się wyzerowaniem bitu F0 (w rejestrze PSW) i ustawieniem bitu PSW.1 (stan żarówki "ZAPALONE"). Jeżeli nie skrócono maksymalnie opóźnienia fazowego procedura ta kończy się bez zmiany w/w bitów.

Procedura WYDLUZAJ, jeżeli maksymalnie wydłużono opóźnienie fazowe kończy się wyzerowaniem bitu F0 (w rejestrze PSW) i wyzerowaniem bitu PSW.1 (stan żarówki "ZGASZONE"). Jeżeli nie wydłużono maksymalnie opóźnienia fazowego procedura ta kończy się bez zmiany w/w bitów.

;Kombinacje stanów flag: F0 i PSW.1 mają następujące znaczenia:

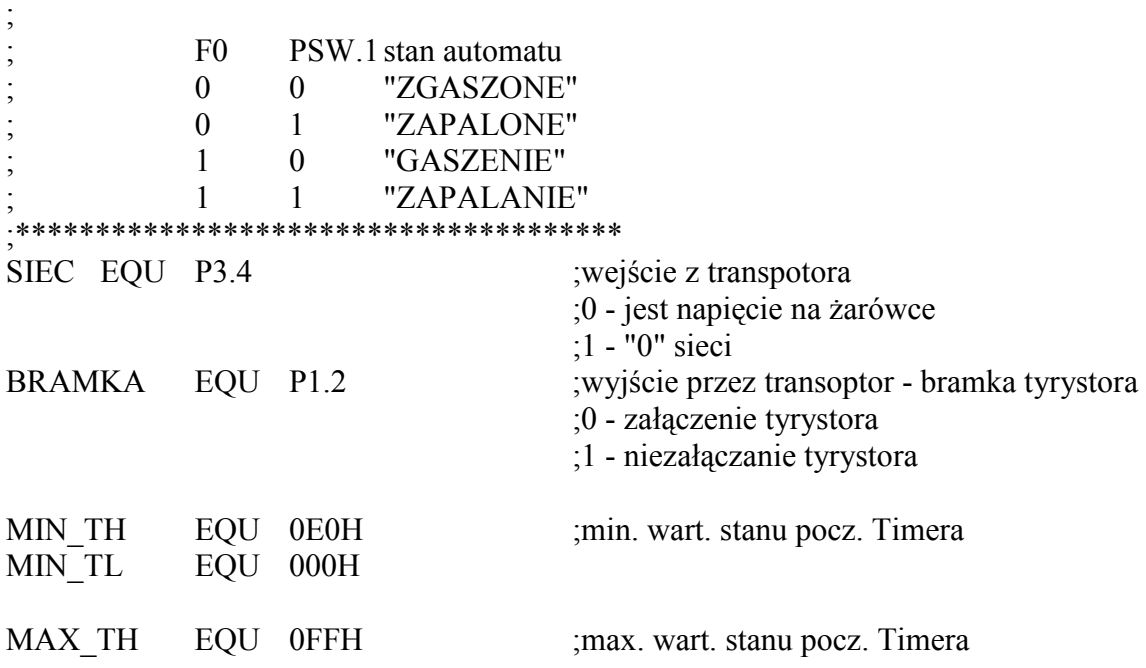

Podstawy Techniki Mikroprocesorowej – studia dzienne i zaoczne Technika Mikroprocesorowa – studia zaoczne magisterskie uzupełniające

MAX\_TL EQU 0FFH DELTA EQU ???H ;przyrost stanu pocz. przypad. na każdy okres F CSKB1 EQU 0FF22H ;adres bufora klawiatury; klawisze 8..F ;\*\*\*\*\*\*\*\*\* Ustawienie TIMERÓW\*\*\*\*\*\*\*\*\* ;TIMER 0 TO\_G EQU 0 ;GATE<br>TO\_C EQU 0 ;COUN ;COUNTER/-TIMER T0 M EQU 1 ;MODE (0..3) TIM0 EQU T0\_M+T0\_C\*4+T0\_G\*8 ;TIMER 1 T1\_G EQU 0 ;GATE T1 C EQU 0 ;COUNTER/-TIMER T1 M EQU  $0$  ;MODE (0..3) TIM1 EQU T1\_M+T1\_C\*4+T1\_G\*8 TMOD\_SET EQU TIM0+TIM1\*16 ;\*\*\*\*\*\*\*\*\*\*\*\*\*\*\*\*\*\*\*\*\*\*\*\*\*\*\*\*\*\*\*\*\*\*\*\*\*\* ;\*\*\*\*\*\*\*\*\*\*\*\*\*\*\*\*\*\*\*\*\*\*\*\*\*\*\*\*\*\*\*\*\*\*\*\*\*\* LJMP START ;\*\*\*\*\*\*\*\*\*\*\*\*\*\*\*\*\*\*\*\*\*\*\*\*\*\*\*\*\*\*\*\*\*\*\*\*\*\* ORG 0100H START: LCALL LCD\_CLR ORL TMOD,#TMOD\_SET MOV R7,#MIN\_TH MOV R6,#MIN\_TL :stan "ZGASZONE" CLR  $PSW.1$  ; sygnalizuje podając  $F0=0$  i  $PSW.1=0$ LOOP: LCALL KLAWIATURA  $???$  ???  $???$  $???$  ???  $???$ ZAPAL: LCALL SKRACAJ SJMP OBSLUZ\_TYRYSTOR ZGAS: LCALL WYDLUZAJ OBSLUZ\_TYRYSTOR: JNB SIEC, \$ ;czeka na przejście napięcia przez 0 ??? ???  $?$ ??? ;stany początkowe z R7 R6 do TH0 TL0 ??? ??? ??? ??? ;uruchom Timer 0

Podstawy Techniki Mikroprocesorowej – studia dzienne i zaoczne Technika Mikroprocesorowa – studia zaoczne magisterskie uzupełniające

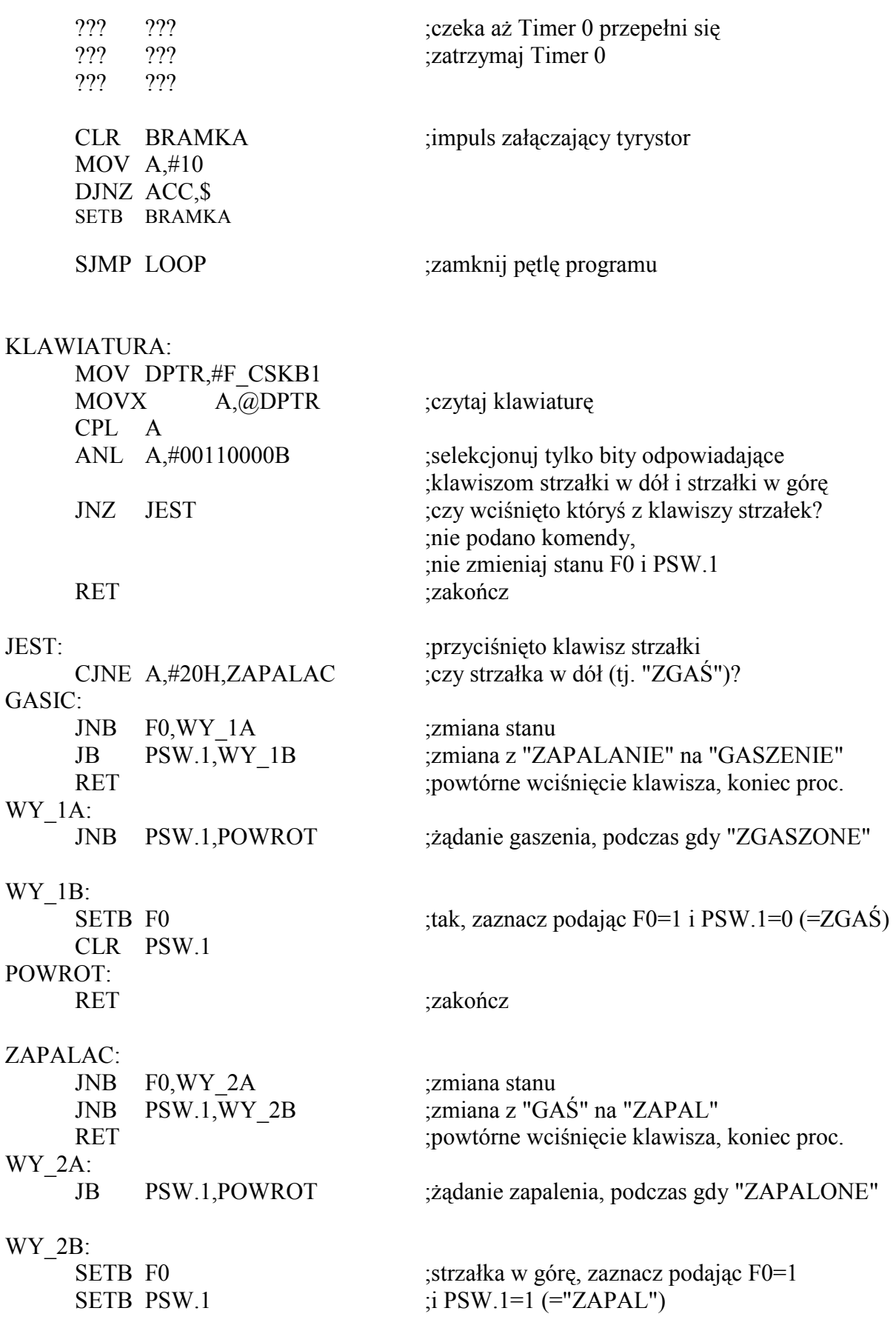

Podstawy Techniki Mikroprocesorowej – studia dzienne i zaoczne Technika Mikroprocesorowa – studia zaoczne magisterskie uzupełniające

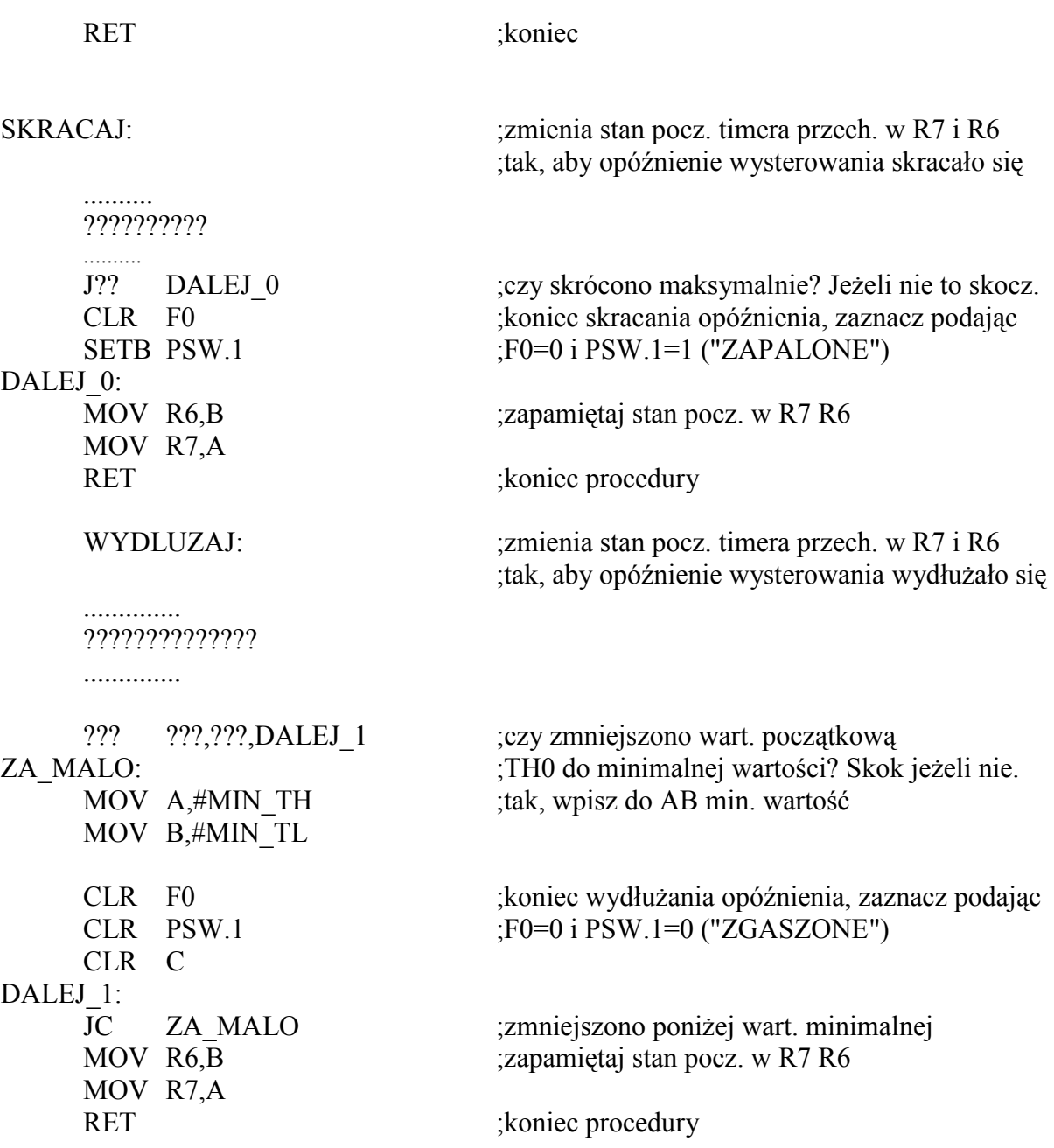

Podstawy Techniki Mikroprocesorowej – studia dzienne i zaoczne Technika Mikroprocesorowa – studia zaoczne magisterskie uzupełniające

# ĆWICZENIE 6

### Transmisja równoległa. Model: Skrzyżowanie.

W systemach mikroprocesorowych często zachodzi konieczność dobudowania kilku portów wejść/wyjść. Zamiast stosowania pojedynczych układów i mozolnego rozprowadzania szyny danych po płytce drukowanej oraz budowania dekodera adresów, można podłączyć układ 8255. Zawiera on w sobie 3 porty, które mogą być indywidualnie konfigurowane. Oprócz pełnienia typowych funkcji portu wejściowego bądź wyjściowego, mogą one również spełniać funkcję układu realizującego transmisję równoległą. W tym trybie następuje automatyczne potwierdzanie przesłanych bajtów i zgłaszanie, w odpowiednich momentach, przerwań do mikroprocesora.

W systemie DSM-51 został umieszczony układ 8255, choć nie jest on wykorzystywany do sterowania wewnętrznych elementów systemu. Wszystkie jego trzy porty zostały podłączone do złącza wejść/wyjść cyfrowych. Jest on więc przeznaczony do sterowania różnorodnych układów podłączanych do DSM-51.

W strukturze DSM-51 układ 8255 podłączony jest do szyny systemowej mikrokontrolera. Oprócz podłączenia szyny danych, sygnałów RD, WR, sygnału wyboru z dekodera adresów – CS55, są do niego dołączone dwie linie adresowe: A0 i A1. Układ 8255 zajmuje w przestrzeni adresowej mikrokontrolera cztery kolejne adresy. W systemie DSM-51 jego rejestry występują pod nazwami: CS55A, CS55B, CS55C, CS55D. Pierwsze trzy z tych rejestrów to w rzeczywistości trzy porty nazywane tutaj A, B i C. Czwarty rejestr jest rejestrem sterującym. Wpisanie odpowiedniego bajtu do tego rejestru ustawia tryby pracy portów. Tryby te przedstawione są w niniejszej lekcji.

Ponieważ porty układu 8255 podłączone są do złącza wejść/wyjść cyfrowych, przy omawianiu tego układu posłużono się zewnętrznymi urządzeniami sterowanymi przez system DSM-51. W tym celu wykorzystano opracowane w firmie MicroMade modele.

Najprostszym modelem podłączonym do złącza wejść/wyjść cyfrowych, a więc do układu 8255, jest model M-01 przedstawiający skrzyżowanie dróg. Poniżej przedstawiony jest schemat blokowy tego modelu.

W modelu M-01 wykorzystano jedynie częściowo port A i port B. Oba te porty powinny pracować jako wyjściowe, gdyż ich zadaniem jest zapalenie odpowiednich diod świecących symbolizujących światła na skrzyżowaniu ulic. Jak widać, do portu A przyporządkowano światła dla pieszych, natomiast do portu B światła dla samochodów. Faktycznie linia w porcie wysterowuje kilka diod na skrzyżowaniu, które pełnią tę samą funkcję. Na przykład w omawianym modelu są aż cztery czerwone diody dla przejść pionowych, sterowane przez linię PA0. Wszystkie one zapalane są i gaszone jednocześnie sygnałem z tej linii. Stan 0 na odpowiedniej linii zaświeca przyporządkowane do niej diody, natomiast stan 1 je gasi.

Podstawy Techniki Mikroprocesorowej – studia dzienne i zaoczne Technika Mikroprocesorowa – studia zaoczne magisterskie uzupełniające

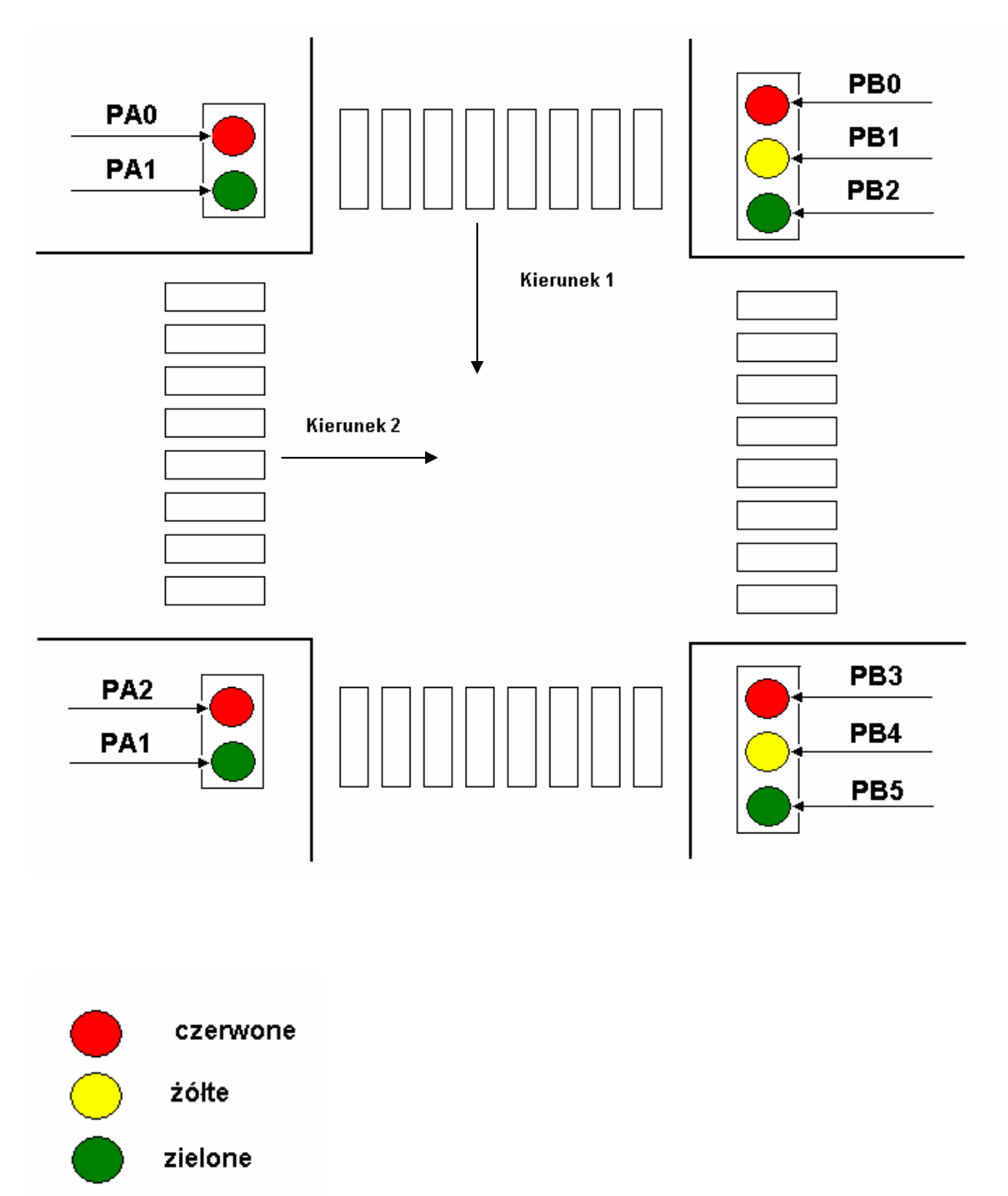

Prawidłowy program obsługi tego modelu polega na cyklicznym zapalaniu odpowiednich świateł na skrzyżowaniu, zgodnie z ogólnie znaną logiką. Poniżej przedstawiony jest przykład ilustrujący prawidłową obsługę układu 8255.

```
; ***************Ustawienie 8255*************** 
;PORT A - > Światła dla pieszych 
; PA0 - > przejście pionowo czerwone
```
Podstawy Techniki Mikroprocesorowej – studia dzienne i zaoczne Technika Mikroprocesorowa – studia zaoczne magisterskie uzupełniające

 $; PA1 - >$  zielone ; PA2 - > przejście poziomo czerwone  $; PA3 - >$  zielone ; PORT B - > Światła dla samochodów ; PB3 - > przejazd pionowo czerwone  $\angle$ ; PB4 -  $\angle$   $\angle$   $\angle$   $\angle$ ; PB5 - > zielone ; PB0 - > przejazd poziomo czerwone  $\angle$  PB1 -  $\angle$   $\angle$   $\angle$   $\angle$ ; PB2 - > zielone PA\_M EQU 0 ; TRYB 0..2 PA D EQU  $0$  ; OUT->  $0,$  IN->1 PCA D  $EOU = 0$  ; OUT->  $0, IN\rightarrow 1$ PB\_M EQU 0 ; TRYB 0..1 PCB D EQU 0 ; OUT->  $0, \text{IN-} > 1$ PA EQU PA\_M\*4+PA\_D\*2+PCA\_D PB EQU PB\_M\*4+PB\_D\*2+PCB\_D SET\_8255 EQU 80H+PA\*8+PB ;\*\*\*\*\*\*\*\*\*\*\*\*\*\*\*\*\*\*\*\*\*\*\*\*\*\*\*\*\*\*\*\*\*\*\*\*\*\*\* LJMP START ;\*\*\*\*\*\*\*\*\*\*\*\*\*\*\*\*\*\*\*\*\*\*\*\*\*\*\*\*\*\*\*\*\*\*\*\*\*\*\* ORG 100H START: MOV R0, #CS55D ; inicializacja 8255 MOV A, #SET\_8255  $MOVX$   $@R0, A$ MOV R0, #CS55A ; zgaszenie świateł MOV A, #OFFH ; -wpisanie jedynek  $MOVX$   $@R0,A$  ; na port A i B INC R0 MOVX @R0,A MOV R6,A ; stan LEDów LOOP: MOV R7,#6 ; licznik – liczba diod LOOP ON:  $\qquad \qquad$  ; petla włączania diod MOV A,#5 LCALL DELAY\_100MS MOV A,R6 CLR C ; zapalenie kolejnej diody RLC A MOV R6,A MOVX @R0,A

Podstawy Techniki Mikroprocesorowej – studia dzienne i zaoczne Technika Mikroprocesorowa – studia zaoczne magisterskie uzupełniające

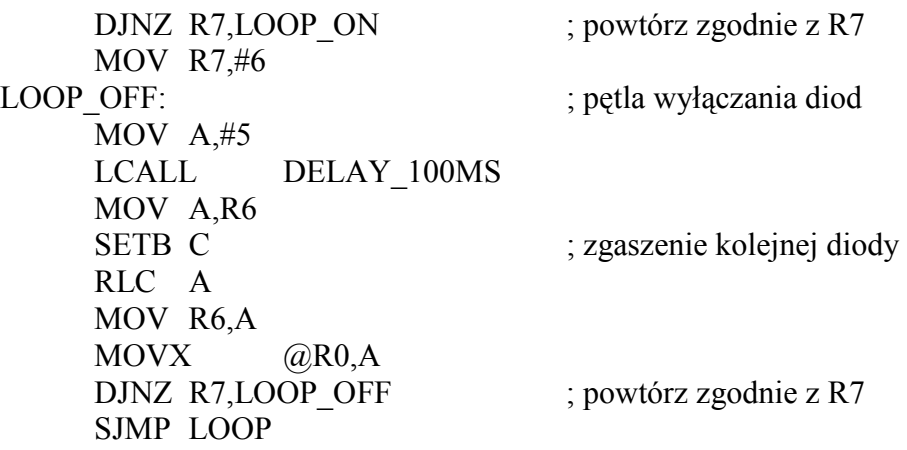

Przed przystąpieniem do wystawiania odpowiednich danych na porty, należy odpowiednio ustawić rejestr sterujący. W tym celu należy wpisać pod adres CS55D bajt, w którym poszczególne bajty odpowiednie znaczenie.

Oto bajt sterujący pracą układu 8255

Bity:

- $7 \text{musi być} = 1$
- 6.5 ustawiają tryb portu A  $(00 Trvb 0, 01 Trvb 1, 1x Trvb 2)$
- 4 ustawia port A jako wejście lub wyjście (0 wyjście, 1 wejście)
- 3 ustawia starsze 4 bity portu C jako wejście/wyjście (0 wyjście, 1 wejście)
- 2 ustawia tryb portu B
- 1 ustawia port B jako wejście lub wyjście (0 wyjście, 1 wejście)
- 0 ustawia młodsze 4 bity portu C jako wejście/wyjście (0 wyjście, 1 wejście)

We współpracy z modelem M-01 oba używane porty  $(A \text{ i } B)$  muszą pracować w trybie 0 jako porty wyjściowe. W trybie tym porty pracują tak, jak zwykłe porty wyjściowe podłączone do szyny mikrokontrolera, tj. tak jak omawiane w lekcji 7 porty sterujące pracą wyświetlacza 7 segmentowego. Na liniach wyjściowych pojawiają się stany zgodne z wartością poszczególnych bitów bajtu wpisanego do portu. Stan ten jest utrzymywany aż do następnego wpisu. Zgodnie z tymi wymaganiami, w powyższym przykładzie do rejestru sterującego został wpisany bajt 10000000B. W rzeczywistości bity 0 i 3, sterujące portem C, mogą być ustawione dowolnie, gdyż port ten nie jest wykorzystywany w tym modelu.

Po zapisie bajtu do rejestru sterującego można przystapić do wpisywania danych do portów. Co 0,5s jest wpisywany nowy bajt do portu B. W ten sposób co 0,5s następuje zmiana świecenia się diod sterujących przejazdem samochodów. Kolejno zapalane są diody, począwszy od podłączonych do linii PB0 a kończąc w momencie, gdy świecą się wszystkie diody podłączone do portu B. Potem następuje kolejne gaszenie diod.

Prawidłowe sterowanie tego modelu opiera się na prostym wpisywaniu kolejnych danych do portów A i B, zgodnie z założonym algorytmem sterowania światłami.

Podstawy Techniki Mikroprocesorowej – studia dzienne i zaoczne Technika Mikroprocesorowa – studia zaoczne magisterskie uzupełniające

## Wykonanie ćwiczenia

## ZADANIE 1

W celu zapoznania się z trybami pracy układu 8255 oraz ze strukturą modelu M-01 należy prześledzić pracę programu z przykładu L16\_1.

W trybie pracy krokowej odczytywać zawartość rejestru R7, ACC, R6 i obserwować zapalane i gaszone diody.

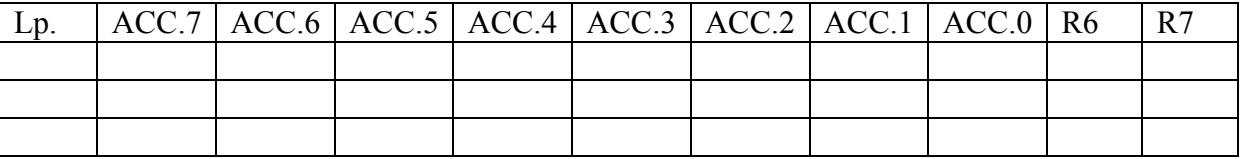

#### ;\*\*\*\*\*\*\*\*\*\*\*\*\*\*\*\*\*\*\*\*\*\*\*\*\*\*\*\*\*\*\*\*\*\*\*\*\*\*\*\*\*\*\*\*\*\*\*\*

#### ;LEKCJA 16 - UKŁAD TRANSMISJI RÓWNOLEGťEJ 8255 ;PRZYŁAD 1 - TRYB 0 - PORT A i PORT B ;\*\*\*\*\*\*\*\*\*\*\*\*\*\*\*\*\*\*\*\*\*\*\*\*\*\*\*\*\*\*\*\*\*\*\*\*\*\*\*\*\*\*\*\*\*\*\*\*

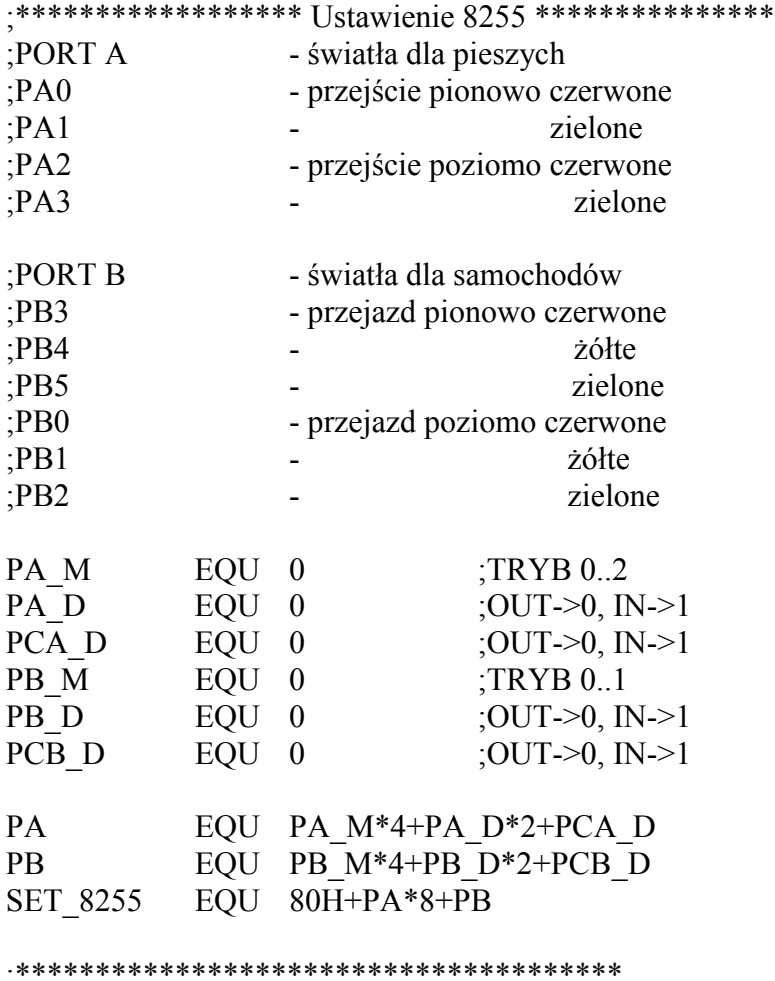

LJMP START

Podstawy Techniki Mikroprocesorowej – studia dzienne i zaoczne Technika Mikroprocesorowa – studia zaoczne magisterskie uzupełniające

;\*\*\*\*\*\*\*\*\*\*\*\*\*\*\*\*\*\*\*\*\*\*\*\*\*\*\*\*\*\*\*\*\*\*\*\*\*\* ORG 100H START: MOV R0,#CS55D ;inicjalizacja 8255 MOV A,#SET\_8255 MOVX @R0,A MOV R0,#CS55B ;zgaszenie świateł<br>MOV A,#0FFH ;-wpisanie jedynek ;-wpisanie jedynek  $MOVX$   $@R0.A$  ;na port A i B DEC R0 MOVX @R0,A MOV R6.A :stan LEDów INC R0 LOOP: MOV R7,#6 ;licznik - liczba diod LOOP\_ON: ;pętla włączania diod MOV A,#5 LCALL DELAY\_100MS MOV A,R6 CLR C ;zapalenie kolejnej diody RLC A MOV R6,A MOVX @R0,A DJNZ R7,LOOP ON ;powtórz zgodnie z R7 MOV R7,#6 LOOP OFF:  $\qquad \qquad \text{if the equation is given by }$  MOV A,#5 LCALL DELAY\_100MS MOV A,R6 SETB C ;zgaszenie kolejnej diody RLC A MOV R6,A MOVX @R0,A DJNZ R7,LOOP OFF ;powtórz zgodnie z R7 SJMP LOOP

Podstawy Techniki Mikroprocesorowej – studia dzienne i zaoczne Technika Mikroprocesorowa – studia zaoczne magisterskie uzupełniające

## ZADANIE 2

Zmodyfikować przykład z zadania 1 tak, by dla świateł dla pieszych wykonywał analogiczny test jak w zadaniu 1.

W trybie pracy krokowej odczytywać zawartość rejestru R7, ACC, R6 i w pętli włączania a następnie w pętli wyłączania obserwować zapalane i gaszone diody. Zwróć uwagę na wykorzystanie akumulatora!

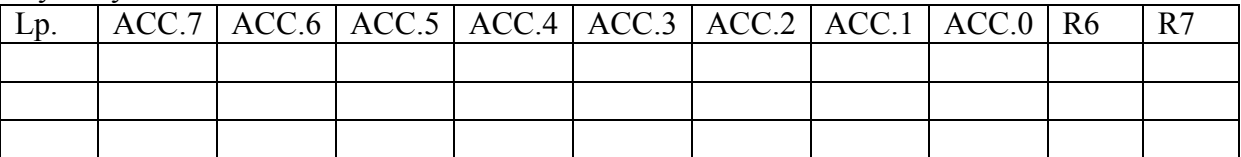

Zadanie 3.

Wykonać w trybie krokowym program skrzyż.hex. Analiza programu jak w zadaniu 2.

#### UWAGA!

Do procedur SET\_AUTO, SET\_PEOPLE, SET\_BLINK, SET\_TIME przekazywany jest poprzez akumulator parametr – numer stanu świateł (patrz opis). Na wyjściu z każdej z procedur w akumulatorze przekazywany jest kod binarny aktywacji poszczególnych LED-ów stosownie do stanu świateł skrzyżowania.

#### ;TITLE 'DSM51-M01 SKRZYśOWANIE' ;\*\*\*\*\*\*\*\*\*\*\*\*\*\*\*\*\*\*\*\*\*\*\*\*\*\*\*\*\*\*\*\*\*\*\*\*\*\*

;Program ustawia 8 kolejnych stanów świateł na skrzyżowaniu ;1 - przejazd samochodów poziomo (i przejście poziomo pieszych)

;2 - zmiana świateł - Ŝółte dla samochodów jadących poziomo ; - zielone mrugające dla pieszych

;3 - zmiana świateł - czerwone dla samochodów jadących poziomo

; - czerwone dla pieszych

;4 - zmiana świateł - czerwone z żółtym dla samochodów w pionie

;5 - przejazd samochodów pionowo (i przejście pionowo pieszych)

- ;6 zmiana świateł Ŝółte dla samochodów jadących pionowo
	- ; zielone mrugające dla pieszych
- ;7 zmiana świateł czerwone dla samochodów jadących pionowo ; - czerwone dla pieszych
- ;8 zmiana świateł czerwone z żółtym dla samochodów w poziomie

;\*\*\*\*\*\*\*\*\*\*\*\*\*\*\*\*\*\*\*\*\*\*\*\*\*\*\*\*\*\*\*\*\*\*\*\*\*\*

;Ustawienie układu 8255 ;PORT A - WYJŚCIE MOD 0 - świata dla pieszych ;przejście pionowo  $: A0 \rightarrow$  czerwone  $: A1 \rightarrow$ zielone ;przejście poziomo  $;A2 \rightarrow c$ zerwone ;A3 -> zielone

Podstawy Techniki Mikroprocesorowej – studia dzienne i zaoczne Technika Mikroprocesorowa – studia zaoczne magisterskie uzupełniające

;PORT B - WYJŚCIE MOD 0 - światła dla samochodów ;przejazd pionowo ;B3 - czerwone :B4 - żółte ;B5 - zielone ;przejazd poziomo ;B0 - czerwone<br>:B1 - *ż*ółte  $:B1$ ;B2 - zielone ; PORT C - WYJŚCIE - nieużywane

SET 8255 EQU 10000000B

#### ;\*\*\*\*\*\*\*\*\*\*\*\*\*\*\*\*\*\*\*\*\*\*\*\*\*\*\*\*\*\*\*\*\*\*\*\*\*\*

LJMP START

;\*\*\*\*\*\*\*\*\*\*\*\*\*\*\*\*\*\*\*\*\*\*\*\*\*\*\*\*\*\*\*\*\*\*\*\*\*\*

ORG 100H

## START:

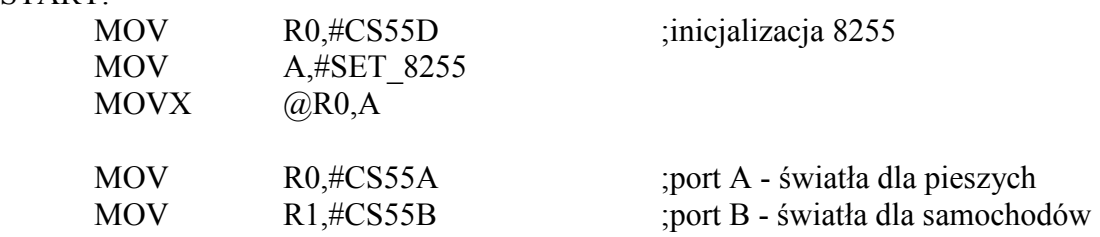

#### ;\*\*\*\*\*\*\*\*\*\*\*\*\*\*\*\*\*\*\*\*\*\*\*\*\*\*\*\*\*\*\*\*\*\*\*\*\*\*

;kolejne powtórzenie wszystkich stanów świateł na skrzyżowaniu LOOP:

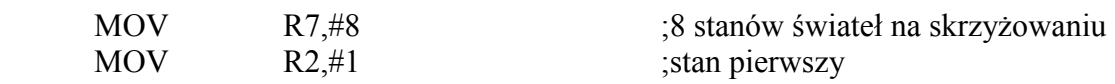

;\*\*\*\*\*\*\*\*\*\*\*\*\*\*\*\*\*\*\*\*\*\*\*\*\*\*\*\*\*\*\*\*\*\*\*\*\*\*

;ustawienie kolejnego stanu świateł STAN:

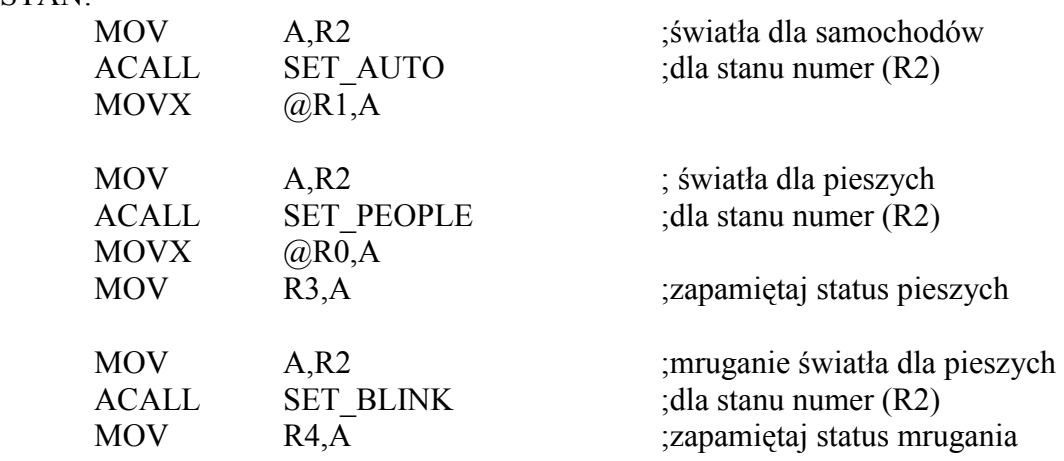

Podstawy Techniki Mikroprocesorowej – studia dzienne i zaoczne Technika Mikroprocesorowa – studia zaoczne magisterskie uzupełniające

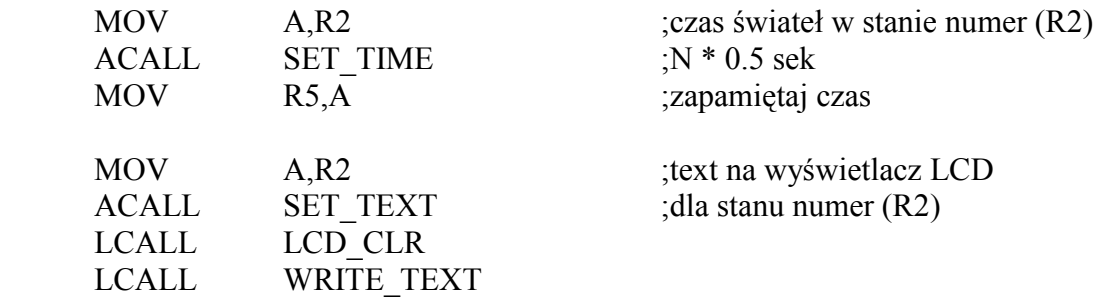

;\*\*\*\*\*\*\*\*\*\*\*\*\*\*\*\*\*\*\*\*\*\*\*\*\*\*\*\*\*\*\*\*\*\*\*\*\*\*

;odliczanie czasu jednego stanu z dokładnością 0.5 sek ; mruganie światła dla pieszych jeżeli to konieczne ;z częstotliwością 1Hz BLINK:

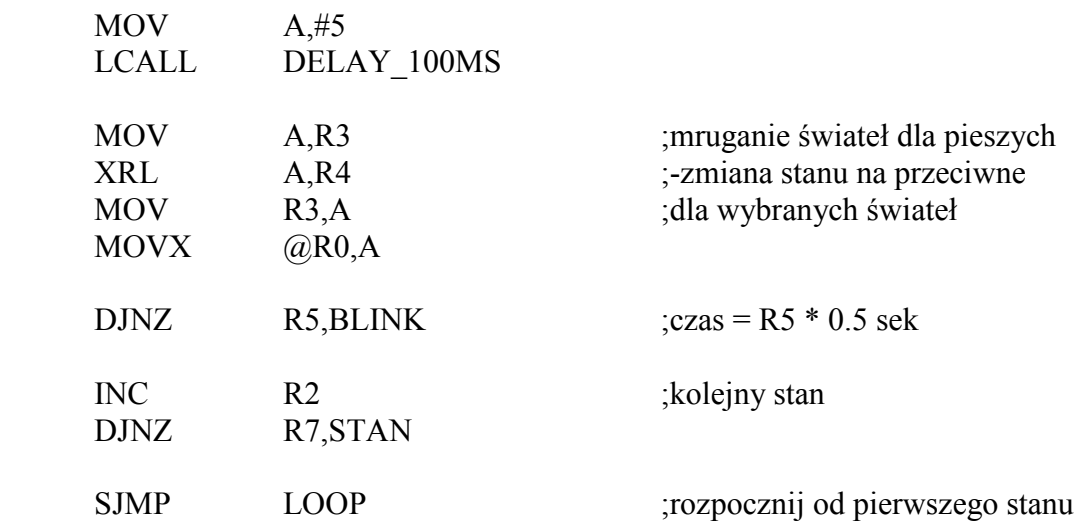

;\*\*\*\*\*\*\*\*\*\*\*\*\*\*\*\*\*\*\*\*\*\*\*\*\*\*\*\*\*\*\*\*\*\*\*\*\*\*

;dane do zapalenia świateł dla samochodów w 8 kolejnych stanach SET\_AUTO:

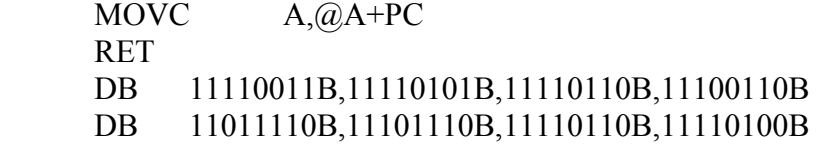

;\*\*\*\*\*\*\*\*\*\*\*\*\*\*\*\*\*\*\*\*\*\*\*\*\*\*\*\*\*\*\*\*\*\*\*\*\*\*

;dane do zapalenia świateł dla pieszych w 8 kolejnych stanach SET\_PEOPLE:

 MOVC A,@A+PC **RET**  DB 11110110B,11110110B,11111010B,11111010B DB 11111001B,11111001B,11111010B,11111010B

;\*\*\*\*\*\*\*\*\*\*\*\*\*\*\*\*\*\*\*\*\*\*\*\*\*\*\*\*\*\*\*\*\*\*\*\*\*\*

;dane do mrugania świateł dla pieszych w 8 kolejnych stanach ;1-mruganie odpowiedniego światła

Podstawy Techniki Mikroprocesorowej – studia dzienne i zaoczne Technika Mikroprocesorowa – studia zaoczne magisterskie uzupełniające

SET\_BLINK: MOVC A, @A+PC RET DB 00000000B,00001000B,00000000B,00000000B DB 00000000B,00000010B,00000000B,00000000B ;\*\*\*\*\*\*\*\*\*\*\*\*\*\*\*\*\*\*\*\*\*\*\*\*\*\*\*\*\*\*\*\*\*\*\*\*\*\* ; czas kolejnych stanów wyrażony w 0.5 sek SET\_TIME: MOVC A,@A+PC **RET** DB 15,8,4,4,15,8,4,4 ;\*\*\*\*\*\*\*\*\*\*\*\*\*\*\*\*\*\*\*\*\*\*\*\*\*\*\*\*\*\*\*\*\*\*\*\*\*\* ;pobranie adresu tekstu dla kolejnego stanu SET\_TEXT: RL A PUSH ACC ACALL SET\_TXT MOV DPL,A POP ACC DEC A ACALL SET\_TXT MOV DPH,A RET ;\*\*\*\*\*\*\*\*\*\*\*\*\*\*\*\*\*\*\*\*\*\*\*\*\*\*\*\*\*\*\*\*\*\*\*\*\*\* SET\_TXT: MOVC A,@A+PC **RET**  DW 'TEXT1,TEXT2,TEXT3,TEXT4' DW 'TEXT5,TEXT2,TEXT3,TEXT4' ;\*\*\*\*\*\*\*\*\*\*\*\*\*\*\*\*\*\*\*\*\*\*\*\*\*\*\*\*\*\*\*\*\*\*\*\*\*\* ;teksty opisujące stan na skrzyżowaniu w kolejnych stanach TEXT1: DB 'PRZEJAZD POZIOMO',0 TEXT2: DB 'ZMIANA SWIATEL ' DB 'ZOLTE',0 TEXT3: DB 'ZMIANA SWIATEL ' DB 'CZERWONE',0

TEXT4:

Podstawy Techniki Mikroprocesorowej – studia dzienne i zaoczne Technika Mikroprocesorowa – studia zaoczne magisterskie uzupełniające

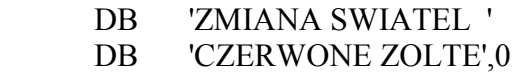

TEXT5:

 DB 'PRZEJAZD PIONOWO',0 ;\*\*\*\*\*\*\*\*\*\*\*\*\*\*\*\*\*\*\*\*\*\*\*\*\*\*\*\*\*\*\*\*\*\*\*\*\*\* ;END

W przykładowej tabeli należy rozpisać i zdekodować tabelę stanów świateł na skrzyżowaniu zgodnie z procedurą SET\_AUTO dla samochodów oraz SET\_PEOPLE dla pieszych.

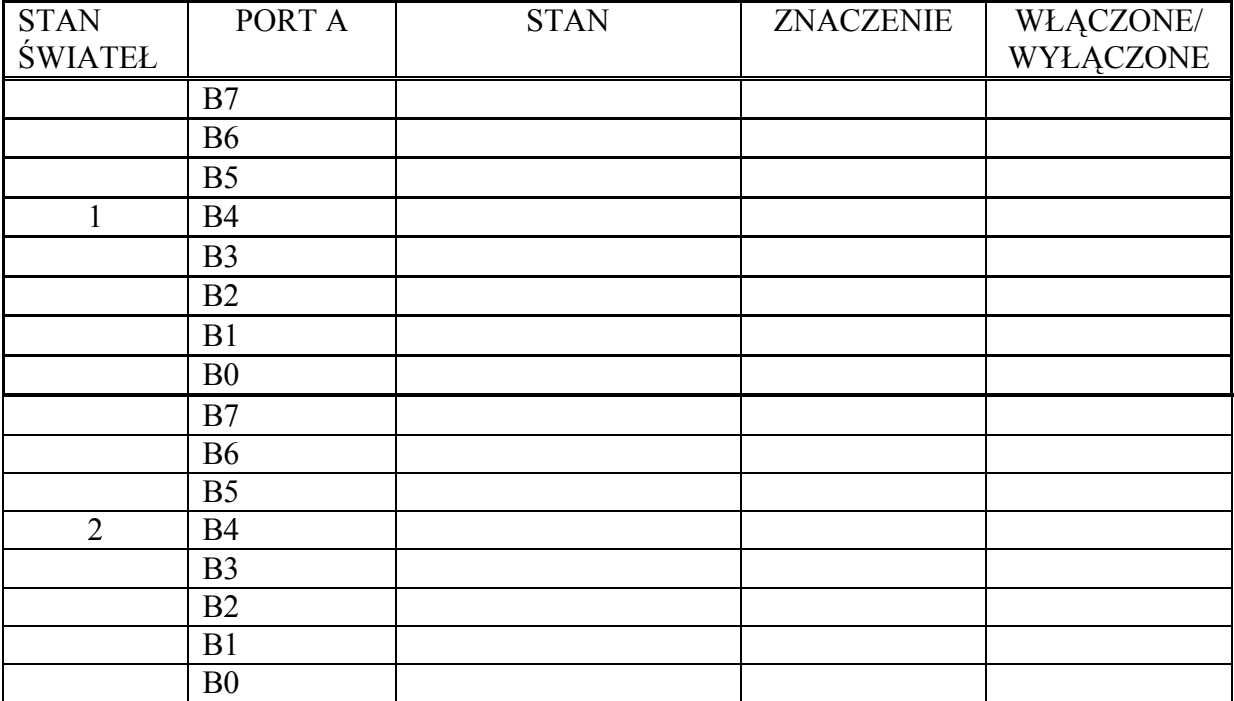

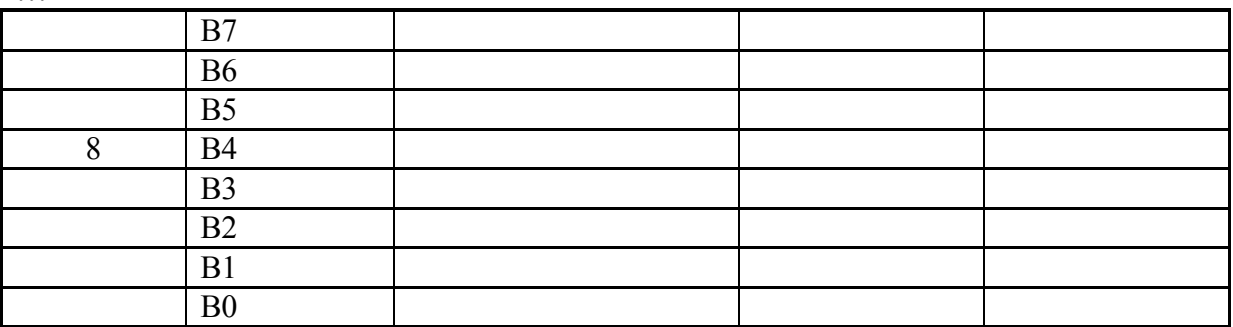

Zadanie 4.

…

Zmodyfikuj program z zadania 3 tak, by czas pomiędzy kolejnymi zmianami świateł odmierzany był za pomocą TIMERA. Należy przyjąć:

- korzystamy z TIMERA 0, koniec odcinka czasu rozpoznajemy ustawieniem flagi TF0,

- czas przejązdu w kierunku I jest wyróżniony – trwa dwukrotnie dłużej niż w kierunku II Uwaga! – modyfikacji podlegają procedury BLINK, SET\_TIME.

Prześledzić program w trybie pracy krokowej.

Podstawy Techniki Mikroprocesorowej – studia dzienne i zaoczne Technika Mikroprocesorowa – studia zaoczne magisterskie uzupełniające

## ĆWICZENIE 7.

## SYSTEM PRZERWAŃ MIKROKONTROLERA 8051. UKŁADY CZASU RZECZYWISTEGO.

## Wykonai następujące zadania:

#### ZADANIE 1

Posługując się edytorem tekstowym uzupełnij zapisane w pliku przer01.asm program główny oraz procedury obsługi przerwań w taki sposób, aby program przyjmował i obsługiwał następujące przerwania:

- a) Timera 0
- b) Timera 1
- c) Timera 0 i INT 1 (przetwornik A/C)

Każdorazowo wykonaj asemblację programu uzupełnionego zgodnie z wymaganiami punktów a), b), c) i uruchom program na DSM-51.

Po uzyskaniu poprawnej pracy programów zanotuj odpowiednie programy źródłowe i zamieść je w sprawozdaniu. Należy pominać treść procedur INICJALIZACJA, JEST T0, JEST T1, JEST I1.

Występująca w programie głównym procedura INICJALIZACJA czyści wyświetlacz LCD, programuje timery 0 i 1 w trybie 1 (timery 16 bitowe) i ustala stany początkowe timerów na 0000 i uruchamia odliczanie czasu, ponadto uruchamia przetwornik A/C. W wyniku wyżej opisanej inicjalizacji po ok. 150 µs przetwornik A/C zgłasza przerwanie za pomocą linii INT1, natomiast obydwa timery zgłaszają przerwania wewnętrzne po upływie ok. 71 ms.

Procedura JEST T0 wysyła na wyświetlacz LCD znaki "T0" oraz zatrzymuje Timer 0 (bit TR0).

Procedura JEST\_T1 wysyła na wyświetlacz LCD znaki "T1" oraz zatrzymuje Timer 1 (bit  $TR1$ 

Procedura JEST\_I1 wysyła na wyświetlacz LCD znaki "I1".

## ZADANIE 2

Program **przer02.hex** działa analogicznie jak program w zadaniu 1 z tym, że reaguje wyłącznie na przerwania od timerów. Timery uruchamiane są razem i od ustawionych stanów początkowych zliczają impulsy zegara systemowego. W momencie przepełnienia się rejestrów timera (stan FFFF) następuje wysłanie przerwania. Czas upływający od momentu uruchomienia programu do momentu wysłania przerwania przez dany timer jest tym krótszy, im większą wartość początkową ustawi się w timerze.

Przeanalizuj program główny z pliku przer02.asm. Posługując się edytorem tekstowym wstawiaj w pliku przer02.asm wartości początkowe dla timerów 0 i 1 zgodnie z poniższą tabelą. Uzyskany program poddawaj asemblacji i uruchamiaj. Każdorazowo

Podstawy Techniki Mikroprocesorowej – studia dzienne i zaoczne Technika Mikroprocesorowa – studia zaoczne magisterskie uzupełniające

zanotuj kolejność pojawiania się komunikatów o obsłudze danego przerwania. Obsługa przerwania od Timera 0 sygnalizowana jest znakami "T0", Timera 1 znakami "T1".

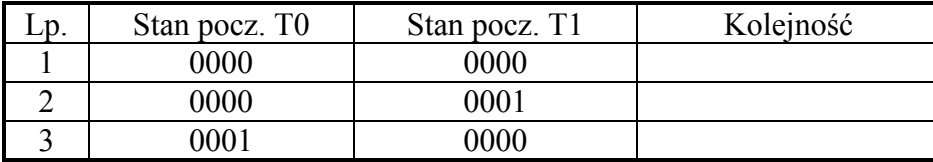

Wyjaśnij przyczyny zanotowanej kolejności obsługiwania przerwań.

## ZADANIE 3

Działanie programu przer03.hex jest analogiczne do działania programu przer01, reaguje na przerwania z timerów 0 i 1 oraz linii INT1 (przetwornik A/C). Czas przetwarzania przetwornika A/C wynosi ok. 150 µs; po takim czasie od uruchomienia programu przer03.hex przetwornik wysyła przerwanie na linię INT1. Dobierając odpowiednie wartości początkowe timerów 0 i 1 można powodować, że przerwanie każdego z timerów będzie poprzedzać bądź następować po przerwaniu przetwornika.

Posługując się edytorem tekstowym wstawiaj w pliku przer03.asm wartości początkowe dla timerów 0 i 1 zgodnie z poniższą tabelą. W ostatnim, 5 punkcie zablokuj przerwanie od Timera 0. Uzyskany program poddawaj asemblacji i uruchamiaj. Każdorazowo zanotuj kolejność pojawiania się komunikatów o obsłudze danego przerwania. Obsługa przerwania od Timera 0 sygnalizowana jest znakami "T0", Timera 1 znakami "T1", przetwornika  $A/C$  znakami " $Y0$ ".

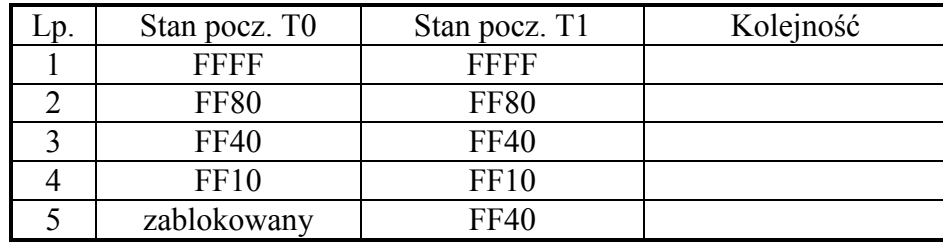

Wyjaśnij przyczyny zanotowanej kolejności obsługiwania przerwań.

## ZADANIE 4

Program przer04.hex działa analogicznie jak program w zadaniu 2. Posługując się edytorem tekstowym wstawiaj w pliku przer04.asm wartości początkowe dla timerów 0 i 1 oraz bity priorytetów przerwań zgodnie z poniższa tabela. Uzyskany program poddawaj asemblacji i uruchamiaj. Każdorazowo zanotuj kolejność pojawiania się komunikatów o obsłudze danego przerwania. Obsługa przerwania od Timera 0 sygnalizowana jest znakami "T0", Timera 1 znakami "T1".

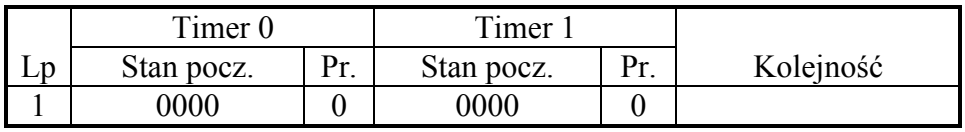

Podstawy Techniki Mikroprocesorowej – studia dzienne i zaoczne Technika Mikroprocesorowa – studia zaoczne magisterskie uzupełniające

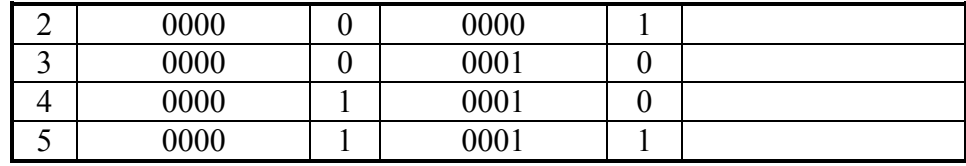

Wyjaśnij przyczyny zanotowanej kolejności obsługiwania przerwań.

## ZADANIE 5

Uruchom na DSM-51 program przer05.hex. Zadaniem programu jest włączanie i wyłączanie LED co okres odmierzany w timerze przy zastosowaniu przerwań. Przeanalizuj, a następnie skomentuj listing programu.

## ZADANIE 6

Uruchom na DSM-51 program przer06.hex. Zadaniem programu jest pobieranie znaku 0..9 z klawiatury i wysyłanie na wyświetlacz oraz jednoczesne (w tle) włączanie i wyłączanie LED co okres odmierzany w timerze.

Sprawdź, czy program prawidłowo wyprowadza znaki na wyświetlacz. W jaki sposób może tu dochodzić do wpływania na siebie programu i procedury obsługi programu. Przeanalizuj listing programu pod tym kątem.

## ZADANIE 7

(dla zaawansowanych)

 W programie przer04.asm odblokuj przerwanie z linii INT1 (przetwornik A/C), ustaw stany początkowe timerów 0 i 1 na FF40H (przy takiej wartości początkowej każdy z timerów wyśle przerwanie po upływie ok. 150 µs od uruchomienia programu). Zaproponuj ustawienie priorytetów aby przy jednoczesnym zgłoszeniu przerwań od Timera 0, Timera 1 i linii INT1 pierwsze zostało obsłużone przerwanie z Timera 1, następnie z Timera 0 i na końcu z INT1. W celu sprawdzenia propozycji ustaw priorytety w programie przer04.asm, zasembluj i uruchom program.

Czy w przypadku jednoczesnego zgłoszenia przerwań jak wyżej jest możliwa obsługa przerwań w następującej kolejności: Timer 1, INT1, Timer 0?

#### ZADANIE 8 (dla zaawansowanych)

Zaproponuj wykorzystanie stosu do usunięcia trudności występujących w programie przer06.hex. Zmodyfikuj, zasembluj uruchom program. Program źródłowy zawarto w pliku przer06.asm.

Podstawy Techniki Mikroprocesorowej – studia dzienne i zaoczne Technika Mikroprocesorowa – studia zaoczne magisterskie uzupełniające

## LISTINGI

;\*\*\*\*\*\*\*\*\*\*\*\*\*\*\*\*\*\*\*\*\*\*\*\*\*\*\*\*\*\*\*\*\*\*\*\*\*\*\*\*\*\*\*\*\*\*\*\* ;ĆWICZENIE 7 - SYSTEM PRZERWAŃ 8051  $\angle$ ZADANIE 1 - ŹRÓDŁA PRZERWAŃ W 8051 ;\*\*\*\*\*\*\*\*\*\*\*\*\*\*\*\*\*\*\*\*\*\*\*\*\*\*\*\*\*\*\*\*\*\*\*\*\*\*\*\*\*\*\*\*\*\*\*\* ;\*\*\*\*\*\*\*\*\* Ustawienie TIMERÓW \*\*\*\*\*\*\*\*\* ;TIMER 0 TO G EQU 0 ;GATE TO C EQU 0 :COUNTER/-TIMER T0 M EQU 1 ;MODE (0..3) TIM0 EQU T0\_M+T0\_C\*4+T0\_G\*8 ;TIMER 1 T1\_G EQU 0 ;GATE T1 C EQU 0 ;COUNTER/-TIMER T1 M EQU 1 :MODE (0..3) TIM1 EQU T1\_M+T1\_C\*4+T1\_G\*8 TMOD\_SET EQU TIM0+TIM1\*16 THO SET EQU 00H ;stan początkowy Timera 0. Starszy bajt. TLO\_SET EQU 00H ;Młodszy bajt.<br>TH1 SET EQU 00H ;stan początko EQU 00H ;stan początkowy Timera 1. Starszy bajt. TL1 SET EQU 00H ;Młodszy bajt. ;\*\*\*\*\*\*\*\*\*\*\*\*\*\*\*\*\*\*\*\*\*\*\*\*\*\*\*\*\*\*\*\*\*\*\*\*\*\* LJMP START ;\*\*\*\*\*\*\*\*\* Przerwanie Timer 0 \*\*\*\*\*\*\*\*\* ORG ??? LCALL JEST\_T0 ??? ;\*\*\*\*\*\*\*\*\* Przerwanie INT1 (AC) \*\*\*\*\*\*\*\*\* ORG ??? LCALL JEST\_I1 ??? ;\*\*\*\*\*\*\*\*\* Przerwanie Timer 1 \*\*\*\*\*\*\*\*\* ORG ??? LCALL JEST\_T1 ??? ;\*\*\*\*\*\*\*\*\*\*\*\*\*\*\*\*\*\*\*\*\*\*\*\*\*\*\*\*\*\*\*\*\*\*\*\*\*\*\*\*\*\*\*\*\*\*\*\*\*\*\*\*\*\*\*\*\*\*\*\*\*\*\*\*\*\* ; ; Program główny ; ;\*\*\*\*\*\*\*\*\*\*\*\*\*\*\*\*\*\*\*\*\*\*\*\*\*\*\*\*\*\*\*\*\*\*\*\*\*\*\*\*\*\*\*\*\*\*\*\*\*\*\*\*\*\*\*\*\*\*\*\*\*\*\*\*\*\* ORG 100H START: LCALL INICJALIZACJA ;inicjalizacja źródeł przerwań ??? ??? ;???

Podstawy Techniki Mikroprocesorowej – studia dzienne i zaoczne Technika Mikroprocesorowa – studia zaoczne magisterskie uzupełniające

 ....................................  $???$  ???  $???$ LOOP: SJMP LOOP ;koniec programu głównego ;\*\*\*\*\*\*\*\*\*\*\*\*\*\*\*\*\*\*\*\*\*\*\*\*\*\*\*\*\*\*\*\*\*\*\*\*\*\*\*\*\*\*\*\*\*\*\*\*\*\*\*\*\*\*\* ; Podprogramy do użycia w procedurach obsługi przerwań ; UWAGA! nie przepisywać do sprawozdania ; ;\*\*\*\*\*\*\*\*\*\*\*\*\*\*\*\*\*\*\*\*\*\*\*\*\*\*\*\*\*\*\*\*\*\*\*\*\*\*\*\*\*\*\*\*\*\*\*\*\*\*\*\*\*\*\*\*\*\*\*\*\*\*\*\*\*\* \*\*\* ;\*\*\*\*\*\*\*\*\*\*\*\*\*\*\*\*\*\*\*\*\*\*\*\*\*\*\*\*\*\*\*\*\*\*\*\*\*\*\*\*\*\*\*\*\*\*\*\* ;ĆWICZENIE 7 - SYSTEM PRZERWAŃ 8051 ;ZADANIE 2 - ;\*\*\*\*\*\*\*\*\*\*\*\*\*\*\*\*\*\*\*\*\*\*\*\*\*\*\*\*\*\*\*\*\*\*\*\*\*\*\*\*\*\*\*\*\*\*\*\* ;\*\*\*\*\*\*\*\*\* Ustawienie TIMERÓW \*\*\*\*\*\*\*\*\* ;TIMER 0 TO G EQU 0 ;GATE TO C EQU 0 ;COUNTER/-TIMER T0 M EQU 1 ;MODE (0..3) TIM0 EQU T0\_M+T0\_C\*4+T0\_G\*8 ;TIMER 1 T1\_G EQU 0 ;GATE T1 C EQU 0 ;COUNTER/-TIMER T1 M EQU 1 ;MODE (0..3) TIM1 EQU T1\_M+T1\_C\*4+T1\_G\*8 TMOD\_SET EQU TIM0+TIM1\*16 TH0 SET EQU 0FFH ;stan początkowy Timera 0. Starszy bajt. TL0 SET EQU 028H ;Młodszy bajt. TH1\_SET EQU 0FFH ;stan początkowy Timera 1. Starszy bajt. TL1 SET EQU 028H ;Młodszy bajt. REJ0 EQU 0 DPTH EQU 083H DPTL EQU 082H ;\*\*\*\*\*\*\*\*\*\*\*\*\*\*\*\*\*\*\*\*\*\*\*\*\*\*\*\*\*\*\*\*\*\*\*\*\*\* LJMP START ;\*\*\*\*\*\*\*\*\* Przerwanie INT0 \*\*\*\*\*\*\*\*\* ;\*\*\*\*\*\*\*\*\* Przerwanie Timer 0 \*\*\*\*\*\*\*\*\* ORG 0BH LJMP TIMER0\_INT ;\*\*\*\*\*\*\*\*\* Przerwanie INT1 (AC) \*\*\*\*\*\*\*\*\* ;\*\*\*\*\*\*\*\*\* Przerwanie Timer 1 \*\*\*\*\*\*\*\*\* ORG 1BH LJMP TIMER1\_INT

Podstawy Techniki Mikroprocesorowej – studia dzienne i zaoczne Technika Mikroprocesorowa – studia zaoczne magisterskie uzupełniające

;\*\*\*\*\*\*\*\*\* Przerwanie Transm. szer. \*\*\*\*\*\*\*\*\* ;\*\*\*\*\*\*\*\*\*\*\*\*\*\*\*\*\*\*\*\*\*\*\*\*\*\*\*\*\*\*\*\*\*\*\*\*\*\*\*\*\*\*\*\*\*\*\*\*\*\*\*\*\*\*\*\*\*\*\*\*\*\*\*\*\*\* ; ; Robocza część programu głównego ; ;\*\*\*\*\*\*\*\*\*\*\*\*\*\*\*\*\*\*\*\*\*\*\*\*\*\*\*\*\*\*\*\*\*\*\*\*\*\*\*\*\*\*\*\*\*\*\*\*\*\*\*\*\*\*\*\*\*\*\*\*\*\*\*\*\*\* ORG 100H START: LCALL INICJALIZACJA ;inicjalizacja źródeł przerwań SETB ET1 ;zezwolenie na przerwanie z timera 1 SETB ET0 ;zezwolenie na przerwanie z timera 0 SETB EA ;ogólne zezwolenie na przerwanie LOOP: LCALL LCD CLR :czyść wyświetlacz MOV DPTR,#POLE ;wyświetl zawartość LCALL WRITE TEXT ;pola tekstu CPL P1.7 ;"przełącz" LED MOV A,#0AH ;opóźnienie LCALL DELAY 100MS ;1 sek. SJMP LOOP ;koniec programu głównego POLE: ;pole tekstu wyświetlanego na LCD DB 0,0,0,0,0,0,0,0,0,0,0,0,0,0,0,0,0,0,0,0 ;\*\*\*\*\*\*\*\*\*\*\*\*\*\*\*\*\*\*\*\*\*\*\*\*\*\*\*\*\*\*\*\*\*\*\*\*\*\*\*\*\*\*\*\*\*\*\*\*\*\*\*\*\*\*\*\*\*\*\*\*\*\*\*\*\*\* ; ; Procedura inicjalizacji źródeł przerwań ; ;\*\*\*\*\*\*\*\*\*\*\*\*\*\*\*\*\*\*\*\*\*\*\*\*\*\*\*\*\*\*\*\*\*\*\*\*\*\*\*\*\*\*\*\*\*\*\*\*\*\*\*\*\*\*\*\*\*\*\*\*\*\*\*\*\*\* ;\*\*\*\*\*\*\*\*\*\*\*\*\*\*\*\*\*\*\*\*\*\*\*\*\*\*\*\*\*\*\*\*\*\*\*\*\*\*\*\*\*\*\*\*\*\*\*\*\*\*\*\*\*\*\*\*\*\*\*\*\*\*\*\*\*\* ; ; Procedury obsługi przerwań ; ;\*\*\*\*\*\*\*\*\*\*\*\*\*\*\*\*\*\*\*\*\*\*\*\*\*\*\*\*\*\*\*\*\*\*\*\*\*\*\*\*\*\*\*\*\*\*\*\*\*\*\*\*\*\*\*\*\*\*\*\*\*\*\*\*\*\* \*\*\* ;\*\*\*\*\*\*\*\*\*\*\*\*\*\*\*\*\*\*\*\*\*\*\*\*\*\*\*\*\*\*\*\*\*\*\*\*\*\*\*\*\*\*\*\*\*\*\*\* ;ĆWICZENIE 7 - SYSTEM PRZERWAŃ 8051  $-ZADANIE$  5 -;\*\*\*\*\*\*\*\*\*\*\*\*\*\*\*\*\*\*\*\*\*\*\*\*\*\*\*\*\*\*\*\*\*\*\*\*\*\*\*\*\*\*\*\*\*\*\*\* LED EQU P1.7 ;\*\*\*\*\*\*\*\*\* Ustawienie TIMERÓW \*\*\*\*\*\*\*\*\* ;TIMER 0 TO G EQU 0 ;GATE TO C EQU 0 ;COUNTER/-TIMER T0 M EQU 1 ;MODE (0..3) TIM0 EQU T0\_M+T0\_C\*4+T0\_G\*8 ;TIMER 1

Podstawy Techniki Mikroprocesorowej – studia dzienne i zaoczne Technika Mikroprocesorowa – studia zaoczne magisterskie uzupełniające

T1\_G EQU 0 ;GATE T1 C EQU 0 ;COUNTER/-TIMER T1 M EQU 0 ;MODE (0..3) TIM1 EQU T1\_M+T1\_C\*4+T1\_G\*8 TMOD\_SET EQU TIM0+TIM1\*16 TH0 SET EQU 256-180 TL0 SET EQU 0 ;\*\*\*\*\*\*\*\*\*\*\*\*\*\*\*\*\*\*\*\*\*\*\*\*\*\*\*\*\*\*\*\*\*\*\*\*\*\* LJMP START ;\*\*\*\*\*\*\*\*\* Przerwanie Timer 0 \*\*\*\*\*\*\*\*\* ORG 0BH MOV TH0,#TH0 SET DJNZ ACC,NO\_1SEK ; CPL LED ; MOV  $A, #20$ NO 1SEK: RETI ;\*\*\*\*\*\*\*\*\*\*\*\*\*\*\*\*\*\*\*\*\*\*\*\*\*\*\*\*\*\*\*\*\*\*\*\*\*\* ORG 100H START: MOV TMOD,#TMOD SET MOV TH0,#TH0 SET MOV TL0,#TL0 SET SETB TRO  $MOV A, #20$ ; SETB EA SETB ET0 SJMP \$ \*\*\* ;\*\*\*\*\*\*\*\*\*\*\*\*\*\*\*\*\*\*\*\*\*\*\*\*\*\*\*\*\*\*\*\*\*\*\*\*\*\*\*\*\*\*\*\*\*\*\*\* ;ĆWICZENIE 7 - SYSTEM PRZERWAŃ 8051 ;ZADANIE 6 - ;\*\*\*\*\*\*\*\*\*\*\*\*\*\*\*\*\*\*\*\*\*\*\*\*\*\*\*\*\*\*\*\*\*\*\*\*\*\*\*\*\*\*\*\*\*\*\*\* LED EQU P1.7 ;\*\*\*\*\*\*\*\*\* Ustawienie TIMERÓW \*\*\*\*\*\*\*\*\* ;TIMER 0 TO G EQU 0 ;GATE TO C EQU 0 ;COUNTER/-TIMER T0 M EQU 1 ;MODE (0..3) TIM0 EQU T0\_M+T0\_C\*4+T0\_G\*8 ;TIMER 1 T1\_G EOU 0 :GATE T1 C EOU 0 ;COUNTER/-TIMER T1 M EQU 0 ;MODE  $(0..3)$ 

Podstawy Techniki Mikroprocesorowej – studia dzienne i zaoczne Technika Mikroprocesorowa – studia zaoczne magisterskie uzupełniające

TIM1 EQU T1\_M+T1\_C\*4+T1\_G\*8 TMOD\_SET EQU TIM0+TIM1\*16 THO SET EQU 0EAH ;stan początkowy Timera 0 TL0 SET EQU 066H ;opóźnienia 6ms KROTNOSC EQU 0FFH ;krotność powtarzania opóźnień 6ms ;\*\*\*\*\*\*\*\*\*\*\*\*\*\*\*\*\*\*\*\*\*\*\*\*\*\*\*\*\*\*\*\*\*\*\*\*\*\* LJMP START ;\*\*\*\*\*\*\*\*\* Przerwanie Timer 0 \*\*\*\*\*\*\*\*\* ORG 0BH MOV TH0,#TH0 SET ;stan pocz<sup>1</sup>tkowy do TH0 MOV TL0,#TL0 SET  $\qquad$  ;i do TL0 (6ms) DJNZ B,JESZCZE\_NIE ;czy wykonano KROTNOSC opóźnień, ;tj. KROTNOSC\*6ms? CPL LED ;mruganie diody TEST MOV B,#KROTNOSC ;odczekaj kolejną KROTNOSC opóźnień ;KROTNOSC\*6ms JESZCZE\_NIE: **RETI** ;\*\*\*\*\*\*\*\*\*\*\*\*\*\*\*\*\*\*\*\*\*\*\*\*\*\*\*\*\*\*\*\*\*\*\*\*\*\* ORG 100H START: MOV TMOD,#TMOD SET :Timer 0 liczy czas MOV TH0,#TH0 SET ;stan początkowy do TH0 MOV TL0,#TL0 SET ;i do TL0 SETB TRO :start Timera 0 SETB EA ;włącz zezwolenie ogólne na przerwania SETB ET0 ;włącz zezwolenie na przerwanie od Timera 0 ;\*\*\*\*\*\*\*\*\*\*\*\*\*\*\*\*\*\*\*\*\*\*\*\*\*\*\*\*\*\*\*\*\*\*\*\*\*\*\*\*\*\*\*\*\*\*\*\*\*\*\*\*\*\*\*\*\*\*\*\*\*\*\*\*\*\* ; ; Robocza część programu głównego ; ;\*\*\*\*\*\*\*\*\*\*\*\*\*\*\*\*\*\*\*\*\*\*\*\*\*\*\*\*\*\*\*\*\*\*\*\*\*\*\*\*\*\*\*\*\*\*\*\*\*\*\*\*\*\*\*\*\*\*\*\*\*\*\*\*\*\*  $LOOP$   $0$ : LCALL LCD\_CLR ;czyść wyświetlacz MOV  $R1, \overline{416}$  ;do odlicz. max. 16 znaków na wyświetl. LOOP: ; w tej pętli czyta/pisze znak LCALL WAIT\_KEY ;czyta klawisz MOV B,A ;przechowuje znak MOV A,#2 ;niewielkie LCALL DELAY MS ;opóźnienie MOV A,B ;pobiera znak z "przechowalni" ADD A,#30H ;zamienia binarny kod cyfry na kod w ASCI MOV R0,#LCDWD ;wysyła MOVX @R0,A ;znak na wyświetlacz DJNZ R1,LOOP ;wyczyść wyświetlacz, jeżeli było już 16 znaków SJMP LOOP 0 ;zamknij pętlę

Podstawy Techniki Mikroprocesorowej – studia dzienne i zaoczne Technika Mikroprocesorowa – studia zaoczne magisterskie uzupełniające

# ĆWICZENIE 8

## Układy przetworników A/C i C/A. Model: tester tranzystorów.

W wielu praktycznych zastosowaniach okazuje się, że mikrokontroler musi mieć możliwość pomiaru wielkości analogowych oraz sterowania takimi wielkościami. Dotyczy to w szczególności prawie każdego mikrokontrolera sterującego przebiegiem dowolnego procesu technologicznego. Parametrami procesów technologicznych są różnego rodzaju wielkości nieelektryczne. Wielkości takie, jak temperatura czy ciśnienie, są zamienione na sygnały elektryczne, a następnie przetwarzane na wartości liczbowe, ca pozwala na uzależnienie od nich procesu sterowania.

Do zamiany wielkości nieelektrycznych na elektryczne służą różnego rodzaju czujniki. Sygnał z czujnika jest najczęściej wzmacniany i zamieniany na napięcie przyjmujące wartości z pewnego określonego przedziału. Napięcie to jest z kolei zamieniane na liczbę określającą jego wartość. Zamiana ta nosi nazwę przetwarzania analogowo/cyfrowego, a elementy, które je wykonują to przetworniki analogowo/cyfrowe.

Na rynku dostępna jest szeroka gama przetworników. Podstawowymi parametrami charakteryzującymi przetworniki analogowo/cyfrowe są:

długość słowa: liczba bitów, na których podawany jest wynik ( typowo 8, 10 lub 12 ) czas przetwarzania: czas od rozpoczęcia przetwarzania do momentu, gdy wynik może być odczytany (od ułamków µs do setek ms )

zakres napięcia zakres napięcia podanego na wejście przetwornika, które zostanie wejściowego: prawidłowo przetworzone na odpowiadającą mu liczbę.

Do każdego konkretnego zadania dobiera się odpowiedni przetwornik w zależności od wymaganej dokładności przetwarzania i częstotliwości, z jaką należy daną wielkość kontrolować.

Przetworniki analogowo/cyfrowe wymagają zazwyczaj, aby mikrokontroler zainicjował proces przetwarzania i sygnalizują jego zakończenie. Mikrokontroler po odebraniu tego sygnału może odczytać z przetwornika wynik przetwarzania.

Gdy mikrokontroler ma sterować wielkościami analogowymi, zachodzi potrzeba przetwarzania w odwrotną stronę. Służą do tego przetworniki cyfrowo/analogowe. Sygnałem wyjściowym tych przetworników mogą być różne wielkości analogowe, takie jak napięcie, prąd czy wzmocnienie. Prostowniki cyfrowo/analogowe są prostsze w obsłudze od przetworników analogowo/cyfrowych gdyż wymagają jedynie wpisania wartości liczbowej, która ma być zamieniona na odpowiadającą jej wartość analogową.

Dydaktyczny System Mikroprocesorowy DSM-51 jest wyposażony w dwa popularne przetworniki 8-bitowe:

ADC0804 -przetwornik analogowo/cyfrowy,

DAC08 -przetwornik cyfrowo/analogowy.

System DSM-51 ma 8 wejść analogowych. Sygnały z tych wejść są podawane na multiplekser analogowy, który umożliwia podłączenie jednego z nich do wejścia przetwornika ADC0804.

Multiplekser jest sterowany buforem umieszczonym pod adresem 18H (CSMX) w przestrzeni adresowej urządzeń wejść/wyjść. Do bufora należy wpisać numer wejścia (0...7), które ma być podłączone do przetwornika. W danym momencie może być przetwarzana wartość

Podstawy Techniki Mikroprocesorowej – studia dzienne i zaoczne Technika Mikroprocesorowa – studia zaoczne magisterskie uzupełniające

napięcia tylko z jednego wejścia. Wartościom napięcia z zakresu 0...5V odpowiadają wyniki przetwarzania z zakresu 00H...FFH (1 bajt). Przetwarzanie trwa około 150 µs.

Przetwornik jest umieszczony pod adresem 10H (CSAD) w przestrzeni adresowej urządzeń wejść/wyjść. Zapis dowolnej wartości pod ten adres powoduje start przetwarzania. W momencie zakończenia przetwarzania przetwornik generuje przerwanie. Wyjście przerwań przetwornika jest podłączone do systemu przerwań DSM-51 (sygnał IAD). Odczytanie wyniku przetwarzania (adres CSAD) można zrealizować po odczekaniu odpowiedniego czasu lub w wyniku reakcji na przerwanie.

System DSM-51 ma jedno wyjście analogowe. Bajt, który ma być przetwarzany na sygnał analogowy jest wpisywany do bufora, który następnie wysterowuje linie wejść cyfrowych przetwornika DAC08. Przetwornik steruje za pośrednictwem odpowiedniego wzmacniacza wyjściem analogowym systemu. Na wyjściu tym pojawia się napięcie z zakresu 0...5V odpowiadające wpisanej do bufora liczbie (00H...FFH). Bufor sterujący przetwornikiem ma adres 08H (CSDA).

Przykład 1 to prosty program obsługujący oba przetworniki systemu DSM-51.

 LJMP START ORG 100H START:

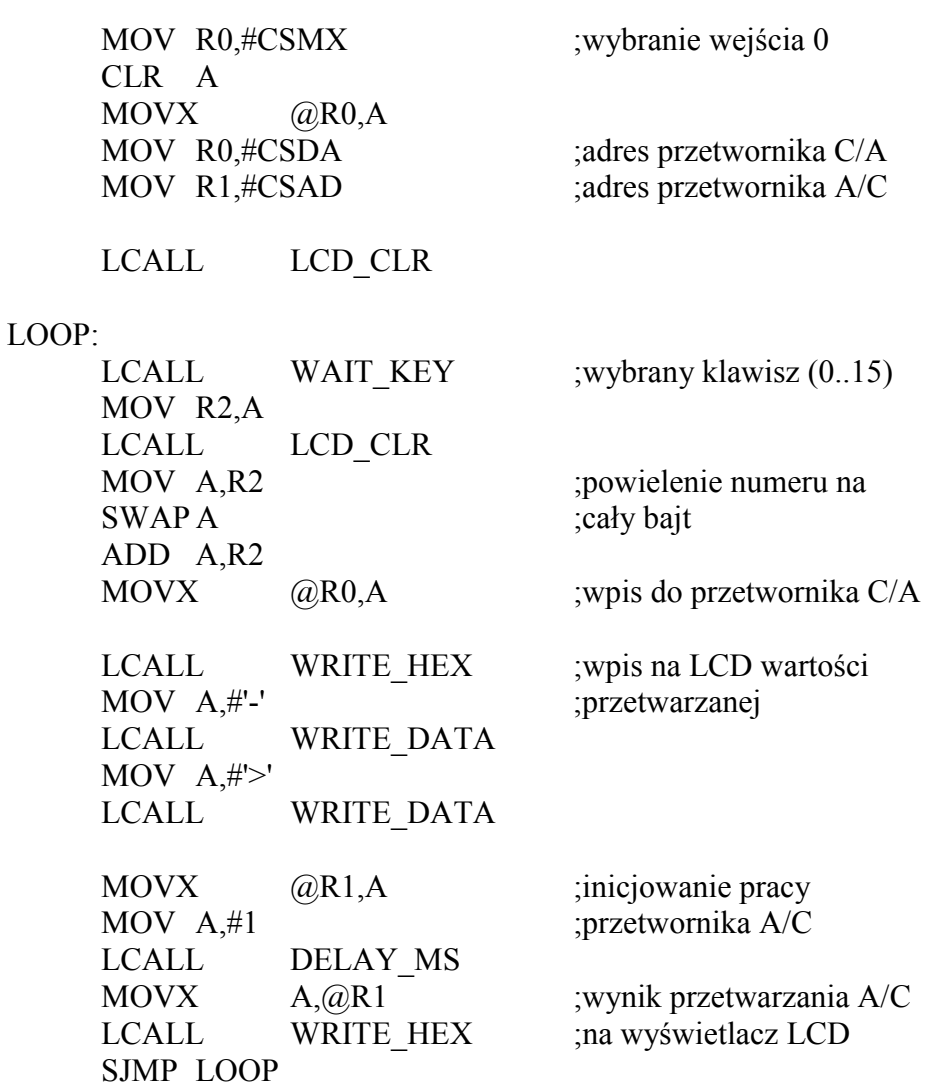

Podstawy Techniki Mikroprocesorowej – studia dzienne i zaoczne Technika Mikroprocesorowa – studia zaoczne magisterskie uzupełniające

Program ten po przełączeniu multipleksera na wejście analogowe numer 0 wykonuje w pętli następujące czynności

- czeka na naciśnięcie jednego z klawiszy klawiatury matrycowej,
- wpisuje do bufora sterującego przetwornikiem cyfrowo/analogowym bajt uzyskany przez wpisanie kodu klawisza do jego młodszej i starszej części,
- wykonuje pomiar przetwornikiem analogowo/cyfrowym,
- wypisuje na wyświetlaczu LCD obie wartości.

Aby sprawdzić działanie tego programu, należy wyjście analogowe połączyć z wejściem analogowym numer 0, czyli zacisk 4 (OUT) z zaciskiem 7 (IN0) złącza wejść/wyjść analogowych. Naciskając kolejne klawisze można zaobserwować, czy przetwarzanie jest prawidłowe. Przetworniki w systemie DSM-51 nie są kalibrowane, dlatego różnica między wartością wpisaną do przetwornika cyfrowo/analogowego a wartością odczytaną z przetwornika analogowo/cyfrowego może wynosić nawet kilka bitów.

Wśród przystawek do systemu DSM-51 znajdujących się w ofercie MicroMade jest tester diod i tranzystorów (model M-02).

Przystawka umożliwia pomiar charakterystyk prądowo-napięciowych diod półprzewodnikowych (również diod Zenera w kierunku przewodzenia i zaporowym) oraz rodziny charakterystyk wyjściowych tranzystorów n-p-n. Schemat blokowy przystawki przedstawiono na rysunku:

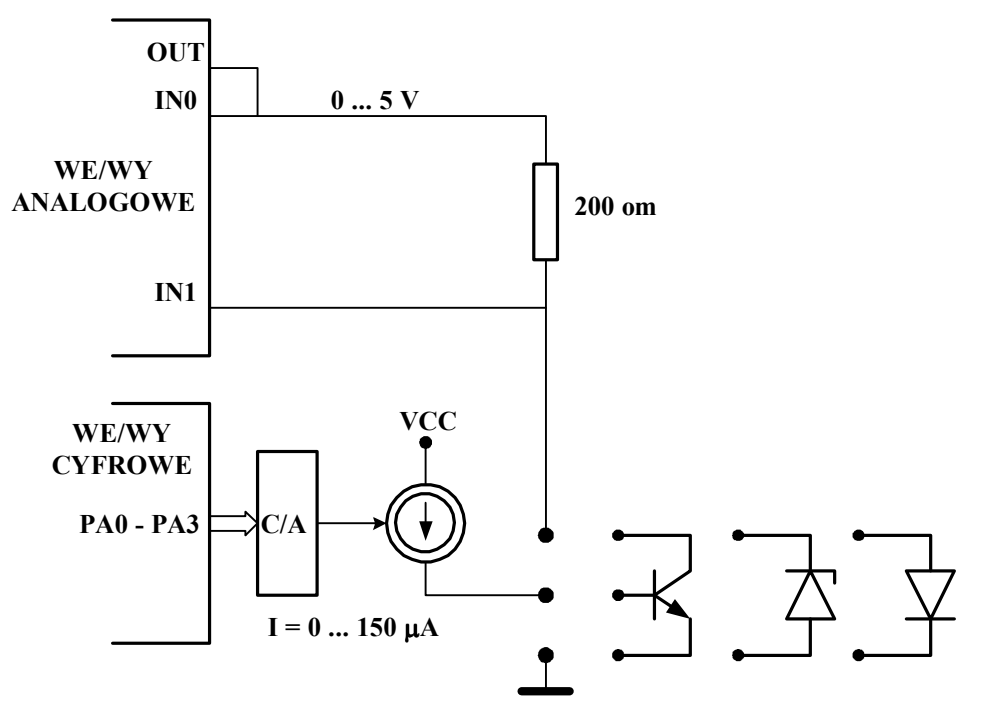

Model M-02 sterowany jest przez system DSM-51 za pośrednictwem dwu złącz: złącza wejść/wyjść cyfrowych oraz złącza wejść/wyjść analogowych.

Badany element zasilany jest z wyjścia przetwornika C/A systemu DSM-51 poprzez rezystor 200Ω. Napięcia z obu końców rezystora podane są do wejść analogowych (IN0, IN0) przetwornika A/C systemu. Pomiar tych dwu napięć pozwala ustalić zarówno napięcie panujące na badanym elemencie, jak i płynący przez ten element prąd.

Poszukiwana charakterystyka jest zależnością płynącego przez element prądu od panującego na nim napięcia.

Podstawy Techniki Mikroprocesorowej – studia dzienne i zaoczne Technika Mikroprocesorowa – studia zaoczne magisterskie uzupełniające

Aby uzyskać zestaw punktów należacych do tej charakterystyki, należy ustawić kolejne wartości napięcia na wyjściu przetwornika C/A i mierzyć napięcia panujące na obu końcach rezystora 200Ω.

Przykład 2 jest programem umożliwiającym pomiar takiej charakterystyki z wykorzystaniem modelu M-02.

 LJMP START ORG 100H START: MOV R0,#CSDA ;adres przetwornika C/A MOV R1,#CSMX ;adres multipleksera LCALL LCD\_CLR LOOP: LCALL WAIT KEY ;wybrany klawisz  $(0.15)$  MOV R2,A LCALL LCD\_CLR MOV A,R2 ;powielenie numeru na SWAP A ;cały bajt ADD A,R2  $MOVX$  ( $\partial R0.A$  ;wpis do przetwornika C/A LCALL WRITE HEX ; i wpis na LCD wartości ;podawanej na wyjście CLR A ;podłączenie wejścia 0  $MOVX$  (a)R1,A ;do przetwornika A/C MOV DPTR,#TEXT1 LCALL WRITE\_TEXT DEC R1 :inicjowanie pracy MOVX @R1,A ;przetwornika A/C MOV A,#1 LCALL DELAY\_MS MOVX A, @R1 ;wynik pomiaru wejścia 0 INC R1 LCALL WRITE\_HEX MOV A,#1 :podłączenie wejścia 1 MOVX  $@R1,A$  ;do przetwornika A/C MOV DPTR,#TEXT2 LCALL WRITE\_TEXT DEC R1 :inicjowanie pracy MOVX @R1,A ;przetwornika A/C MOV A,#1 LCALL DELAY\_MS MOVX A,@R1 ;wynik pomiaru wejścia 1 INC R1 LCALL WRITE\_HEX

Podstawy Techniki Mikroprocesorowej – studia dzienne i zaoczne Technika Mikroprocesorowa – studia zaoczne magisterskie uzupełniające

 SJMP LOOP TEXT1: DB  $' > N0 = 0$ TEXT2:  $DB$   $'$  N1=',0

Wartość wpisywana do przetwornika C/A jest ustalona tak samo, jak w przykładzie 1. Po ustawieniu odpowiedniego napięcia na wyjściu analogowym następuje pomiar napięć na wejściach IN0 i IN1. Zmierzone wartości są wypisywane na wyświetlaczu LCD. Jeśli odczytane liczby wynoszą odpowiednio N0 i N1, to wartość napięcia panującego na badanym elemencie i płynącego prądu można uzyskać ze wzorów:

 $U = ( N1 / 255 ) * 5V$ 

I = { $[( N0 - N1 ) / 255 ]$  \* 5V}/200Ω

Rodzina charakterystyk wyjściowych tranzystora to zestaw charakterystyk prądowonapięciowych złącza kolektor-emiter przy różnych wartościach prądu bazy. Pomiar tej rodziny charakterystyk jest możliwy dzięki umieszczeniu na przystawce sterowanego źródła prądowego zasilającego bazę badanego tranzystora

;\*\*\*\*\*\*\*\*\*\* Ustawienie 8255 \*\*\*\*\*\*\*\*\*\*\* ;PORT A -> przetwornik C/A 4bit

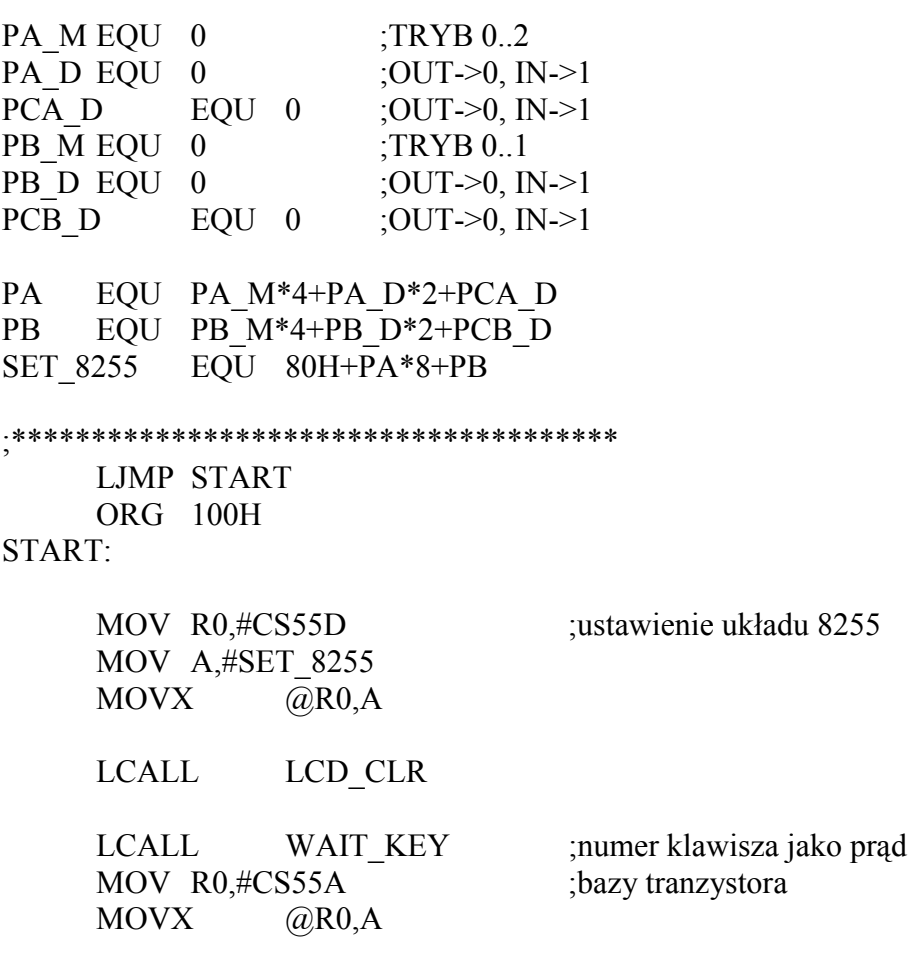

Podstawy Techniki Mikroprocesorowej – studia dzienne i zaoczne Technika Mikroprocesorowa – studia zaoczne magisterskie uzupełniające

PUSH ACC ;wpisz prąd bazy na LCD MOV DPTR,#TEXT3 LCALL WRITE\_TEXT POP ACC LCALL WRITE HEX MOV A,#8H+4H LCALL WRITE\_INSTR MOV R0,#CSDA ;adres przetwornika C/A MOV R1,#CSMX ;adres multipleksera LOOP: LCALL WAIT KEY ;wybrany klawisz (0..15) MOV R2,A MOV A.#80H+40H :LCD na początek drugiej LCALL WRITE\_INSTR ;linii MOV A,R2 ;powielenie numeru na SWAP A ;cały bajt ADD A,R2 MOVX @R0,A ;wpis do przetwornika C/A LCALL WRITE HEX ;i wpis na LCD wartości ;podawanej na wyjście CLR A ;podłaczenie wejścia 0 MOVX  $@R1,A$  ;do przetwornika A/C MOV DPTR,#TEXT1 LCALL WRITE\_TEXT DEC R1 ;inicjowanie pracy  $MOVX$  (a)R1,A ;przetwornika A/C MOV A,#1 LCALL DELAY\_MS MOVX A, @R1 ;wynik pomiaru wejścia 0 INC R1 LCALL WRITE\_HEX MOV A,#1 ;podłączenie wejścia 1 MOVX  $@R1.A$  ;do przetwornika A/C MOV DPTR,#TEXT2 LCALL WRITE\_TEXT DEC R1 ;inicjowanie pracy  $MOVX$  (a)R1,A ;przetwornika A/C MOV A,#1 LCALL DELAY\_MS MOVX A, @R1 ;wynik pomiaru wejścia 1 INC R1 LCALL WRITE\_HEX

SJMP LOOP

Podstawy Techniki Mikroprocesorowej – studia dzienne i zaoczne Technika Mikroprocesorowa – studia zaoczne magisterskie uzupełniające

TEXT1: DB  $' > N0 = 0$ TEXT2:  $DB$   $'$  N1=',0 TEXT3: DB  $\text{Prad Bazy} = \frac{1}{2}0$ 

Po uruchomieniu programu pierwszy naciśnięty klawisz decyduje o wartości prądu bazy, przy którym są następnie wykonywane kolejne pomiary – jak w przykładzie 2. Aby pomierzyć charakterystykę tranzystora dla kolejnej wartości prądu bazy, należy wystartować program od początku ([RESET RAM]).

Przykładowe programy (DIODA.ASM i TRANZYST.ASM) demonstrujące sposób wykorzystania modelu M-02 znajdują się na dyskietce systemu DSM-51. Program DIODA>ASM pozwala na uzyskiwanie charakterystyk diod półprzewodnikowych (lub ich elementów dwukońcówkowych). Pomierzone dane są przesyłane przez łącze RS232 do pracującego na komputerze programu DIODA.EXE, który pokazuje na ekranie badaną charakterystykę. Podobnie para programów TRANZYST.ASM i TRANZYST.EXE pozwala na uzyskanie na ekranie komputera rodziny charakterystyk tranzystora n-p-n.

Podstawy Techniki Mikroprocesorowej – studia dzienne i zaoczne Technika Mikroprocesorowa – studia zaoczne magisterskie uzupełniające

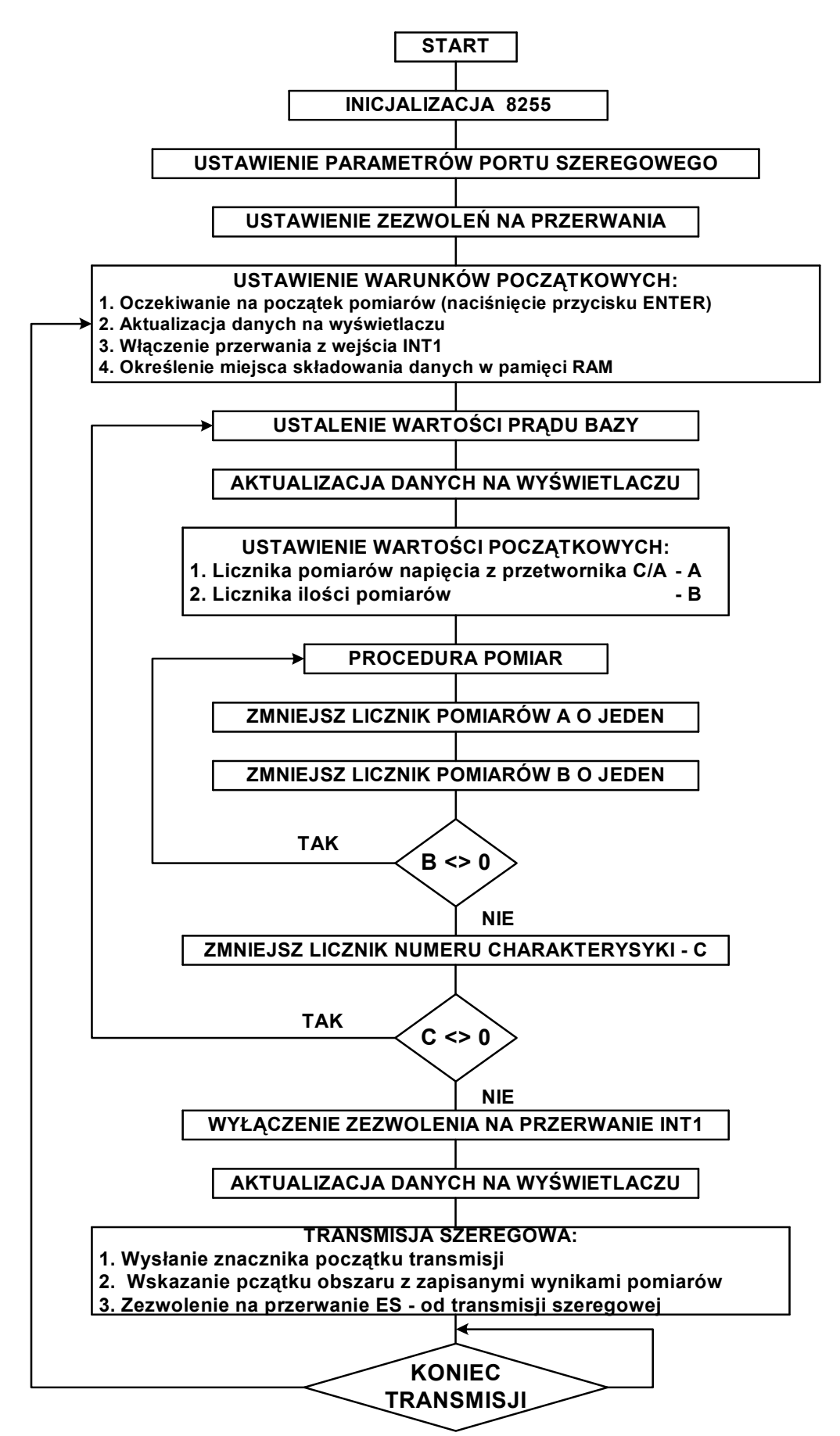

Podstawy Techniki Mikroprocesorowej – studia dzienne i zaoczne Technika Mikroprocesorowa – studia zaoczne magisterskie uzupełniające

W niektórych przypadkach zastosowanie scalonego przetwornika cyfrowo/analogowego nie jest niezbędne. Inną metodą sterowania przez mikrokontroler wartością napięcia stałego jest wytwarzanie na jednym z wyjść przebiegu prostokątnego o określonym wypełnieniu. Po Podaniu takiego przebiegu na filtr RC, o odpowiednio dużej stałej czasowej, uzyskuje się napiecie stałe zależne od wypełnienia przebiegu.

Tę metodę sterowania napięciem stałym demonstruje przykład 4.

;\*\*\*\*\*\*\*\*\*\*\*\*\* Ustawienie 8255 \*\*\*\*\*\*\*\*\*\*\*\*\*\*\*\* ; PORT A -> PA0 – wyjście na filtr RC PA\_M EQU 0 : TRYB 0..2 PA\_D EQU 0 ; OUT-> 0, IN->1 PCA D  $EQU = 0$  ; OUT->  $0, IN-21$ PB M EQU 0 ; TRYB 0..1 PCB D EQU 0  $;$  OUT-> 0, IN->1 PA EQU PA\_M\*4+PA\_D\*2+PCA\_D PB EQU PB M\*4+PB D\*2+PCB D SET\_8255 EQU 80h+PA\*8+PB ;\*\*\*\*\*\*\*\*\*\*\*\*\*\* Ustawienie TIMERów \*\*\*\*\*\*\*\*\*\*\*\* ;TIMER 0 TO G EQU 0 ; GATE TO C EQU 0 ; COUNTER/-TIMER T0 M EQU 1 ; MODE (0..3) TIM0 EQU T0\_M+T0\_C\*4+T0\_G\*8 ; TIMER 1 T1\_G EQU 0 ;GATE T1 C EQU 0 ; COUNTER/-TIMER  $T1$  M EQU 0 ; MODE (0..3) TIM1 EQU T1\_M+T1\_C\*4+T1\_G\*8 TMOD\_SET EQU TIM0+TIM1\*16 ;\*\*\*\*\*\*\*\*\*\*\*\*\*\*\*\*\*\*\*\*\*\*\*\*\*\*\*\*\*\*\*\*\*\*\*\*\*\*\*\*\*\*\*\*\*\* LJMP START ;\*\*\*\*\*\*\*\*\*\*\*\* Przerwanie Timer 0 \*\*\*\*\*\*\*\*\*\*\*\*\*\*\*\*\*\* ORG 0BH CPL F0 ; flaga stanu wyjścia PUSH PSW PUSH ACC JB F0, OUT 1 MOV TH0, R6 ; okres 0 na wyjściu MOV A,  $#0$ MOVX @R1, A

Podstawy Techniki Mikroprocesorowej – studia dzienne i zaoczne Technika Mikroprocesorowa – studia zaoczne magisterskie uzupełniające

```
 POP ACC 
     POP PSW 
     RETI 
OUT 1: \qquad \qquad ; okres 1 na wyjściu
     MOV TH0, R7 
     MOV A, #1 
    MOVX   @R1, A POP ACC 
     POP PSW 
     RETI 
;************************************************ 
     ORG 100H 
START: 
     MOV R1, #CS55D 
     MOV A, #SET_8255 
    MOVX   @R1, A MOV R1, #CS55A 
     LCALL LCD_CLR 
    MOV TMOD, #TMOD SET ; Timer 0 liczy czas
    SETB EA ; włącz zezwolenie na
    SETB ET0 : przerwanie od Timera 0
    SJMP STOP 0 ; na początek 0 na wyjście
LOOP: 
    LCALL WAIT KEY ; numer klawisz 0..15
    MOV R2, A ; jako wypełnienie
     LCALL LCD_CLR 
     MOV A, R2 
    LCALL WRITE_HEX ; wpisz na LCD
     MOV A, R2 
    JZ STOP 0 ; dla 0 i 15 zatrzymaj
     CPL A ; timery, na wyjście 
     INC A ; odpowiednio stan 0 lub 1 
    MOV R7, A ; dla 1...14 wpisz:
    ADD A, #0FH ; do R7 okres stanu 1
    JZ STOP 1 ; a do R6 okres stanu 0
CPL A 
     INC A 
     MOV R6, A 
    SETB TR0 ; start Timera 0
    SJMP LOOP ; 0 na wyjście
```

```
STOP 0:
```
Podstawy Techniki Mikroprocesorowej – studia dzienne i zaoczne Technika Mikroprocesorowa – studia zaoczne magisterskie uzupełniające

 CLR TR0 ; stop Timera 0 MOV A, #0 ; 1 na wyjście  $MOVX$  #R1, A SJMP LOOP STOP 1: CLR TR0

MOV A,  $#1$ MOVX @R1, A SJMP LOOP

Program ten wytwarza na linii PA0 układu 8255 (złącze wejść/wyjść cyfrowych) przebieg prostokątny o wypełnieniu ustalonym z klawiatury systemu DSM-51. Naciśnięcie klawisza o kodzie n powoduje ustawienie wypełnienia przebiegu wyjściowego na n/15. ; wpisz na LCD

Po podłączeniu do wyjścia PA0 filtru RC przedstawionego na rysunku, napięcie na kondensatorze przyjmuje wartości od 0 do 5V co 1/3V (przy założeniu, że napięcie na wyjściu PA0 przyjmuje dokładnie wartości 0 i 5V).

Wypełnienie przebiegu wyjściowego można zmieniać z dużo większą dokładnością uzyskując praktycznie liniową regulację napięcia na wyjściu filtru RC.

Wadą takiej metody wytwarzania napięcia o regulowanej wartości jest konieczność ciągłej kontroli wypełnienia generowanego sygnału. Niektóre mikrokontrolery są wyposażone w timery, które mogą całkowicie przejąć to zadanie. Mikrokontroler musi zająć się takim timerem tylko wtedy, gdy trzeba ustawić nowe parametry (okres, wypełnienie) generowanego przebiegu.

Pomiar wielkości analogowych może być również wykonany bez zastosowania scalonego przetwornika A/C. Badana wielkość jest najczęściej zamieniona na czas, który następnie jest mierzony przez mikrokontroler.

Taką metodę zastosowano do pomiaru rezystancji czujników temperatury w modelu M-10 (Miernik i regulator temperatury).

W modelu zastosowano dwa czujniki KTY10. Są to rezystancyjne czujniki temperatury. Ich rezystancja w temperaturze 25°C wynosi 2k $\Omega$  ( $\pm$  1 %). Zależność rezystancji czujnika od temperatury wyraża się wzorem:

$$
R_{T} = R_{25} * (1 + \alpha * \Delta T_{A} + \beta * \Delta T_{A}^{2}) = f(T_{A}) [\Omega]
$$
  
\n
$$
\alpha = 7.88 * 10^{-3} [K^{-1}]
$$
  
\n
$$
\beta = 1.937 * 10^{-5} [K^{-2}]
$$

System mierzy wartość rezystancji czujników poprzez porównanie czasów ładowania kondensatora przez czujnik i przez rezystor wzorcowy 2k $\Omega$  ± 1 % lub jeden z czujników temperatury. Gdy napięcie na kondensatorze osiągnie próg przełączania wzmacniacza z wejściem Schmitta, stan na jego wyjściu zmieni się z 0 na 1. Ta zmiana stanu odczytana z wejścia PC0 złącza wejść/wyjść cyfrowych jest sygnałem zakończenia pomiaru czasu. Przed rozpoczęciem kolejnego procesu ładowania kondensatora jest on ponownie

Podstawy Techniki Mikroprocesorowej – studia dzienne i zaoczne Technika Mikroprocesorowa – studia zaoczne magisterskie uzupełniające

rozładowywany przez klucz K3. Poszczególne klucze są zamykane, kiedy na odpowiedniej linii sterującej panuje stan 0.

Można wykazać, że mimo iż proces ładowania kondensatora przez rezystor przebiega wykładniczo, to czas ładowania tego samego kondensatora z tego samego źródła napięcia, aż do osiągnięcia tej samej progowej wartości napięcia jest wprost proporcjonalny do rezystancji rezystora, przez który następuje ładowanie. Opierając się na tej zależności można wyliczyć wartość mierzonego rezystora na podstawie pomierzonych czasów ładowania i znajomości wartości rezystora wzorcowego.

Zaletą tej metody pomiaru rezystancji przez mikrokontroler jest to, że jedyną wielkością wzorcową jest wartość rezystora. Pozostaje wielkości ( napięcie VCC, pojemność kondensatora C1, próg przełączania układu Schmitta, częstotliwość zegara mikrokontrolera) nie wpływają na wynik pomiaru, jeśli tylko mają stabilne wartości.

Zastosowane w układzie klucze muszą mieć odpowiednio niską rezystancję, aby nie stały się źródłem błędów.

Przykład 5 zawiera prosty program wykorzystujący tę metodę pomiaru.

;\*\*\*\*\*\*\*\*\*\*\*\*\*\*\* Ustawienie 8255 \*\*\*\*\*\*\*\*\*\*\*\*\*\*\*\*\*

; PORT A

 $: A0 = 0$  -> pomiar rezystora wzorcowego R1=2k 1%

 $;$  A1 = 0 - > pomiar czujnika temperatury R2 - KTY10-6

; A2 =0 -> pomiar czujnika temperatury R3- KTY10-6

; A3 =0 -> rozładowanie kondensatora pomiarowego

; PORT C

; C0 = 0->1 – koniec pomiaru = przerwanie IPB

;C4 =1-> podgrzewanie czujnika temperatury R3

; C5 –0 -> blokada przerwania IPA

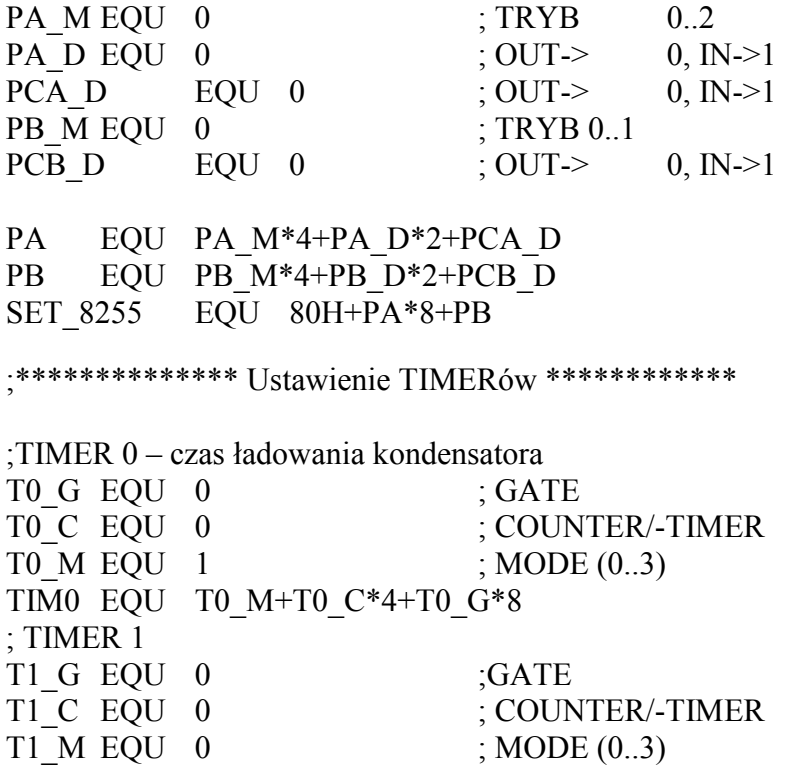

Podstawy Techniki Mikroprocesorowej – studia dzienne i zaoczne Technika Mikroprocesorowa – studia zaoczne magisterskie uzupełniające

TIM1 EQU T1\_M+T1\_C\*4+T1\_G\*8 TMOD\_SET EQU TIM0+TIM1\*16 ;\*\*\*\*\*\*\*\*\*\*\*\*\*\*\*\*\*\*\*\*\*\*\*\*\*\*\*\*\*\*\*\*\*\*\*\*\*\*\*\*\*\*\*\*\*\* LJMP START ORG 0100H START: MOV R0, #CS55D ; ustawienie układu 8255 MOV R1, #CS55C MOV A, #SET\_8255 MOVX @R0, A CLR A ; wyłączenie grzałki  $MOVX$   $@R1, A$ MOV TMOD, #TMOD SET ; Timer  $0 - 16$ bit MOV R0, #CS55A ; adres kluczy pomiarowych ;\*\*\*\*\*\*\*\*\*\*\*\*\*\*\*\*\*\*\*\*\*\*\*\*\*\*\*\*\*\*\*\*\*\*\*\*\*\*\*\*\*\*\*\*\*\*\* LOOP: MOV A, #07H ; rozładowanie MOVX @R0, A ; kondensatora MOV A, #10 LCALL DELAY\_MS MOV A, #0FH ; wyłączenie kluczy MOVX @R0, A MOV TL0, #0 ; zerowanie Timera 0 MOV TH0, #0 MOV A, #0DH ; pomiar rezystora R2 MOVX  $\qquad \qquad (\partial R0, A)$ ; rozpoczęcie pomiaru SETB TRO ; strat licznika POMIAR\_LOOP:  $\qquad \qquad$  ; oczekiwanie na MOVX A, @R1 ; naładowanie kondensatora JNB ACC.0, POMIAR\_LOOP CLR TR0 ; kondensator naładowany MOV A, #0FH ; - koniec pomiaru MOVX @R0, A ; wyłączenie kluczy LCALL LCD\_CLR MOV A, TH0 LCALL WRITE\_HEX MOV A, TL0 LCALL WRITE HEX

MOV  $A, #5$  ; pomiary co  $0.5$  sek

Podstawy Techniki Mikroprocesorowej – studia dzienne i zaoczne Technika Mikroprocesorowa – studia zaoczne magisterskie uzupełniające

 LCALL DELAY\_100MS SJMP LOOP

W przykładzie tym do pomiaru czasu zastosowano Timer 0 pracujący w trybie 16-bitowym. Timer ten liczy czas od włączenia ładowania kondensatora przez rezystor R2 do momentu naładowania kondensatora, tj. stanu 1 na wejściu PC0. Wynik pomiaru powtarzanego co 0.5 s wyświetlany jest na wyświetlaczu LCD. Podgrzewanie rezystora R2 ręką daje się od razu zauważyć jako wzrost mierzonej wartości.

Wykonanie dodatkowo pomiaru rezystora wzorcowego pozwala na obliczenie dokładnej wartości mierzonego rezystora, a następnie temperatury.

## ZADANIA

## ZADANIE 1

Korzystając z przykładu 2 zdjąć obie charakterystyki diody Zenera o napięciu Zenera mniejszym od 4V.

## ZADANIE 2

Dlaczego w modelu M-02 mierzy się napięcie na wejściu IN0, czyli napięcie z wyjścia analogowego OUT? Korzystając z przykładu 3 zdjąć charakterystyki tranzystora dla różnych prądów bazy.

#### ZADANIE 3

Sprawdzić, czy napięcie uzyskiwane w przykładzie 4 jest liniowo zależne od wypełnienia przebiegu. Zmodyfikować przykład tak, aby ustalać napięcie wyjściowe z rozdzielczością 8 bitów.

## ZADANIE 4

Zmodyfikować przykład 5 tak, aby mierzyć rezystor wzorcowy R1 i rezystor R3. Obliczyć temperature otoczenia. Do jakiego temperatury można podgrzać rezystor R3 za pomocą grzałki T1?

## WSKAZÓWKI

## Ad. 2

Przetworniki C/A i A/C nie są ze sobą kalibrowane. Dlatego od obliczenia prądu lepiej jest przyjąć wartości napięć na obu końcach rezystora zmierzone przez przetwornik A/C.

Dodatkowo wyjście z przetwornika C/A ma ograniczoną wydajność prądową. Przy pomiarach charakterystyk tranzystorów dla dużych prądów bazy można zaobserwować rozbieżność pomiędzy teoretyczną wartością napięcia na wyjściu OUT a wartością zmierzoną na wejściu IN0.

Podstawy Techniki Mikroprocesorowej – studia dzienne i zaoczne Technika Mikroprocesorowa – studia zaoczne magisterskie uzupełniające

## Ad. 3

Modyfikując przykład 4 należy pamiętać, iż okres przebiegu nie powinien się znacznie wydłużyć, gdyż napięcie na filtrze RC miałoby duże tętnienia. Należy zatem modyfikować zarówno wartość TH0 jak TL0, co jest dosyć kłopotliwe – trzeba uwzględniać naliczoną już od momentu przepełnienia timera wartość w TL0. Lepszym rozwiązaniem jest wybranie innego trybu pracy timera. Którego?

## Ad. 4

Warunki obu pomiarów powinny być możliwie do siebie zbliżone. Szczególnie istotne jest, aby zadbać o jednakowe rozładowanie kondensatora, stosując do tego ten sam czas rozładowania. W przykładzie umożliwić włączenie grzałki wybranym klawiszem.

Podstawy Techniki Mikroprocesorowej – studia dzienne i zaoczne Technika Mikroprocesorowa – studia zaoczne magisterskie uzupełniające

# ĆWICZENIE 9

## KLAWIATURY MATRYCOWE. KLAWIATURY SEKWENCYJNE.

#### Wstęp

 Jednym z podstawowych środków komunikacji systemu mikroprocesorowego z użytkownikiem jest klawiatura. Najbardziej rozpowszechnione sposoby podłączenia klawiatury do mikrokontrolera polegają na wykorzystaniu w tym celu portów. Porty jako układy we/wy zapewniają komunikację dwukierunkową. W mikrokontrolerze do odczytu danej z portu wykorzystuje się możliwość zmiany stanu z 1 na 0 poprzez sygnał zewnętrzny. Jak z tego wynika porty służące do odczytu muszą być każdorazowo ustawione w stan 1. Ograniczona liczba linii w porcie nie pozwala na najprostsze rozwiązanie tzn. przypisanie jednego klawisza klawiatury do jednej linii w porcie. W celu powiększenia rozmiaru klawiatury stosuje się dwa popularne rozwiązania:

- klawiaturę sekwencyjną - poprzez zewnętrzny bufor podłączony do szyny mikrokontrolera sterowana jest jedna linia w porcie. W systemie DSM51 zorganizowana jest klawiatura złożona z sześciu przycisków [↵], [Esc], [←], [↑], [→], [↓]. Do obsługi wybrano linię P3.5 sterowaną buforem CSDS.

- klawiaturę matrycową - w tego typu klawiaturze następuję podział na kolumny i wiersze zapewniające poszczególnym klawiszom indywidualne współrzędne po których można je rozpoznać . W systemie DSM51 klawiatura matrycowa podłączona jest za pomocą portów zewnętrznych oraz linii adresowych A0 i A1. Rolę kolumn spełniają tutaj linie adresowe A0 i A1 natomiast wierszy linie danego portu zewnętrznego. Porty zewnętrzne znajdują się pod adresami 21H oraz 22H i zostały oznaczone jako CSKB0 i CSKB1. Klawiatura matrycowa składa się z 16 klawiszy: 0, 1, 2, 3, 4, 5, 6, 7 podłączonych do portu CSKBO (adres 21H) oraz 8, 9,  $\left[\leftarrow\right]$ ,  $\left[\uparrow\right]$ ,  $\left[\rightarrow\right]$ ,  $\left[\downarrow\right]$ , Esc, Enter  $\left[\downarrow\right]$  podłączonych do portu CSKB1 (adres 22H).

Schematy elektryczne klawiatur zamieszczono w dodatku do tej instrukcji

W ćwiczeniu należy zapoznać się z zasadami korzystania z określonego typu klawiatury oraz realizacjami programowymi nad odczytem wybranych klawiszy.

#### ZADANIE 1

W zadaniu 1 należy zaobserwować sposób odczytu danej pojawiającej się w momencie naciśnięcia uaktywnionego klawisza. Należy rozpoznać adres bufora CSDS sterującego klawiaturą sekwencyjną.

LED EQU P1.7 KEY EQU P3.5 ;odczyt klawiatury

: Stałe używane w programie KEY COD EQU  $00001001B$  ;wybrane klawisze – 1 i 4

LJMP START

Podstawy Techniki Mikroprocesorowej – studia dzienne i zaoczne Technika Mikroprocesorowa – studia zaoczne magisterskie uzupełniające

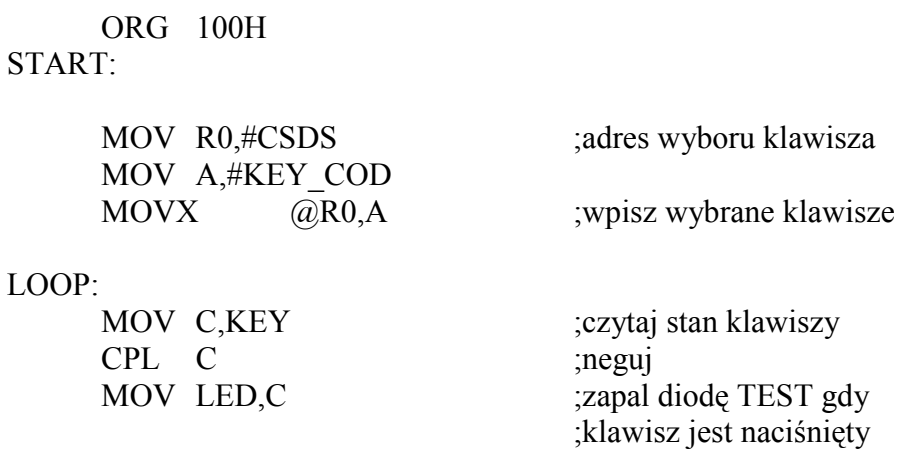

SJMP LOOP

Wykonaj program w trybie krokowym. Zmodyfikuj podany przykład tak by uaktywnić inne klawisze klawiatury sekwencyjnej.

#### ZADANIE 2

W zadaniu drugim zaprezentowano program eliminujący drgania styków klawiatury mogące wprowadzać błędy w odczycie. Zastosowano tu pętlę opóźnienia czasowego, w trakcie której powinien ustabilizować się stan linii P3.5 Należy porównać

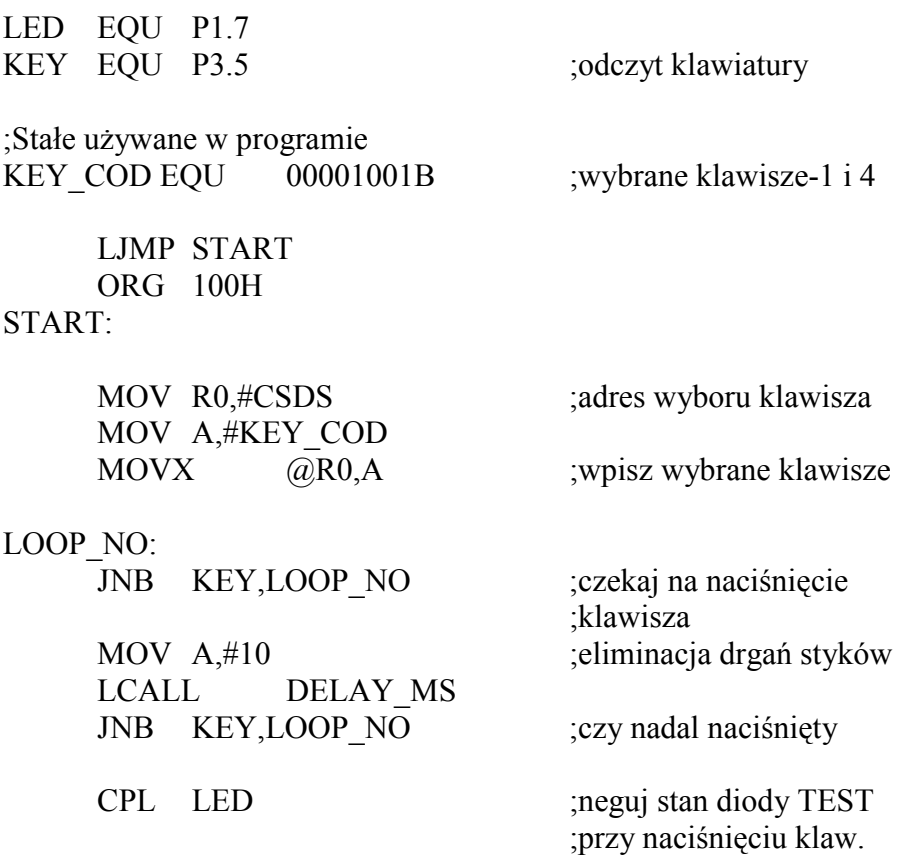

Podstawy Techniki Mikroprocesorowej – studia dzienne i zaoczne Technika Mikroprocesorowa – studia zaoczne magisterskie uzupełniające

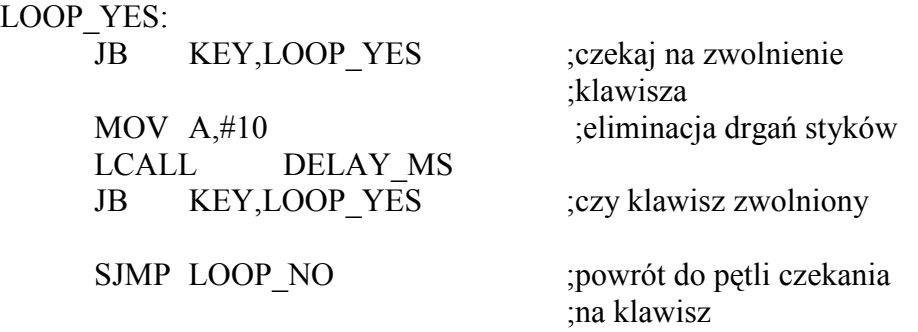

#### ZADANIE 3

Do samodzielnego wykonania.

Zmodyfikuj przykład z zadania 2 tak by w pętli programowej kolejno przeglądać w interwale czasowym 20 ms kolejne stany klawiszy. Należy rozpoznawać numer naciśniętego klawisza a następnie wyświetlać go na wyświetlaczu LCD korzystając z odpowiednich podprogramów.

#### ZADANIE 4

Podany przykład zawiera trzy pętle programowe: LOOP\_NO, LOOP\_NR oraz LOOP YES. Pierwsza pętla służy do ciągłego odczytu danych z portu CSKB0. W momencie naciśnięcia jednego z przycisków 0 - 7 poprzez wykorzystanie instrukcji JZ (skocz jeśli wartość akumulatora =0) następuje przejście do pętli następnej - LOOP\_NR. Pętla ta służy do rozpoznania numeru naciśniętego klawisza. Należy zwrócić uwagę na instrukcję RRC A. Instrukcja ta służy do obrotu w prawo zawartości akumulatora poprzez bit C. W trybie pracy krokowej należy zaobserwować i zanotować kolejne wartości akumulatora w trakcie wykonywania instrukcji RRC A dla kilku różnych przycisków. W chwili zdekodowania numeru przycisku (gdy bit C =0) i wyświetleniu informacji o tym na wyświetlaczu LCD program przechodzi do trzeciej pętli LOOP\_YES. W pętli tej rozpoznawane jest czy nadal pozostaje naciśnięty klawisz klawiatury. Jeśli wszystkie przyciski zostaną zwolnione program powraca do pętli LOOP\_NO.

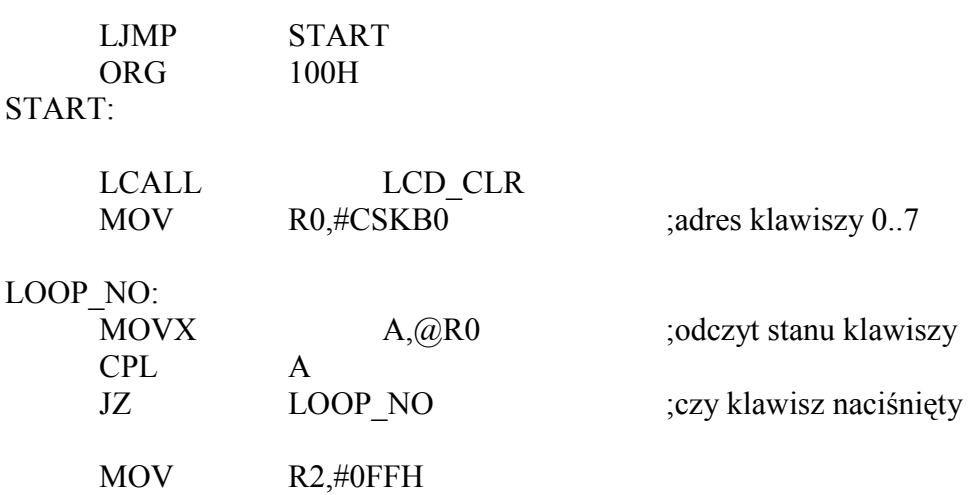

Podstawy Techniki Mikroprocesorowej – studia dzienne i zaoczne Technika Mikroprocesorowa – studia zaoczne magisterskie uzupełniające

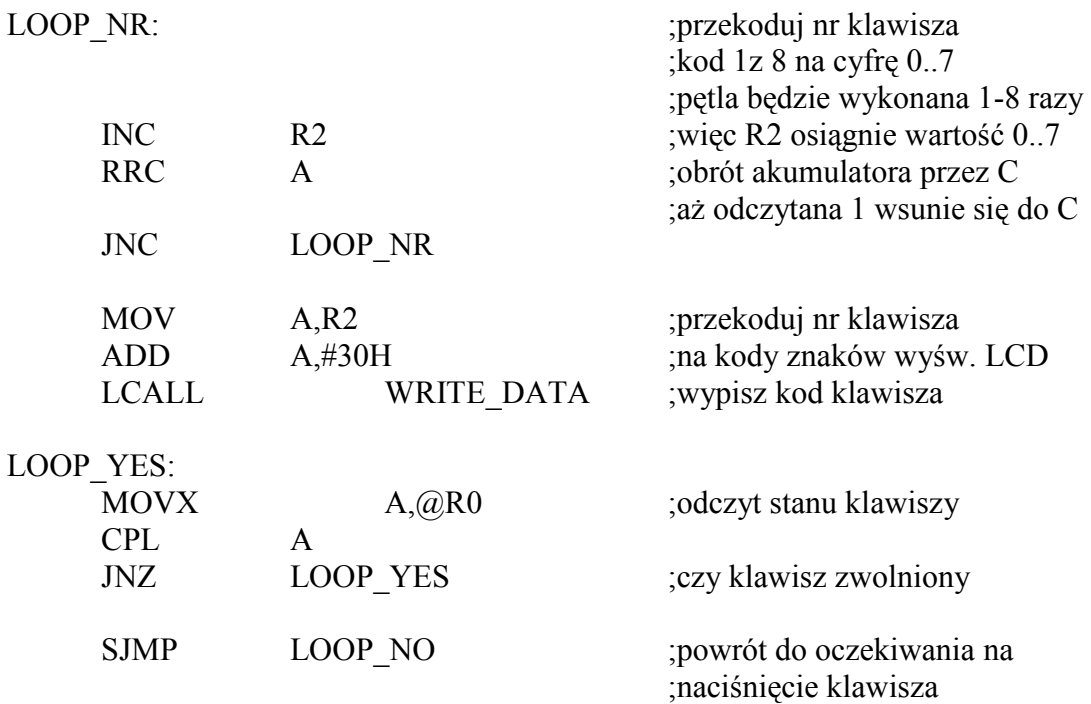

Wykonaj program w trybie krokowym. Rozpoznaj adresy buforów sterujących pierwszą grupą klawiszy 0 - 7. Zmodyfikuj program dla drugiej sekcji tak by wysterować klawisze 8 - Enter.

## ZADANIE 5

Zmodyfikuj program z zadania 4 tak by wyeliminować drgania styków klawiatury. Zaproponuj algorytm programu dla obsługi całej klawiatury.
Podstawy Techniki Mikroprocesorowej – studia dzienne i zaoczne Technika Mikroprocesorowa – studia zaoczne magisterskie uzupełniające

# ĆWICZENIE 10

# WYŚWIETLACZ LCD. WYŚWIETLACZ SEKWENCYJNY.

W lekcji 6 przedstawiony był sposób sterowania i wyświetlania znaków na wyświetlaczu 7 segmentowym. Zasadniczym ograniczeniem w tego typu wyświetlaczach jest możliwość wyświetlania tylko cyfr. Wynika to bezpośrednio z ich budowy. Oprócz zdefiniowania dodatkowo kilku liter, nie ma możliwości wypisywania na nich słownych komunikatów. Dlatego też coraz powszechniej stosowane są alfanumeryczne wyświetlacze ciekłokrystaliczne (ang. LCD – Liquid Crystal Display).

W wyświetlaczach tych każdy znak zdefiniowany jest na polu 5x7 punktów, co pozwala na wyświetlanie dowolnych znaków (cyfr, liter) w pełni zrozumiałych dla człowieka. Ze względu na znacznie większą ilość danych niż w wyświetlaczu 7-segmentowym oraz na bardziej złożone sterowanie, wyświetlacze LCD są standardowo wyposażone w specjalizowane procesory, które zarządzają wyświetlaniem.

Takie procesory nazywane są sterownikami wyświetlacza. Typowym ich przedstawicielem jest układ firmy Hitachi HD 44780. Do takiego sterownika mikrokontroler wysyła tylko dane (które mają być wyświetlane) i instrukcje (w jaki sposób mają być wyświetlane). Natomiast sposób zamiany danych na punkty, które mają świecić, czy przebiegi sterujące wyświetlaniem, to już zadanie sterownika.

Sterownik HD 44780 jest przystosowany do innych sygnałów sterujących niż te, które występują w systemach opartych na mikrokontrolerze 8051. Dzięki zbudowaniu dekodera adresów na układzie typu GAL, udało się wytworzyć specjalne dla wyświetlacza LCD inne sygnały sterujące, niż dla pozostałych elementów systemu.

Wyświetlacz LCD jest tak podłączony, że zajmuje w przestrzeni adresowej cztery kolejne komórki pamięci, począwszy od adresu  $80<sub>H</sub>$  (FF80  $<sub>H</sub>$ ). Każdy z tych adresów pełni specyficzną</sub> rolę:

 $80$  H – zapis instrukcji

 $81<sub>H</sub> - z$ apis danych,

 $82$ <sub>H</sub> – odczyt stanu,

 $83<sub>H</sub>$  - odczyt danych.

Po wysłaniu do sterownika wyświetlacza LCD kolejnej instrukcji bądź kolejnych danych, sterownik musi wykonać otrzymane polecenie, tzn. wykonać instrukcję bądź umieścić dane pod odpowiednim adresem. Na wykonanie tych operacji sterownik potrzebuje określonego czasu. W tym czasie sterownik jest zajęty i nie przyjmuje kolejnych poleceń. Jedynym wyjątkiem jest możliwość odczytania stanu.

Przed wydaniem kolejnego polecenia należy sprawdzić, czy sterownik jest gotów do jego przyjęcia. Jest to możliwe przez odczytanie stanu wyświetlacza, czyli odczyt spod adresu 82H. Siódmy bit stanu jest to flaga Busy (flaga zajętości). Jeżeli flaga ta jest równa 1, to sterownik jest zajęty i będzie głuchy na nasze polecenia. Jeżeli flaga Busy równa się 0, to można wysłać do sterownika polecenie.

Przykład 1 ilustruje sposób wprowadzania kolejnych danych na wyświetlacz.

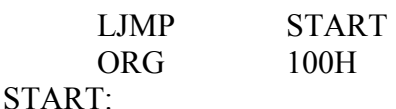

Podstawy Techniki Mikroprocesorowej – studia dzienne i zaoczne Technika Mikroprocesorowa – studia zaoczne magisterskie uzupełniające

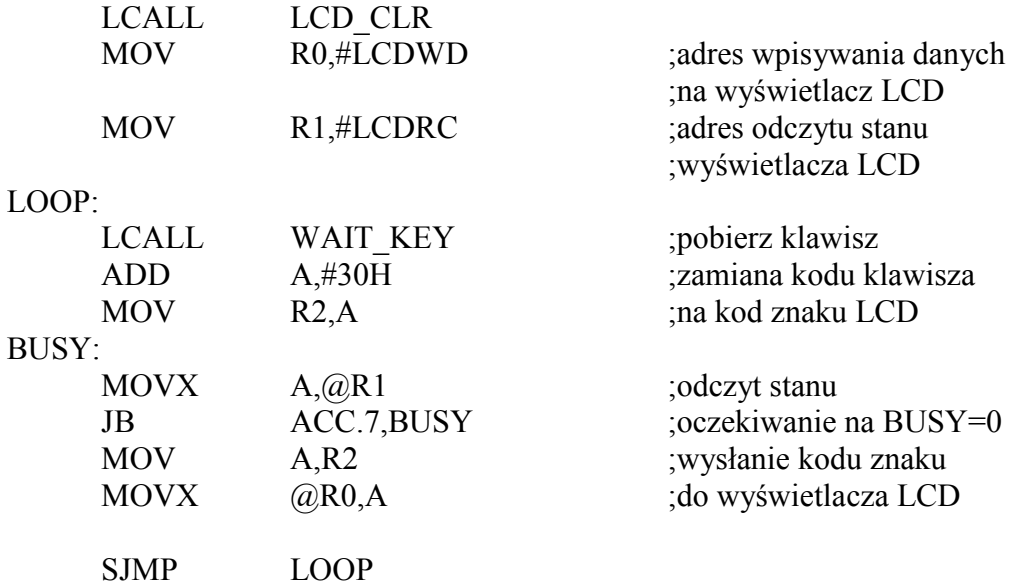

Każdy rozpoznany przez podprogram WAIT\_KEY klawisz jest po przekodowaniu wysyłany na wyświetlacz. Przed wysłaniem kolejnych danych procesor sprawdza, czy sterownik wyświetlacza jest gotów na przyjęcie znaku – pętla BUSY. W pętli tej procesor czyta stan wyświetlacza, aż do momentu, kiedy flaga Busy będzie równa 0. Wtedy wysyłany jest kolejny znak. Wyświetlane znaki zależą od sposobu przekodowywania klawiszy na znaki. Zmieniając przekodowywanie w prosty sposób można przyporządkować klawiszom na przykład kolejne litery.

Po wprowadzeniu 16-tu znaków kursor znika z wyświetlacza i kolejne znaki pozornie nie są wpisywane na wyświetlacz. Jednak gdy wprowadzonych zostanie ponad 40 znaków, kursor ponownie pojawia się na wyświetlaczu – tym razem w dolnej linii. To "dziwne" zjawisko wynika z tego, że wyświetlacz LCD wyposażony jest w uniwersalny sterownik LCD. Jego uniwersalność polega na tym, że bez względu na to, jakim wyświetlaczem steruje (2 linie po 16 znaków, 2x20, 2x40, 1x80), jest to zawsze ten sam sterownik, który pamięta 80 znaków (1 linia x 80 znaków bądź 2 linie x 40 znaków). Tak więc wysłane na wyświetlacz znaki nie zginęły, a jedynie nie można było ich wszystkich naraz wyświetlić.

Zjawisko to nie występuje przy wpisywaniu znaków na wyświetlacz LCD za pomocą standardowych podprogramów zawartych w pamięci EPROM. W podprogramy te został wprowadzony mechanizm wykrywania końca linii wyświetlacza 2x16 i automatycznego przenoszenia kursora na początek drugiej linii. Dzięki temu wszystkie znaki wpisane na wyświetlacz są widoczne.

Przykład 2 ilustruje sposób wysyłania instrukcji sterujących pracą wyświetlacza (wyraz wszystkich instrukcji można znaleźć w dodatku F).

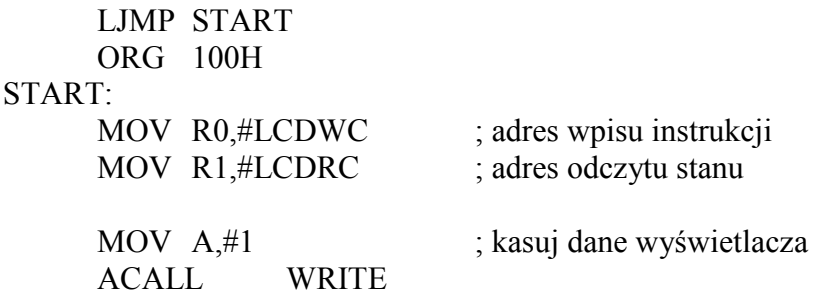

Podstawy Techniki Mikroprocesorowej – studia dzienne i zaoczne Technika Mikroprocesorowa – studia zaoczne magisterskie uzupełniające

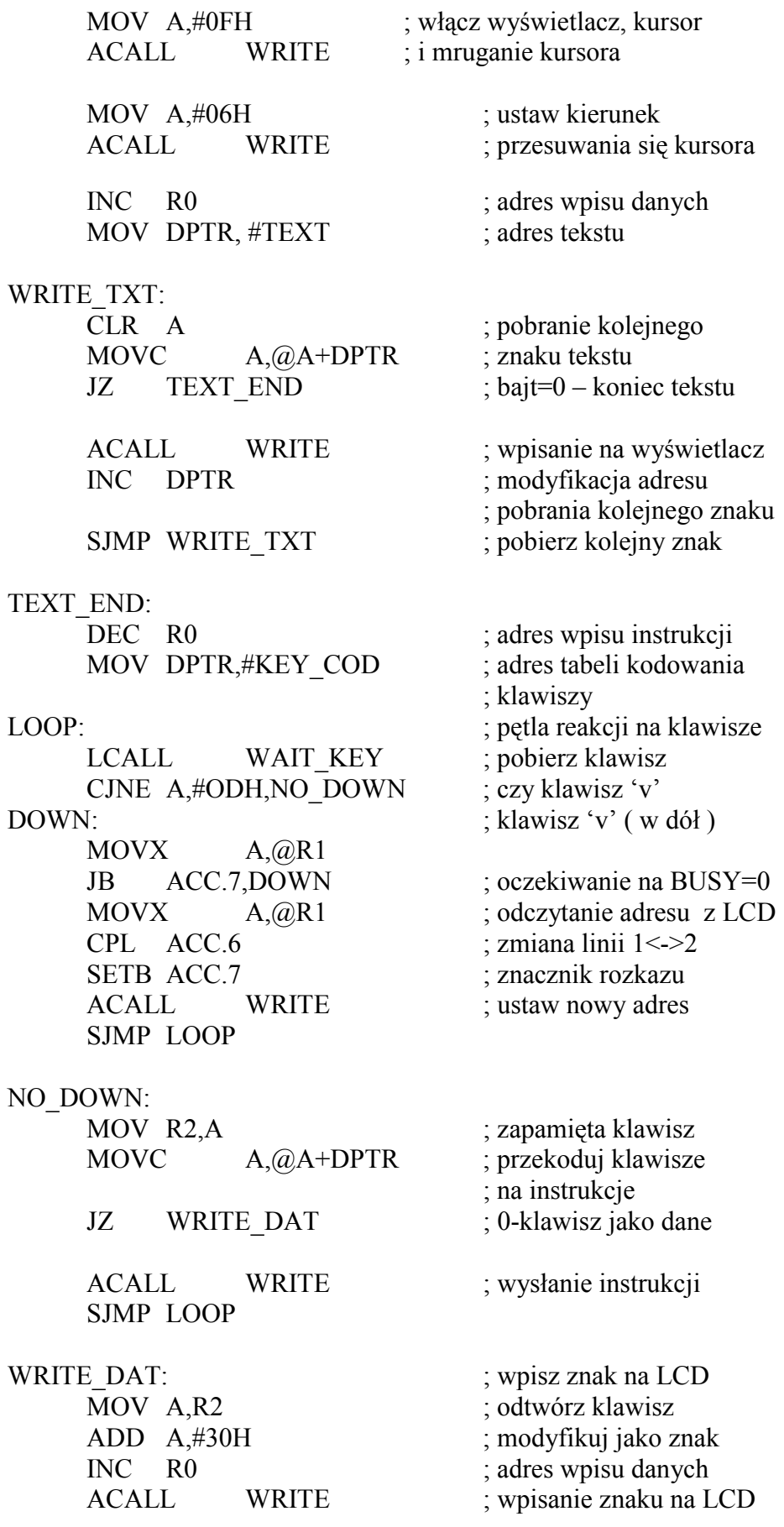

Podstawy Techniki Mikroprocesorowej – studia dzienne i zaoczne Technika Mikroprocesorowa – studia zaoczne magisterskie uzupełniające

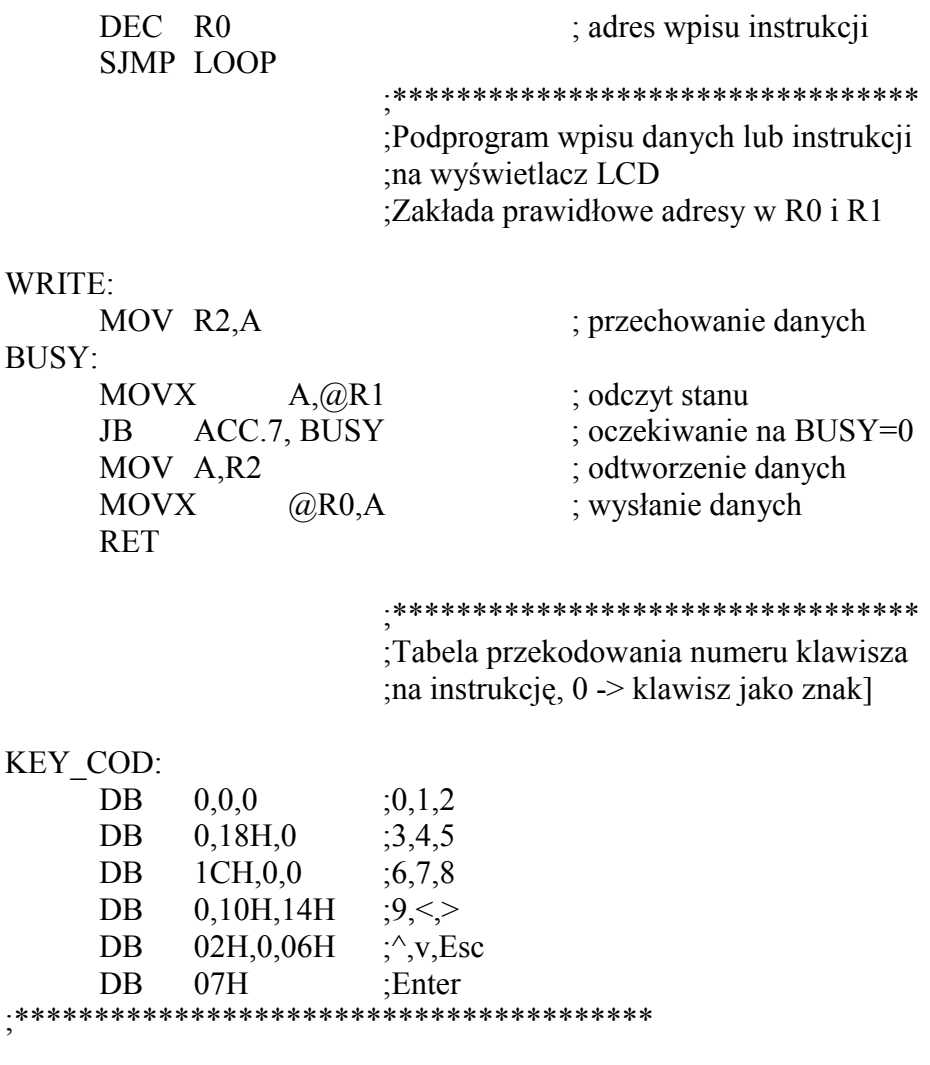

TEXT:

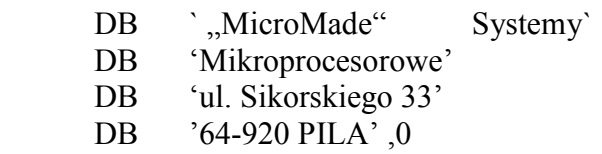

Każda instrukcja do wyświetlacza LCD jest wysyłana za pomocą podprogramu WRITE. W tym podprogramie umieszczone jest oczekiwanie na zwolnienie flagi Busy. Dopiero po jej zwolnieniu następuje wysłanie instrukcji do sterownika wyświetlacza. Dzięki temu podprogram ten może być wywoływany dowolnie często, bez obaw, że któraś instrukcja nie dotrze do sterownika.

Podprogram WRITE jest uniwersalny – może wysyłać do wyświetlacza LCD zarówno instrukcje, jak i dane. Jest to uzależnione od adresu wpisanego do rejestru R0. Podprogram WRITE nie modyfikuje tego rejestru. O jego właściwą zawartość należy zadbać w programie głównym. Należy zauważyć, że również rejestr R1 musi mieć właściwą wartość do sprawdzenia stanu flagi Busy. W przeciwnym razie, podprogram WRITE nie będzie prawidłowo działał.

Na początku programu zostają wysłane do wyświetlacza i trzy instrukcje (zamiast podprogramu LCD\_CLR dostępnego w pamięci EPROM):

• instrukcja 01  $_H$  kasuje dane wyświetlacza i ustawia kursor pod adresem 0,

Podstawy Techniki Mikroprocesorowej – studia dzienne i zaoczne Technika Mikroprocesorowa – studia zaoczne magisterskie uzupełniające

- instrukcja  $0F_H$  włącza wyświetlacz, kursor i mruganie tego kursora,
- instrukcja 06 $_H$  ustawia sposób przemieszczania kursora przy wpisywaniu danych.

Po tych wstępnych instrukcjach na wyświetlacz zostaje wysłany tekst, wpisany w programie od etykiety TEXT. Każda kolejna wartość pobierana z programu jest wysyłana do sterownika wyświetlacza za pośrednictwem podprogramu WRITE. Na początku programu do rejestru R0 wprowadzono adres służący do wysyłania instrukcji do sterownika wyświetlacza. Na okres wypisywania na wyświetlaczu tekstu (petla WRITE\_TEXT) rejestr ten jest zwiększany o 1, a więc zawiera adres do wpisywania danych.

W głównej pętli programu LOOP program oczekuje na naciśnięcie klawiszy, jednak ich kody nie są bezpośrednio wysyłane na wyświetlacz. Program rozpoznaje klawisze i podejmuje różnorodne działanie.

Najpierw wyróżniony jest klawisz  $[\downarrow]$ , którego obsługa jest inna od obsługi pozostałych (opis poniżej).

Pozostałe klawisze przekodowywane są za pomocą tabeli KEY\_COD, która jednocześnie dzieli je na dwie grupy. Jeżeli dla danego klawisza z tabeli zostanie pobrana wartość różna od zera, oznacza to, że wartość ta ma być wysłana do wyświetlacza LCD jako instrukcja. Jeżeli dla danego klawisza w tabeli jest wartość 0, to należy odtworzyć numer klawisza (zapamiętany w tym celu w rejestrze R2) i przekodować go w sposób właściwy dla danych. Może to być zamiana na cyfry ( jak w przykładzie) lub na litery, albo w całkiem inny, dowolny sposób, na przykład za pomocą drugiej tabeli kodującej.

Klawiszom zostały przyporządkowane różnorodne funkcje sterujące w celu przedstawienia bogatych możliwości wyświetlaczy alfanumerycznych LCD. Klawisze [4] i [6] powodują obrót danych na wyświetlaczu o jedną pozycję, odpowiednio w lewo i prawo. Dzięki temu można obejrzeć cały napis wpisany na wyświetlacz.

Klawisze [←] i [→] powodują przesunięcie pozycji kursora w lewo lub w prawo w pamięci wyświetlacza ( zarówno w części widocznej jak i niewidocznej). Klawisz [↑] powoduje ustawienie danych na wyświetlaczu w pozycji wyjściowej i ustawienie kursora pod adresem  $\overline{0}$ .

Po uruchomieniu programu należy zwrócić uwagę, że obracanie danych na wyświetlaczu odbywa się jednocześnie dla obu linii, ale dane w liniach są od siebie niezależne. Natomiast kursor przesuwa się z końca jednej linii na początek drugiej i odwrotnie. Dokładne zrozumienie tych zależności wymaga przedstawienia sposobów adresowania poszczególnych pozycji wyświetlacza.

Pierwsza linia wyświetlacza zawiera adresy od 00  $_{\text{H}}$ ...27  $_{\text{H}}$  (40 bajtów), a druga od 40  $_{\text{H}}$ ...67  $_{\text{H}}$ . W czasie obrotu bajty są przemieszczane tylko wewnątrz adresów jednej linii. Natomiast kursor poruszany w sposób standardowy przemieszcza się po kolejnych adresach, aż napotka adres 27  $_H$  bądź 67  $_H$ . W tym przypadku jest on automatycznie przestawiany na początek drugiej linii, czyli odpowiednio pod adres  $40_H$  lub  $00_H$ .

Adresy odpowiadających sobie pozycji w liniach różnią się między soba o 40 H. Bieżący adres jest odczytywany razem z flagą Busy (bity 0...6). Jednak jest on prawidłowy tylko wówczas, gdy flaga Busy równa się 0. Istnieje też specjalna instrukcja do ustawiania bieżącego adresu, czyli pozycji kursora. Te dwie możliwości zostały wykorzystane do przemieszczania kursora z górnej linii na dolną i odwrotnie. Wystarczy tylko odczytać adres, zmienić wartość bitu 6 w adresie na przeciwną i ustawić ten adres jako bieżący. Taka właśnie procedura jest wykonywana dla klawisza [↓].

Oprócz możliwości sterowania obracaniem danych na wyświetlaczu i przesuwaniem kursora, istnieją jeszcze różne sposoby wprowadzania danych na wyświetlacz. Przesłany do

Podstawy Techniki Mikroprocesorowej – studia dzienne i zaoczne Technika Mikroprocesorowa – studia zaoczne magisterskie uzupełniające

wyświetlacza znak zawsze wpisywany jest pod bieżący adres wskazywany przez kursor, bez względu na to, czy adres ten jest aktualnie widoczny, czy nie.

W powyższym przykładzie klawisze [Enter] i [Esc] zostały użyte do zmiany sposobu wprowadzania danych na wyświetlacz. Po klawiszu [Enter] wprowadzenie kolejnych danych na wyświetlacz powoduje jednoczesny obrót danych na wyświetlaczu. W ten sposób kursor zostaje cały czas w jednej pozycji na wyświetlaczu i nigdy nie znajdzie się poza widocznym obszarem.

Klawisz [Esc] wyłącza ten tryb. Po wprowadzeniu kolejnych danych kursor przesuwa się o jedną pozycję na wyświetlaczu i gdy dojdzie do jego krawędzi, to przy następnym znaku, zniknie z widocznej części wyświetlacza.

Stosując te wszystkie instrukcje można napisać program wypisywania znaków na wyświetlacz zgodnie z własnymi potrzebami i upodobaniami. Sterownik HD 44780 ma jeszcze jedną bardzo użyteczną cechę. Oprócz wykorzystania standardowej tabeli znaków, można dodatkowo zdefiniować osiem znaków, na przykład polskich liter. Wprawdzie liter polskich jest więcej (9 małych i 9 dużych), ale rzadko się zdarza, aby wszystkie były naraz potrzebne.

Definiowanie własnych znaków demonstruje przykład 3.

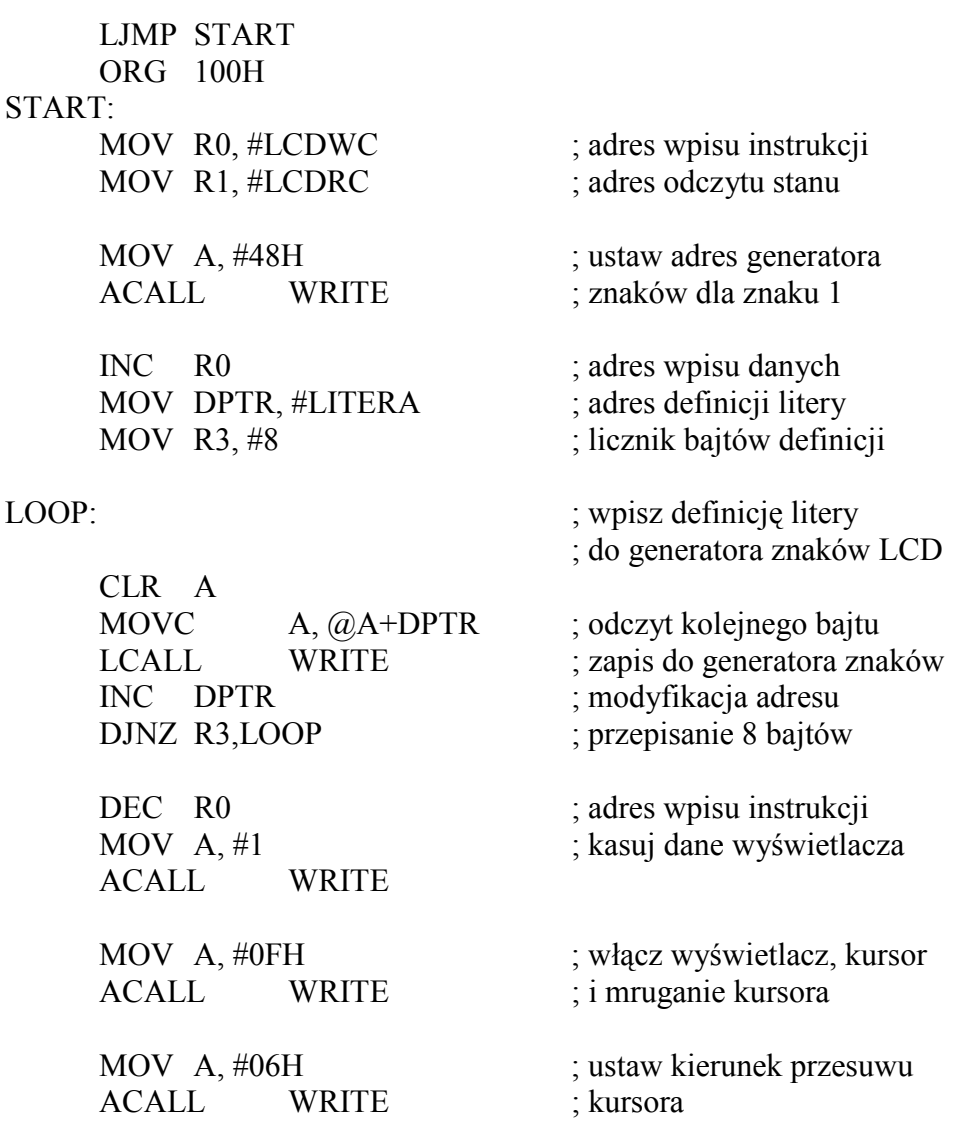

Podstawy Techniki Mikroprocesorowej – studia dzienne i zaoczne Technika Mikroprocesorowa – studia zaoczne magisterskie uzupełniające

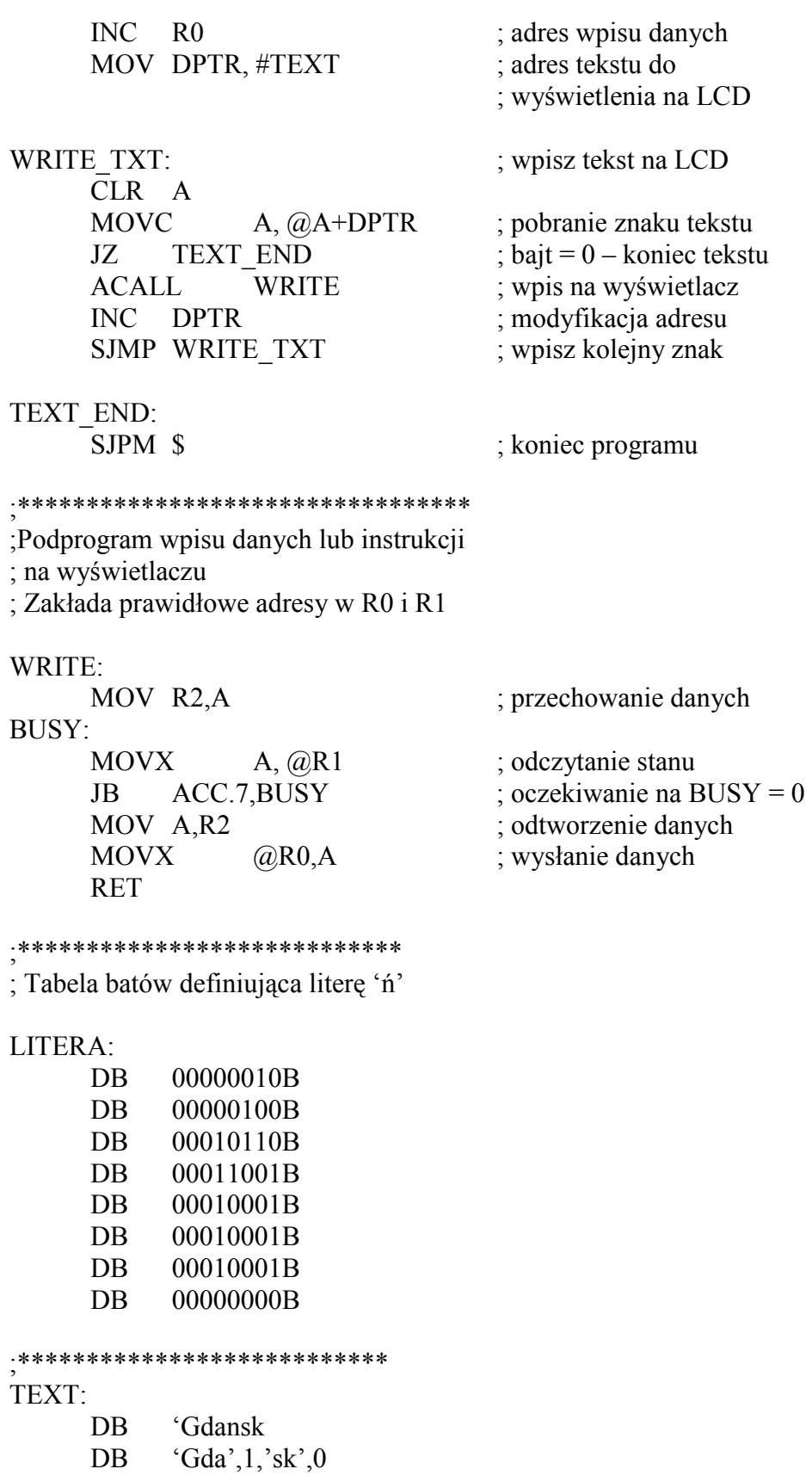

Podstawy Techniki Mikroprocesorowej – studia dzienne i zaoczne Technika Mikroprocesorowa – studia zaoczne magisterskie uzupełniające

W przykładzie tym została zdefiniowana jedna polska litera "ń".

Na definicję litery składa się 8 bajtów, w których jedynki tworzą wizerunek litery. Definiując te liczby w sposób binarny, można dostrzec obraz zdefiniowanej litery. Tak zdefiniowaną literę trzeba przesłać do specjalnego obszaru pamięci wyświetlacza, zwanego generatorem znaków.

Generator znaków zawiera 64 bajty odpowiednio dla znaków od 0...7. Litera "ń" została wpisana jako znak 1, a więc od adresu 08 H...0F H. W celu wpisywania znaku do generatora znaków należy ustawić odpowiedni adres. Służy do tego specjalna instrukcja. Po ustawieniu adresu przesyłane są bajty, które umieszczane są w kolejnych komórkach pamięci. Od tej pory jako znak numer 1 zostanie wyświetlona litera "ń".

Dla porównania na wyświetlacz został wprowadzony ciąg znaków 'Gdansk Gda',1,'sk', który jest widoczny jako "Gdansk Gdańsk".

# ZADANIA

# ZADANIE 1

Wykorzystując poznane instrukcje sterujące, napisz program, który po wprowadzeniu długiego tekstu (na przykład z przykładu 2) będzie go automatycznie obracał tak, aby można było go w całości odczytać.

# ZADANIE 2

Zdefiniuj inne polskie litery i wypisz tekst zawierający ich maksymalnie dużo.

# ZADANIE 3

Napisz program wprowadzania na wyświetlacz z klawiatury liczb dziesiętnych w taki sposób, aby starsze cyfry odsuwały się w lewą stronę, a kolejne cyfry zawsze były wpisywane w tym samym miejscu.

# WSKAZÓWKI

## Ad. 1

Program ten po umieszczeniu tekstu na wyświetlaczu musi jedynie wydawać komendy obrotu tekstu. Regulując częstotliwość wysyłania tych komend można otrzymać różną prędkość obracania napisu.

Przykład 4 zawiera jedno z możliwych rozwiązań.

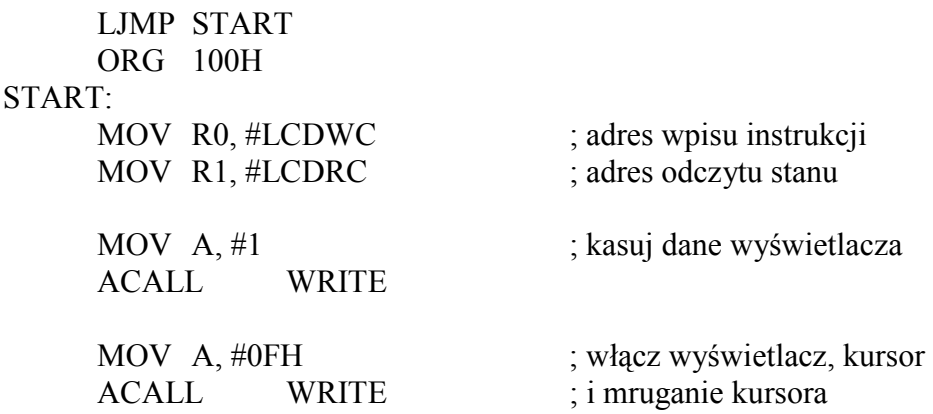

Podstawy Techniki Mikroprocesorowej – studia dzienne i zaoczne Technika Mikroprocesorowa – studia zaoczne magisterskie uzupełniające

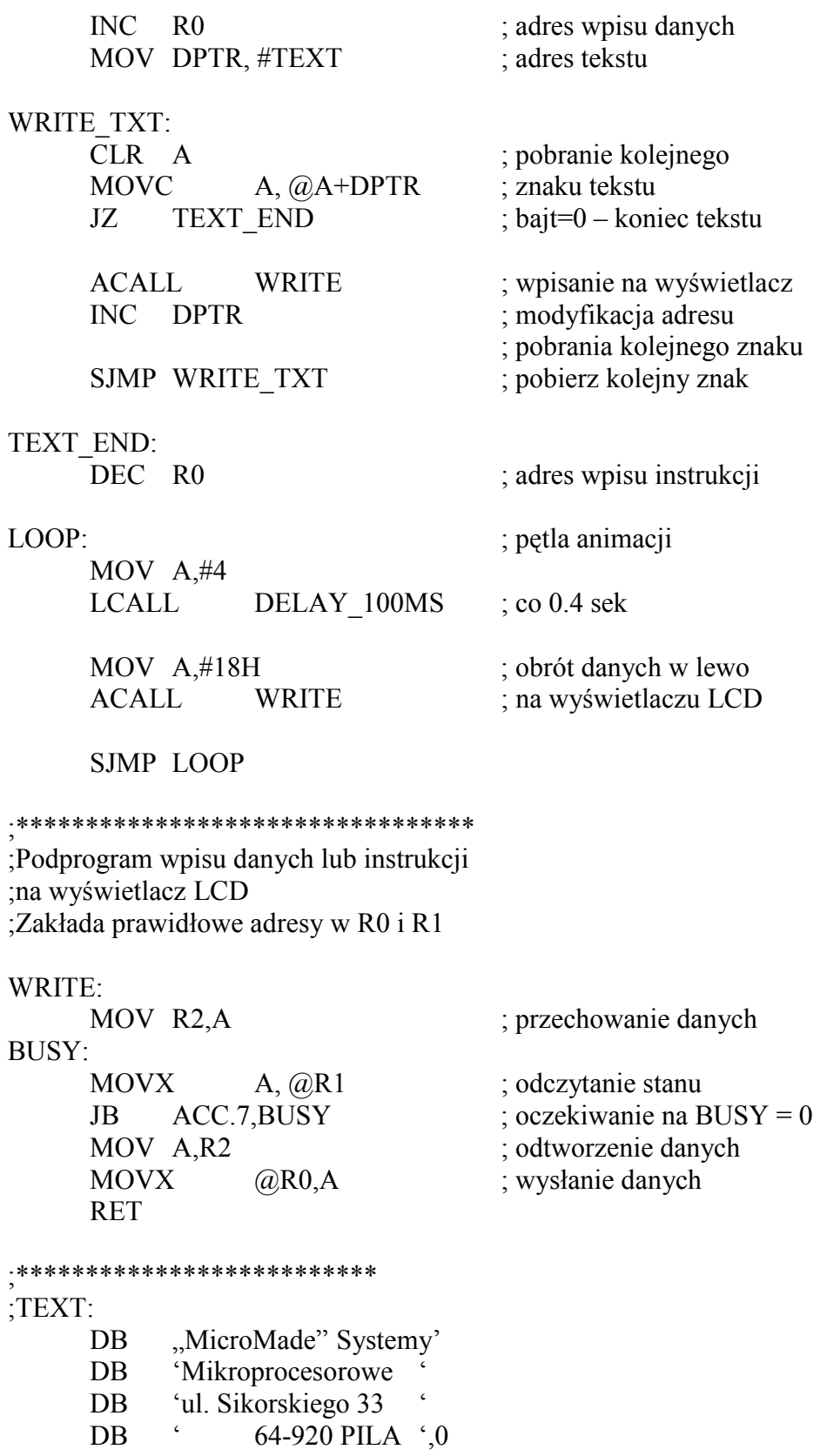

Podstawy Techniki Mikroprocesorowej – studia dzienne i zaoczne Technika Mikroprocesorowa – studia zaoczne magisterskie uzupełniające

# Ad. 2

Można oprzeć się na przykładzie 3. Prawidłowość zdefiniowania liter można sprawdzić obserwując je na wyświetlaczu.

# Ad. 3

MoŜna to osiągnąć poprzez odpowiednie kody wysłane do wyświetlacza przed wprowadzeniem liczby. Można to wypróbować obserwując działanie przykładu 2.

Podstawy Techniki Mikroprocesorowej – studia dzienne i zaoczne Technika Mikroprocesorowa – studia zaoczne magisterskie uzupełniające

# ĆWICZENIE 11.

# OPERACJE ARYTMETYCZNE

Lekcja ta przedstawia wykonanie operacji arytmetycznych na liczbach jednobajtowych, różnorodne formaty danych oraz sposoby użycia wyświetlacza LCD i klawiatury matrycowej przy korzystaniu z podprogramów systemu DSM-51.

Mikrokontroler 8051 jest mikrokontrolerem 8-bitowym. Oznacza to że podstawowa jednostka jego pamięci składa się z 8 bitów i nazywana jest bajtem. Ponieważ każdy bit może być ustawiony na 0 lub 1, bajt może pamiętać  $2^8 = 256$  różnych stanów, zaczynając od 0000 0000 i kończąc na 1111 1111. Najczęściej tych 256 różnych stanów traktuje się jako liczbę z zakresu 0...255.

Mikrokontroler 8051 posiada wbudowaną jednostkę arytmetyczno logiczną. (ALU – Arithmetic Logic Unit), która potrafi wykonywać operacje na liczbach jednobajtowych. MoŜna ą porównać do kalkulatora, który potrafi wykonywać podstawowe działania ( dodawanie, odejmowanie, mnożenie, dzielenie), ale ego wyświetlacz zawiera tylko jedną cyfrę. Wszystkie dane do działań oraz wyniki muszą się zawierać w zakresie 0...9. Taki kalkulator potrafi liczyć, ale wykonanie działań na liczbach większych jest raczej trudne.

W niniejszej lekcji są omówione tylko proste operacje arytmetyczne na danych jednobajtowych.

W lekcji 2 przedstawione zostały różne sposoby zapisu liczb. Na przykład, dla liczby 10 wyglądało to następująco:

- Zapis dziesiętny: 10
- Zapis binarny:  $00001010_B$
- Zapis szesnastkowy:  $0A_H$

Dla rozróżnienia tych zapisów na końcu liczby umieszcza się literę B dla zapisu binarnego lub H dla szesnastkowego ( heksadecymalnego).

Wszystkie te zapisy, mimo że wyglądają różnie, przedstawiają tą samą wartość. W mikrokontrolerze jest ona zawsze pamiętana jako 8 kolejnych bitów, czyli tak jak jest to w zapisie binarnym.

Dal przypomnienia przedstawiono liczby z zakresu 0...15 zapisane na różne sposoby.

W systemie DSM-51 wśród standardowych programów dostępny jest program WRITE\_HEX. który wypisuje na wyświetlaczu LCD bajt z akumulatora w postaci szesnastkowej. Przy użyciu tego podprogramu na wyświetlacz wypisywana jest liczba, zawsze jako 2 znaki z zakresu 0...9, A,B,C,D,E,F. Podprogram ten jest wykorzystywany w przykładach do obejrzenia wyników poszczególnych działań. Należy zwrócić uwagę, że zapis szesnastkowy liczb 0...9 jest równoznaczny z zapisem dziesiętnym, a więc przy liczbach mniejszych od 10 można zapomnieć o przeliczaniu zapisu szesnastkowego na dziesiętny. Przykład 1 demonstruje dodawanie

 LJMP START ORG 100H

START:

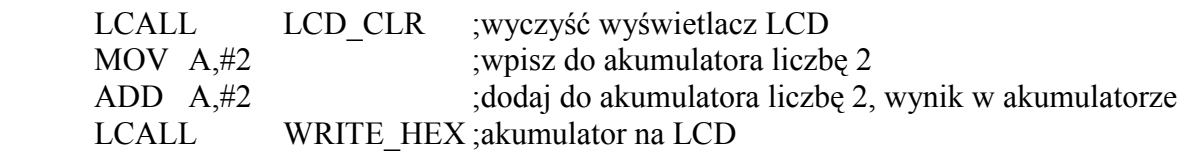

Podstawy Techniki Mikroprocesorowej – studia dzienne i zaoczne Technika Mikroprocesorowa – studia zaoczne magisterskie uzupełniające

# LJMP \$

Przykład ten potwierdza, że  $2+2=4$ . Użyty tu rozkaz ADD powoduje dodanie do zawartości akumulatora wartości wskazane na drugiej pozycji. Wartość ta może być: stałą ( oznaczoną przez #), zawartością rejestru ( R0...R7), zawartością komórki pamięci adresowane bezpośrednio (direct) lub zawartością komórki adresowane pośrednio ( @Ri).

Wynik wykonania tego rozkazu, czyli suma, jest zawsze zapisywany do akumulatora. Dlatego też bezpośrednio po rozkazie ADD można użyć podprogramu WRITE\_HEX.

Rzadko się zdarza, że w trakcie pisania programu wpisuje się dane do operacji arytmetycznych w sposób jawny w programie. W powyższym przykładzie można przecież od razu napisać

# MOV A,#4

Zamiast dodawać dwa do dwóch.

Przeważnie, 1 wartość do operacji jest wyliczana w trakcie trwania programu lub pochodzi z zewnątrz, na przykład z klawiatury.

W przykładzie 2 liczby, które mają być dodane, odczytywane są z klawiatury.

 LJMP START ORG 100H

## START:

 LCALL LCD\_CLR LCALL WAIT KEY ; pobierz pierwszy czynnik ; z klawiatury matrycowej MOV R0, A ; zapamiętaj w R0 LCALL WRITE HEX ; wyświetl na LCD MOV  $A, #++'$  ; znak sumy wyświetl LCALL WRITE DATA ; na LCD jako znak LCALL WAIT KEY ; pobierz drugi czynnik MOV R1, A ; zapamiętaj w R1 LCALL WRITE HEX ; wyświetl na LCD MOV  $A, \# =$ ' ; znak równości LCALL WRITE DATA ; wyświetl jako znak MOV A, R0 ; pierwszy czynnik do A ADD A, R1 ; dodaj drugi czynnik ; wynik w akumulatorze LCALL WRITE HEX ; wyświetl sume

LJMP \$

Przykład ten stanowi najprostszy kalkulator. Potrafi on dodać dwie liczby. Liczby te wczytywane są z klawiatury jako numer klawisza. Wykorzystywany jest do tego podprogram WAIT KAY. Oczekuje on na użycie dowolnego klawisza z klawiatury matrycowej. Po

Podstawy Techniki Mikroprocesorowej – studia dzienne i zaoczne Technika Mikroprocesorowa – studia zaoczne magisterskie uzupełniające

naciśnięciu klawisza podprogram kończy swoje działanie, umieszczając w akumulatorze numer klawisza.

Klawisze [0]...[9] ponumerowane są odpowiednio 0...9, a pozostałe mają wartości 10...15, czyli 0AH...0FH. Kolejność klawiszy jest następująca:

 $0,1,2,3,4,5,6,7,8,9, \leftarrow, \rightarrow, \uparrow, \downarrow, \text{Esc}, \text{Enter}.$ 

Kolejność ta jest zgodna z połączeniem klawiszy w systemie, co można sprawdzić na schemacie blokowym

Program ten wykonuje tylko jedno dodawanie. Aby uruchomić go ponownie i wykonać kolejne dodawanie, należy nacisnąć klawisz [RESET\_RAM].

Dopóki używane są małe cyfry, wyniki na tym, kalkulatorze" są zgodne z normalnym kalkulatorem, tj. wypisane są faktycznie w kodzie dziesiętnym. Jeżeli jednak suma cyfr będzie większa od 9, to na wyświetlaczu oprócz cyfr pojawią się również litery A...F – czyli zapis szesnastkowy. Aby tego uniknąć, należy przed wpisaniem na wyświetlacz zamienić liczbę zapisaną w bajcie binarnie na liczbę w kodzie BCD.

Zapis w kodzie BCD polega na tym, że w jednej jednostce pamięci ( np. w bajcie) pamiętana jest tylko jedna cyfra z liczby dziesiętne. Na przykład liczba 354 jest pamiętana w 3 jednostkach pamięci

- W pierwszej pamiętana jest cyfra 3
- W drugie pamiętana jest cyfra 5
- A w trzeciej pamiętana jest cyfra 4

Do zapamiętania jednej cyfry ( 0...9) wystarczają 4 bity pamięci. Na 4 bitach można zapamiętać 16 różnych stanów ( tak jak ma to miejsce w zapisie szesnastkowym). Tutaj wykorzystane jest tylko 10stanów (0...9), natomiast pozostałe 6 jest niewykorzystanych.

Przeznaczenie całego bajtu, czyli 8 bitów, na zapamiętanie jednej cyfry jest niepotrzebną stratą miejsca. Dlatego też najczęściej stosowany zapis to tzw. "upakowane BCD". W zapisie tym na każdą cyfrę przeznaczone są 4 bity, czyli w każdym bajcie pamiętne są 2 cyfry liczby dziesiętnej. W dalszym opisie sformułowanie format BCD będzie używane w odniesieniu do formatu "upakowane BCD".

Na początku lekcji stwierdzono, że 1 bajt jest najczęściej traktowany jako liczba z zakresu 0...255. Ma to oczywiście miejsce przy formacie binarnym. Przy formacie BCD wyróżnia się tylko liczby 0...99. Zakłada się, że pozostałe stany nigdy w tych bajtach nie wystąpią. Przypadkowe ich wystąpienie( wynikające z błędu programu) spowoduje dalsze błędy przy ich interpretacii.

Należy zauważyć, że interpretacja zawartości danego bajtu, zależy od założonego formatu danych w trakcie pisania programu. Na przykład bajt zapisany w taki sposób:

## 0001 0000

może być odczytany jako:

- Liczba 16 przy formacie binarnym,
- Liczba 10 przy formacie BCD.

Możliwe są oczywiście jeszcze inne interpretacje. Bajty pobierane z pamięci programu są interpretowane jako odpowiednie rozkazy dla mikrokontrolera bądź jako dane tych rozkazów. Na przykład rozkaz:

#### MOV A, #74H

Jest zapisany w pamięci programu jako dwa kolejne bajt, oba o wartości 74H. Z tych dwóch bajtów pierwszy jest interpretowany jako rozkaz:

### MOV A, #data

A drugi stanowi dane ( # data).

Podstawy Techniki Mikroprocesorowej – studia dzienne i zaoczne Technika Mikroprocesorowa – studia zaoczne magisterskie uzupełniające

W przykładzie prostego kalkulatora należało wypisać na wyświetlaczu znak "+". W tym celu użyto rozkazu:

# MOV  $A, #'+'$

który do akumulatora wprowadził kod znaku "+", czyli jak widać w listingu, wartość 2BH. Gdyby użyć podprogramu WRITE HEX, to na wyświetlaczu byłaby wypisana właśnie ta wartość. W celu otrzymania na wyświetlaczu znaku "+" użyto podprogramu WRITE\_DATA, który zinterpretował wartość akumulatora ( 2BH) jako znak do wyświetlania na wyświetlaczu. Dzięki temu został wypisany znak "+".

Jak widać z powyższych przykładów, mimo, że bajt zawiera zawsze 8 bitów, czyli 256 różnych stanów, to ich znaczenie może być bardzo różne. Wszystko zależy od zamysłu programisty.

Jeżeli wyniki obliczeń mają być przedstawione w kodzie BCD, są dwie możliwości postępowania:

- Cały czas w trakcie trwania obliczeń posługiwać się liczbami BCD
- W trakcie obliczeń posługiwać się liczbami binarnymi, na koniec zamienić liczby binarne na BCD.

Sposób pierwszy jest możliwy do zastosowania w zasadzie tylko w prostych wyliczeniach. Należy pamiętać, że ALU ( jednostka arytmetyczno-logiczna) wykonuje obliczenia zawsze w ten sam sposób ( prawidłowy dl liczb binarnych). Dlatego też w wyniku dodawania dwóch liczb, na przykład 05H+05H, powstanie liczba 0AH ( a w formacie BCD powinno być 10H). Istnieje jednak rozkaz tzw. Poprawki dziesiętnej:

# DA A

Którego użycie po powyższym dodawaniu zmieni wartość w akumulatorze z 0AH na 10H. Rozkaz

# DA A

Działa poprawnie tylko przy dodawaniu. Nie ma natomiast podobnych rozkazów dla odejmowania, mnożenia czy dzielenia. Aby poznać działanie rozkazu DA A należy dopisać go do przykładu "kalkulatora" tuż po rozkazie dodawania ADD. Po uruchomieniu tak zmienionego programu, wyniki dodawania będą przedstawione na wyświetlaczu w postaci dziesiętnej.

Jeżeli jednak zostaną użyte klawisze o numerach większych od 9, wynik dodawania będzie nieprawidłowy. Wynika to z faktu, że rozkaz DA A nie zamienia liczby binarnej na BCD. Rozkaz ten zamienia wynik dodawania dwóch liczb BCD z powrotem na liczbę BCD. Natomiast użycie klawiszy o numerach większych od 9 powoduje, iż dodawane są liczby zapisane binarnie ( na przykład 0BH). Stąd wynik dodawania nie może zostać poprawiony przez rozkaz DA A.

Aby "kalkulator" działał prawidłowo dla wszystkich klawiszy, należy zamienić numery klawiszy na format BCD lub wynik dodawania, prowadzonego w formacie binarnym, zamienić na BCD.

W celu zamiany liczby binarnej na BCD najprościej użyć do tego celu dzielenia.

W mikrokontrolerze 8051 dzielenie wykonywane jest zawsze na tych samych rejestrach. Przed wykonaniem dzielenia dzielna powinna być umieszczona w akumulatorze, a dzielnik w rejestrze B ( rejestr o adresie F0H w obszarze rejestrów specjalnych). Po wykonaniu rozkazu dzielenia

# DIV AB

w rejestrze A otrzymamy wynik z dzielenia, natomiast w rejestrze B – resztę.

Podstawy Techniki Mikroprocesorowej – studia dzienne i zaoczne Technika Mikroprocesorowa – studia zaoczne magisterskie uzupełniające

Zakładając, że liczba binarna jest mniejsza od 100, można ją zamienić na liczbę BCD poprzez podzielenie jej przez 10. Wynikiem tej operacji będzie liczba dziesiątek, natomiast resztą będzie liczba jednostek.

Przykład 3 ilustruje zamianę liczby binarnej na BCD

 LJMP START ORG 100H

START:

LCALL LCD\_CLR

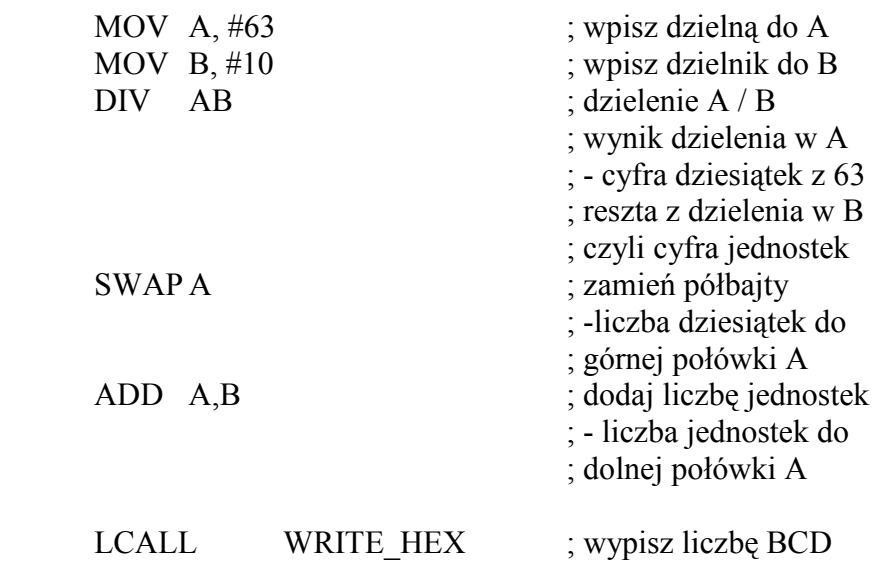

#### LJMP \$

W wyniku dzielenia liczby z akumulatora przez 10 otrzymano rozdzielenie liczby dziesiątek (A) i jednostek (B). Należy jeszcze te dwie liczby "spakować" razem do jednego bajtu. Rozkaz SWAP zamienia młodsze 4 bity akumulatora ze starszymi bitami. W ten sposób liczba dziesiątek umieszczona zostaje na właściwym miejscu, tzn. na bardziej znaczących 4 bitach. Dodanie do akumulatora reszty zapamiętanej w rejestrze B spowoduje powstanie z powrotem liczby 63 w formacie "upakowane BCD" (należy pamiętać, że przed dodawaniem 4 młodsze bity w akumulatorze i 4 starsze bity w rejestrze B są zerami, a więc w wyniku dodawania odpowiednie bity niosące informacje nie ulegną modyfikacji).

Przebieg zamiany liczby binarnej na BCD ilustruje poniższa tabela, w której przedstawiono zawartość akumulatora i rejestru B w trakcie wykonywania programu z przykładu trzeciego.

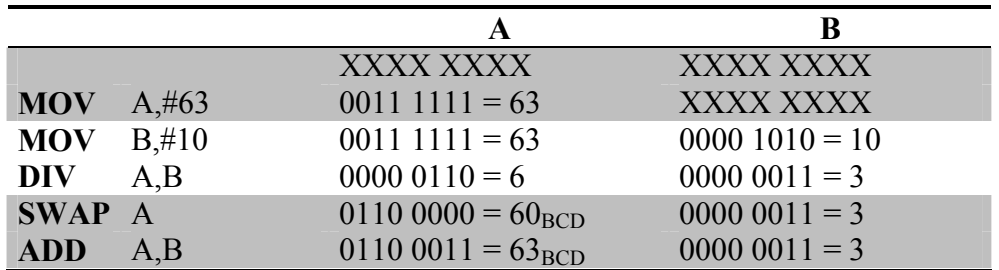

Podstawy Techniki Mikroprocesorowej – studia dzienne i zaoczne Technika Mikroprocesorowa – studia zaoczne magisterskie uzupełniające

Po dołączeniu programu z powyższego przykładu do kalkulatora, dodawanie wartości dwóch dowolnych klawiszy będzie wykonane prawidłowo i wyświetlone zostanie w kodzie BCD. W dotychczasowych przykładach posługiwano się liczbami mniejszymi od 256, czyli mieszczącymi się w 1 bajcie. Interesujące jest, co się stanie, jeżeli suma dwóch bajtów będzie większa od 256.

Przedstawia to poniższy przykład.

 LJMP START ORG 100H START:

> LCALL LCD\_CLR MOV A, #250 ; wpisz do A liczbe 250 ADD A, #10 ; dodaj do A liczbę 10 ; w A  $260 - 25 = 4$ LCALL WRITE\_HEX

LJMP \$

Na wyświetlaczu wypisana jest wartość 04, podczas gdy wynik dodawania wynosi 260. Należy zauważyć, że:

260=4+256=4+przeniesienie do następnego bajtu.

Jest to ta sama zasada, która obowiązuje przy dodawaniu pisemnym:

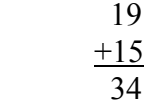

W tym przykładzie 9+5 nie równa się 14; 9+5 równa się 4+przeniesienie. Przeniesienie to jest uwzględniane przy dodawaniu cyfr w następnej kolumnie. Przy dodawaniu liczb w systemie dziesiętnym przeniesienie ma wartość dziesięciu jednostek danej kolumny. Natomiast przy dodawaniu całych bajtów, przeniesienie ma wartość 256 jednostek danego bajtu. Powstaje oczywiście pytanie, gdzie w mikrokontrolerze można znaleźć to przeniesienie? Jest ono umieszczone w rejestrze stanu (PSW), w bicie przeniesienia C. Jak się o tym przekonać? Można uruchomić ten przykład w trybie pracy krokowej. Po wykonaniu rozkazu ADD należy sprawdzić siódmy bit w rejestrze stanu (bit przeniesienia). Jeżeli suma dwóch liczb jest większa od 255, to bit przeniesienia C jest ustawiony na 1, w przeciwnym przypadku jest wyzerowany.

W programie bit ten może być wykorzystany na dwa sposoby. Jeżeli założono, że liczby, na których dokonywane są obliczenia nigdy nie przekroczą jednego bajtu, to ustawienie bitu C sygnalizuje błąd tych założeń. Jeżeli natomiast prowadzone są obliczenia na liczbach kilkubajtowych, bit ten powinien być uwzględniony, tak jak przy dodawaniu pisemnym, czyli przy dodawaniu kolejnych bajtów. Służy do tego specjalny rozkaz:

ADDC A, ...

Podstawy Techniki Mikroprocesorowej – studia dzienne i zaoczne Technika Mikroprocesorowa – studia zaoczne magisterskie uzupełniające

który do dwóch składników dodaje jeszcze bit przeniesienia (0 lub 1). Poza ta różnica rozkaz ADDC działa dokładnie tak samo, jak rozkaz ADD. Rozkaz ADDC umożliwia dodawanie liczb wielobajtowych.

Równie podstawowym działaniem jak dodawanie, jest odejmowanie. W mikrokontrolerze 8051 jest do dyspozycji tylko jeden rozkaz:

SUBB A, ...

który od zawartości akumulatora odejmuje drugi argument oraz zawartość flagi C. Flaga C przy odejmowaniu pełni rolę pożyczki. Ponieważ nie ma rozkazu odejmowania nie uwzględniającego flagi C, zawsze przed rozpoczęciem odejmowania należy wyzerować flagę C.

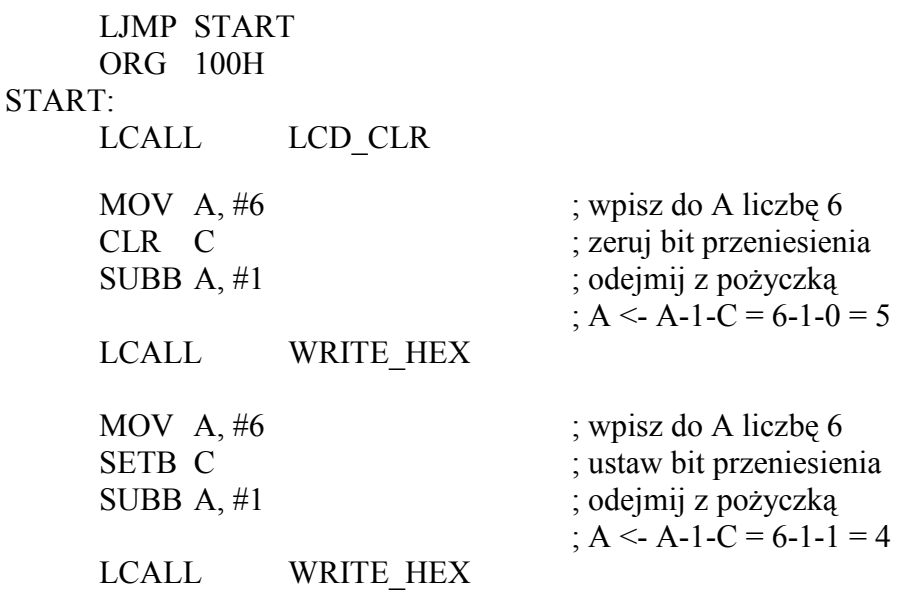

LJMP \$

Jak widać, po uruchomieniu przykładu wynik odejmowania: 6-1 jest różny, w zależności od ustawienia flagi C. Wynik prawidłowy jest oczywiście, gdy flaga C jest równa 0.

Wraz z odejmowaniem pojawia się problem liczb ujemnych. Jeżeli zamiast 6-1 zostanie wykonane działanie 1-6, to w wyniku powinna powstać liczba: -5. Tylko jak powinna ona zostać zapisana? Do tej pory liczba zapisana w jednym bajcie była interpretowania jako liczba z zakresu  $0...255$ . Nie ma tu miejsca na znak "-".

Rozwiązań tego problemu można znaleźć wiele. Można na przykład przeznaczyć dodatkowy bajt na zapamiętanie znaku liczby lub ograniczyć liczby do 7 bitów (0...127), a na 8 bicie zapisywać znak, przykładowo 0 to  $, +$ ", 1 to  $, -$ ...

Każde z tych rozwiązań jest dobre, pod warunkiem, że operacje arytmetyczne będą prawidłowo wykonywane na tych liczbach. Ideałem byłoby, gdyby zarówno do liczb dodatnich, jak i ujemnych, można było zastosować te same rozkazy w celu ich dodawania lub odejmowania. W oparciu o to założenie powstał format danych zwany uzupełnieniem do 2 (oznaczany symbolem U2). W formacie tym liczby zapisane na jednym bajcie mogą być z zakresu –128...+127. Jak wspomniano, dodawanie i odejmowanie tych liczb powinno być prawidłowo wykonane za pomocą normalnych rozkazów arytmetycznych.

Ponieważ musi być spełniona zależność:  $-1+1=0$ , więc  $-1=0-1$ .

Podstawy Techniki Mikroprocesorowej – studia dzienne i zaoczne Technika Mikroprocesorowa – studia zaoczne magisterskie uzupełniające

 LJMP START ORG 100H START: LCALL LCD\_CLR CLR A ; zeruj A CLR C ; zeruj C SUBB A, #1  $; A \leftarrow 0 - 1 = -1$  MOV R0, A ; zapamiętaj w R0 LCALL WRITE\_HEX MOV A, R0  $; A \leftarrow R0 = -1$ ADD A, #1  $; A \leftarrow A + 1 = -1 + 1 = 0$ LCALL WRITE\_HEX

SJMP \$

Jak widać, po uruchomieniu tego przykładu liczba –1 jest zapisana jako 0FFH. Dodanie do niej, za pomocą poznanego już rozkazu ADD, liczby 1 daje w wyniku wartość 0, zgodnie z założeniem.

Można łatwo się przekonać, że kolejne liczby ujemne będą reprezentowane na 1 bajcie następująco:

- -1 0FFH
- -2 0FFH
- -3 0FDH.

Można też sprawdzić, że prawidłowo będą wykonane proste operacje, na przykład:

 $-1 + (-1) = -2$  [OFFH + OFFH = OFEH].

Na końcu tego przykładu w celu zbudowania pustej pętli użyto rozkaz SJMP, zamiast dotychczas stosowanego rozkazu LJMP. Jak widać, rozkaz ten zajmuje tylko 2 bajty, podczas gdy LJMP zajmował 3. W rozkazie SJMP adres, do którego należy wykonać skok, jest określony względem obecnego położenia i na określenie tego przesunięcia użyto tylko 1 bajtu.

Rozkaz SJMP \$, to skok do tego samego adresu, pod którym w pamięci programu rozkaz ten się zaczyna. A więc przesunięcie powinno równać się 0. Najpierw pobierane są bajty rozkazu i licznik rozkazów jest zwiększany tak, aby wskazywał kolejny rozkaz. Dopiero potem następuje wykonanie rozkazu. W tej sytuacji dla rozkazu 2-bajtowego, rozkaz skoku na adres tego rozkazu oznacza skok o –2. Bajt 0FEH umieszczony w rozkazie SJMP jest interpretowany jako liczba w kodzie U2. Dzięki temu, wszystkie rozkazy skoków używające adresowania względnego mogą być wykonane w zakresie –128...127 względem pierwszego bajtu kolejnego rozkazu.

W zapisie uzupełnienia do 2 wszystkie ujemne liczby mają najstarszy bit ustawiony na 1, natomiast liczb dodatnich najstarszy bit ustawiony jest na 0. Przy posługiwaniu się liczbami w kodzie uzupełnienia do 2, czyli z zakresu –128...127, powstaje problem dodania dwóch liczb mniejszych od 127, których suma jest większa od 127. Przy dodawaniu, na przykład 100+100=200, uzyskany wynik jest większy od 127, czyli ósmy bit jest ustawiony na 1. Interpretując tę liczbę jako zapisaną w kodzie uzupełnienie do 2, odczytać ją należy jako liczbę ujemną, a dokładnie jako  $-56$ . Aby zdarzenie takie mogło być łatwo zauważone, istnieje w mikrokontrolerze specjalna flaga: OV (overflow – przepełnienie), która sygnalizuje wystąpienie tego typu procesów. Flaga ta umieszczona w rejestrze stanu powinna być

Podstawy Techniki Mikroprocesorowej – studia dzienne i zaoczne Technika Mikroprocesorowa – studia zaoczne magisterskie uzupełniające

kontrolowana po każdej operacji dodawania lub odejmowania, przy posługiwaniu się liczbami zapisywanymi w kodzie uzupełnienia do 2.

Oprócz omówionych już działań arytmetycznych ( dodawanie, odejmowanie, dzielenie), mikrokontroler potrafi również realizować mnożenie. Służy do tego rozkaz MUL AB. Tak jak w dzieleni, mnożenie wykonywane jest zawsze na dwóch tych samych rejestrach: akumulatorze i rejestrze B. Wynik mnożenia dwóch liczb 8-bitowych może być 16-bitowy. Mniej znacząca część wyniku umieszczona jest w akumulatorze, natomiast bardziej znacząca w rejestrze B.

 LJMP START ORG 100H

START:

LCALL LCD\_CLR

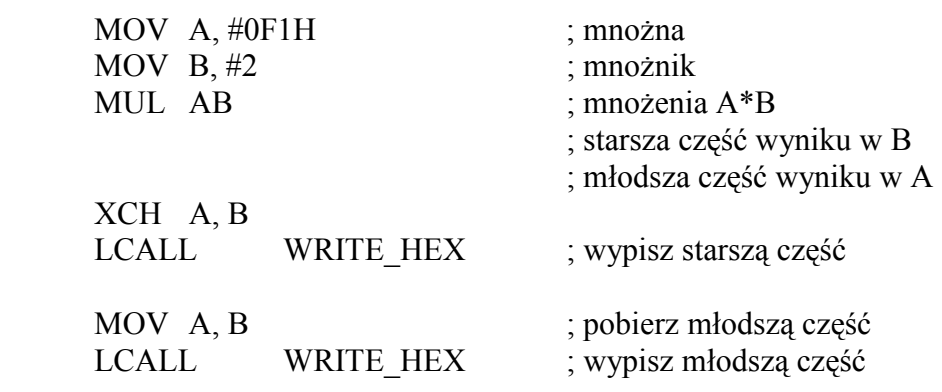

SJMP \$

Na wyświetlaczu przedstawiony jest najpierw starszy bajt wyniku, a potem młodszy. Przy okazii można zauważyć, że mnożenie liczby binarnej przez 2 sprowadza się do przesunięcia wszystkich bitów o jeden w lewo i dopisania 0 na najmniej znaczący bit.

W przykładzie wykorzystano nową instrukcję: XCH (exchange - wymiana). Zamienia ona zawartość dwóch argumentów między sobą, przy czym jednym z nich jest zawsze akumulator. Użycie tej instrukcji w przykładzie pozwala na wyświetlenie w pierwszej kolejności starszej części wyniku, bez wykorzystywania dodatkowych rejestrów.

Należy zaznaczyć, że rozkazy mnożenia i dzielenia są prawidłowo wykonywane tylko dla liczb binarnych. Użycie tych rozkazów dla liczb w kodzie uzupełnienia do 2 lub w BCD da błędne wyniki.

Podsumowując, należy zauważyć, że mikrokontroler pozwala na bezpośrednią realizujących działań na liczbach jednobajtowych:

- przy liczbach  $0...255$ :
	- dodawanie ADD,ADDC,
	- odejmowanie SUBB,
	- mnożenie MUL,
	- dzielenie DIV,
- przy liczbach –128..127 w kodzie U2:
	- dodawanie ADD, ADDC,
	- odejmowanie SUBB,
- przy liczbach 0...99 w kodzie BCD:

Podstawy Techniki Mikroprocesorowej – studia dzienne i zaoczne Technika Mikroprocesorowa – studia zaoczne magisterskie uzupełniające

- dodawanie ADD, ADDC + rozkaz korekcji dziesiętnej DAA. Planując sposoby obliczeń i reprezentacji liczb w programie należy o tym pamiętać.

# ZADANIA

ZADANIE 1

Korzystając z przykładów w lekcji napisać program "kalkulatora" dodającego numery klawiszy i przedstawiającego wszystkie liczby w kodach BCD.

#### ZADANIE 2

Napisać program "kalkulatora" mnożącego liczby w postaci BCD.

# WSKAZÓWKI

Ad. 1

Aby przedstawić wszystkie liczby w kodach BCD, należy po pobraniu numeru klawisza zamienić go na BCD. Dzięki temu, dodawane są dwie liczby BCD. Wystarczy zatem po ich dodaniu zastosować rozkaz poprawki dziesiętnej akumulatora.

```
 LJMP START 
    ORG 100H 
START: 
     LCALL LCD_CLR 
    LCALL WAIT KEY ; pobierz pierwszy czynnik
     MOV B, #10 ; zamień liczbę na BCD 
    DIV AB ; dzieląc przez 10
     SWAP A 
     ADD A,B 
     MOV R0, A ; zapamiętaj w R0 (BCD) 
    LCALL WRITE HEX ; wypisz na LCD
    MOV A, #++' : znak sumy
     LCALL WRITE_DATA 
    LCALL WAIT KEY ; pobierz drugi czynnik
     MOV B, #10 ; zamień liczbę na BCD 
    DIV AB ; dzieląc przez 10
     SWAP A 
     ADD A,B 
     MOV R0, A ; zapamiętaj w R1 (BCD) 
    LCALL WRITE HEX ; wypisz na LCD
    MOV A, \# =' ; znak równości
```
Podstawy Techniki Mikroprocesorowej – studia dzienne i zaoczne Technika Mikroprocesorowa – studia zaoczne magisterskie uzupełniające

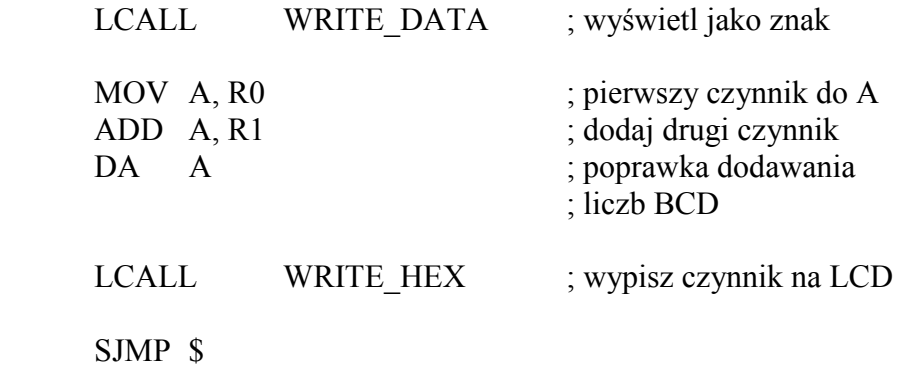

Ad. 2

MoŜna skorzystać z przykładu do poprzedniego zadania. Oprócz oczywistej zamiany dodawania na mnożenie, należy jeszcze zmienić sposób przechowywania czynników do mnożenia. Rozkaz MUL wykonywany jest prawidłowo jedynie dla liczb binarnych. Dlatego też numery klawiszy należy zapamiętać w odpowiednich rejestrach, przed ich zamianą na kod BCD.

Po końcowym pomnożeniu tych liczb, trzeba jeszcze wynik mnożenia, przed wyświetleniem na LCD, zamienić na kod BCD. Ponieważ sposób zamiany, przedstawiony wyżej, zamienia prawidłowo jedynie liczby z zakresu 0...99, to jeśli wynik mnożenia będzie większy od 100, kalkulator nie pokaże prawidłowego wyniku.

Taki program, nie najlepiej działający, zamieszczony jest na dyskietce w postaci przykładu 9 do tej lekcji.

Prawidłowe rozwiązanie tego zadania jest przedstawione w lekcji 5.

Podstawy Techniki Mikroprocesorowej – studia dzienne i zaoczne Technika Mikroprocesorowa – studia zaoczne magisterskie uzupełniające

# ĆWICZENIE 12

# Transmisja szeregowa.

W systemach mikroprocesorowych bardzo często zachodzi konieczność przesłania danych od innych systemów lub do komputerów. Najczęściej potrzebna jest transmisja w obu kierunkach. Typowym przykładem może być tu system pomiarowy, który wykonuje pomiary na rozkaz przesłany z komputera, a następnie odsyła wyniki pomiarów.

W mikroprocesorach 8-bitowych z pozoru najprościej jest przesyłać dane całymi bajtami jednocześnie. Jest to tzw. transmisja równoległa. Każdemu bitowi przyporządkowana jest jedna linia, tak więc na cały bajt potrzeba 8 linii mikrokontrolera. Dodatkowo potrzebne są jeszcze linie sterujące. Liczba linii wejść/wyjść mikrokontrolera, które trzeba przeznaczyć na ten rodzaj transmisji, jest dość znaczna. W systemach mikroprocesorowych jest to duża niedogodność. Przeważnie nie ma tylu wolnych linii w mikrokontrolerze, więc trzeba dobudować układy zewnętrzne. W systemie DSM-51 możliwa jest transmisja równoległa poprzez zewnętrzny układ 8255.

Drugą poważną niedogodnością tego typu transmisji jest liczba przewodów potrzebnych do połączenia. Przy transmisji na większe odległości powstają problemy przesłuchów pomiędzy liniami, co stwarza konieczność dodatkowego ekranowania i obniżenia predkości transmisji.

Z tych powodów transmisja równoległa jest praktycznie wykorzystywana tylko do przesyłania danych na niedużą odległość (z komputera do drukarki). Przy łączeniu systemów mikroprocesorowych zdecydowanie króluje transmisja szeregowa.

W transmisji szeregowej bity przesyłane są szeregowo jeden za drugim. Istnieją dwa sposoby transmisji szeregowej: synchroniczna i asynchroniczna.

W transmisji synchronicznej, oprócz linii danych, po której przesyłane są kolejne bity danych, istnieje jeszcze linii synchronizacji, po której przesyłane są impulsy informujące, w których momentach na linii danych jest kolejny bit. Do tego sposobu transmisji potrzebne są dwie linie.

Zdecydowanie najczęściej wykorzystywana jest transmisja asynchroniczna. Potrzebna jest do niej jedna linia. Dla rozróżnienia kolejnych bajtów przesyła się dodatkowo specjalne bity sterujące. Przesłanie jednego bajtu wygląda następująco:

bit stopu bit startu D0 D1 D2 D3 D4 D5 D6 D7 D8

Pomiędzy transmisją kolejnych bajtów linia jest w stanie wysokim. Transmisja bajtu rozpoczyna się od wysłania bitu startu, który zawsze jest równy 0. Następnie przesyłane są kolejne bity bajtu, w kolejności od najmłodszego do najstarszego. Po danych wysyłany jest bit parzystości. Jego wartość zależy od liczby bitów równych 1 w przesyłanym bajcie i służy do kontroli poprawności transmisji. Bit parzystości może kontrolować parzystość, nieparzystość lub być w ogóle pominięty. Na koniec przesyłane są (1 lub 2) bity stopu. Bity te mają wartość 1, a więc ustawiają już linię w stan stabilny, który występuje pomiędzy transmisją poszczególnych bajtów.

Sposób przesyłania jednego bajtu musi być jednakowo zdefiniowany w nadajniku i odbiorniku przed rozpoczęciem transmisji. W przeciwnym razie transmisja może być niezrozumiała. Oprócz ustalenia przesyłanych bitów trzeba jeszcze zdefiniować prędkość transmisji.

Podstawy Techniki Mikroprocesorowej – studia dzienne i zaoczne Technika Mikroprocesorowa – studia zaoczne magisterskie uzupełniające

Prędkość transmisji wyrażona jest w bodach, czyli w liczbie bitów transmitowanych w ciągu 1 sekundy. Istnieją typowe ustalone prędkości transmisji. Są to, zaczynając od 300 bodów, prędkość uzyskane przez kolejne podwajanie tej liczby, a więc: 300, 600, 1200, 2400, 4800, 9600, 19200.

Prędkość 19200 bodów jest w zasadzie maksymalną prędkością w standardzie RS232. Jednak przy niedużych odległościach można stosować wyższe prędkości. Sterownik transmisji RS232 umieszczony w komputerze IBM PC może prowadzić transmisję z maksymalną prędkością 115200 bodów. W systemie DSM-51 maksymalna prędkość wynosi 57600. Taka też predkość jest wykorzystywana do przesyłania programów z komputera do systemu DSM-51.

Należy zaznaczyć, że prędkość przesyłania bajtów nie wynika z podzielenia przez 8 prędkości wyrażonej w bodach. Do przesłania 1 bajtu zużywa się minimum 10 bitów (8bitów+bit startu +bit stopu)., a maksymalnie 12 bitów (dodatkowo bit parzystości i drugi bit stopu).

W mikrokontrolerze 8051 wbudowano do wnętrza sterownik transmisji szeregowej. Może on pracować w czterech trybach, z czego tryb 0 to transmisja synchroniczna, a tryby 1...3 to transmisja asynchroniczna. W systemie DSM-51 można wykorzystać transmisje asynchroniczną, a więc tryb 1...3.

Sterowanie transmisją szeregową odbywa się poprzez wpisanie odpowiedniego bajtu do rejestru SCON, który znajduje się w obszarze rejestrów specjalnych, pod adresem 98H. Rejestr ten wygląda następująco:

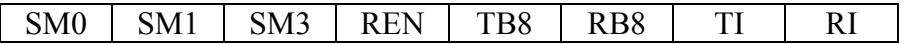

SM0, SM1 Ustawienie trybu transmisji:

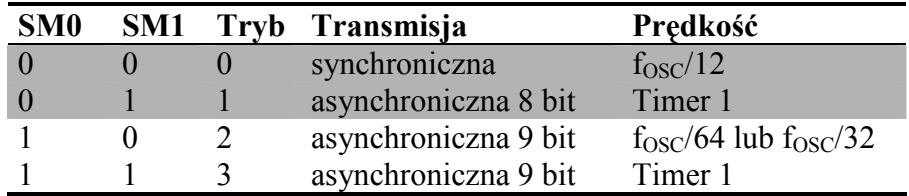

SM2 sterowanie komunikacji wieloprocesorowej w trybach 2 i 3 (normalnie = 0) REN zezwolenie na odbiór. Jeśli wpisane jest 0, sterownik tylko nadaje,

TB8, RB8 9 bit transmisji w trybie 2 i 3 odpowiednio dla nadawania i odbioru,

T1, R1 flagi zakończenia operacji nadawania / odbioru.

Standardowo do transmisji komputer – DSM-51 wykorzystuje się tryb 1. W trybie tym przesyłany jest bit startu, 8 bitów danych i bit stopu.

Do rejestru SCON należy wpisać wartość 0101 0000B. Jak widać z tabeli, predkość transmisji ustalana jest przez Timer 1, a dokładnie jest określona wzorem:

 $V = [2^{SMOD}/32] * [1/okres Timera 1].$ 

SMOD jest najstarszym bitem w rejestrze PCON. Ponieważ bity tego rejestru nie mogą być indywidualnie adresowane, do ustawienia bitu SMOD trzeba użyć odpowiednio rozkazów ANL i ORL. Timer 1 używany jest najczęściej w trybie 2 – pracuje wtedy jako automatycznie przeładowywany timer 8-bitowy. Przy tym założeniu wzór na prędkość wygląda tak:

Podstawy Techniki Mikroprocesorowej – studia dzienne i zaoczne Technika Mikroprocesorowa – studia zaoczne magisterskie uzupełniające

 $V = [2^{5MOD}/32] * [f_{OSC}/(12 * [256 - TH1])].$ 

gdzie TH1 – wartość wpisana do rejestru TH1. Stad:

> $256 - TH1 = [2^{SMOD}/32] * [11.059.200 / (12 * V)] =$  $I = \left[\frac{25 \text{MOD} * 11.059.200}{2}\right] / \left[\frac{32 * 12 * V}{2}\right] =$  $=$  [ 2 SMOD \* 28800 ] / V.

Dla SMOD = 1 otrzymujemy

TH1 =  $256 - 57600 / V$  ].

Tutaj ujawnia się druga zaleta zastosowanego w systemie DSM-51 rezonatora kwarcowego. Wszystkie wymienione wyżej standardowe prędkości transmisji mogą być w sterowniku mikrokontrolera 8051 dokładnie ustawione. Dodatkowo równie dokładnie można ustawić prędkość 19200 \* 3 = 57600, dostępną również w komputerach IBM PC. Trzeba jasno powiedzieć, że to właśnie możliwość ustawiania standardowych prędkości transmisji szeregowej zadecydowała o wyborze takiego rezonatora.

Prostym przykładem transmisji szeregowej jest poniższy program.

#### ;\*\*\*\*\*\*\*\*\*\*\*\*\*\* Ustawienie TIMERów \*\*\*\*\*\*\*\*\*\*\*\*

;TIMER 0 TO G EQU 0 ; GATE TO C EQU 0 ; COUNTER/-TIMER T0 M EQU 1 ; MODE (0..3) TIM0 EQU T0\_M+T0\_C\*4+T0\_G\*8 ; TIMER 1 T1\_G EQU 0 ;GATE T1 C EQU 0 ; COUNTER/-TIMER  $T1$  M EQU 0 ; MODE (0..3) TIM1 EQU T1\_M+T1\_C\*4+T1\_G\*8 TMOD\_SET EQU TIM0+TIM1\*16 ;\*\*\*\*\*\*\*\*\*\*\*\*\*\*\*Transmisja szeregowa\*\*\*\*\*\*\*\*\*\*\*\*\*\*\* TR  $M$  EQU 1 ; tryb transmisji  $(1...3)$ TR\_R EQU 0 ; zezwolenie na odbiór SCON SET EQU TR M\*64+TR R\*16 ; SMOD=1 ; TIMER1=57600/300bodów=192 TH1\_SET EQU 256-192 TL1\_SET EQU 256-192 ;\*\*\*\*\*\*\*\*\*\*\*\*\*\*\*\*\*\*\*\*\*\*\*\*\*\*\*\*\*\*\*\*\*\*\*\*\*\*\*\*\*\*\*\*\*\*\*

Podstawy Techniki Mikroprocesorowej – studia dzienne i zaoczne Technika Mikroprocesorowa – studia zaoczne magisterskie uzupełniające

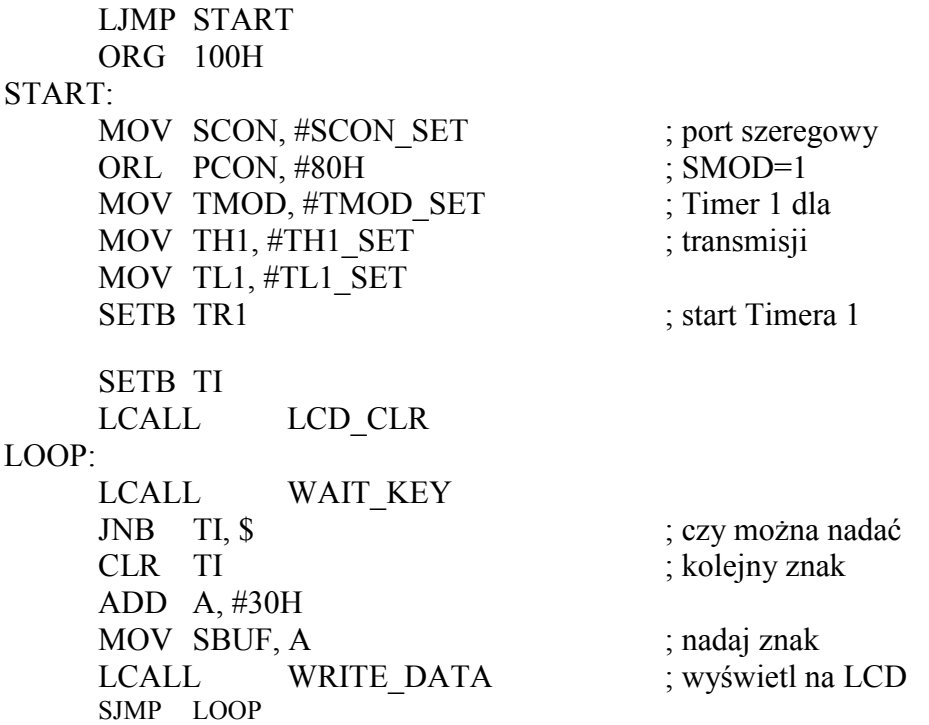

Po ustawieniach rejestru SCON i Timera 1, system DSM-51 nadaje kolejno kody naciskanych klawiszy. Prędkość transmisji została ustawiona na 300 bodów. Aby to osiągnąć, należy zgodnie ze wzorem ustawić okres Timera  $1 = 192$  (dla SMOD = 1). Pamietając, że timer liczy w górę do wartości 256, należy do rejestru TH1 wpisać wartości 256-192. Nie trzeba włączać przerwań od Timera 1. Dla sterownika transmisji wystarczający jest sam sygnał przepełnienia Timera 1.

Zapoczątkowanie transmisji następuje w momencie wpisania bajtu do rejestru SBUF. Sterownik automatycznie wysyła bajt z bufora transmisji (SBUF) szeregowo przez linię TxD. Sterownik sygnalizuje zakończenie transmisji bajtu poprzez ustawienie flagi T1. Od tej pory można wpisać kolejny bajt do bufora transmisji. Wpisanie kolejnego bajtu przed zakończeniem transmisji poprzedniego spowodowałoby zapisanie nowego bajtu na częściowo wysunięty poprzedni – wystąpiłby błąd w transmisji. Dlatego też każdorazowo przed wpisaniem bajtu do SBUF należy sprawdzić stan flagi T1.

Działanie przykładu można zaobserwować włączając na komputerze IBM PC dowolny program emulujący terminal. Jeżeli ustawienia będą zgodne z przyjętymi w programie, to na ekranie komputera pojawią się znaki odpowiadające wybranym klawiszom.

Przykład 2 ilustruje odbiór transmisji szeregowej.

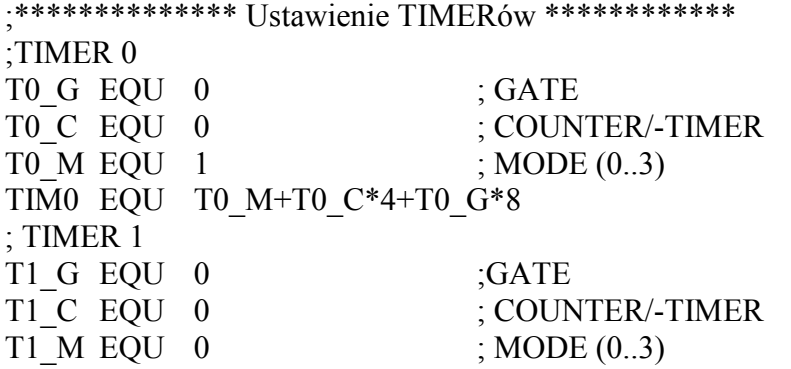

Podstawy Techniki Mikroprocesorowej – studia dzienne i zaoczne Technika Mikroprocesorowa – studia zaoczne magisterskie uzupełniające

TIM1 EQU T1\_M+T1\_C\*4+T1\_G\*8 TMOD\_SET EQU TIM0+TIM1\*16 ;\*\*\*\*\*\*\*\*\*\*\*\*Transmisja Szeregowa\*\*\*\*\*\*\*\*\*\*\*\*\*\*\*\* TR  $M$  EQU 1 ; tryb transmisii  $(1...3)$ TR\_R EQU 0 ; zezwolenie na odbiór SCON SET EQU TR M\*64+TR R\*16 ; SMOD=1 ; TIMER1=57600/300bodów=192 TH1\_SET EQU 256-192 TL1\_SET EQU 256-192 ;\*\*\*\*\*\*\*\*\*\*\*\*\*\*\*\*\*\*\*\*\*\*\*\*\*\*\*\*\*\*\*\*\*\*\*\*\*\*\*\*\*\*\*\*\*\*\* LJMP START ORG 100H START: MOV SCON, #SCON SET ; port szeregowy ORL PCON, #80H : SMOD=1 MOV TMOD, #TMOD SET ; Timer 1 dla MOV TH1, #TH1 SET ; transmisji MOV TL1, #TL1\_SET SETB TR1 ; start Timera 1 LCALL LCD\_CLR LOOP: JNB RI, \$ ; czy odebrany znak CLR RI MOV A, SBUF ; pobierz znak LCALL WRITE DATA : wyświetl na LCD SJMP LOOP

W momencie wystąpienia bitu startu sterownik automatycznie rozpoczyna odbiór transmisji. Po skompletowaniu całego bajtu (zgodnie z ustawioną prędkością transmisji) sterownik przepisuje bajt do bufora transmisji SBUF. Jednocześnie sygnalizuje ten stan poprzez ustawienie flagi RI.

Odbiór transmisji w programie polega na odczytaniu rejestru SBUF po ustawieniu flagi RI. Następnie flagę należy wyzerować, aby sterownik mógł sygnalizować odebranie kolejnego bajtu. Zawartość rejestru SBUF jest prawidłowa, aż do momentu zakończenia odbioru kolejnego bajtu przez sterownik. W tym momencie nowy bajt jest wpisywany na miejsce starego. Tak więc program powinien zdążyć odczytać bajt przed odebraniem następnego.

Program można uruchomić łącząc DSM-51 z komputerem. Druga możliwość to podłączenie dwóch systemów DSM-51 poprzez COM1 za pomocą kabla RS232. Na jednym należy uruchomić program z przykładu 1, a na drugim z przykładu 2.

Rejestr SBUF z przykładu 2 nie jest, pomimo jednej nazwy, tym samym rejestrem, co SBUF z przykładu 1. Chociaż adres tego rejestru jest zawsze taki sam, w rzeczywistości są to dwa rejestry. Do jednego z nich można tylko pisać ( bufor nadawczy), natomiast drugi może być

Podstawy Techniki Mikroprocesorowej – studia dzienne i zaoczne Technika Mikroprocesorowa – studia zaoczne magisterskie uzupełniające

tylko czytany (bufor odbiorczy). Tak więc bajty nadawane i odbierane nie mieszają się ze sobą.

Kolejny przykład realizuje jednoczesną transmisję w obu kierunkach. Aby ułatwić jej obsługę, zostały wykorzystane przerwania.

;\*\*\*\*\*\*\*\*\*\*\*\*\*\* Ustawienie TIMERów \*\*\*\*\*\*\*\*\*\*\*\* ;TIMER 0 TO G EQU 0 ; GATE TO C EQU 0 ; COUNTER/-TIMER T0 M EQU 1  $; MODE (0..3)$ TIM0 EQU T0\_M+T0\_C\*4+T0\_G\*8 ; TIMER 1 T1\_G EOU 0 :GATE T1 C EQU 0 ; COUNTER/-TIMER  $T1$  M EQU 0 ; MODE (0..3) TIM1 EQU T1\_M+T1\_C\*4+T1\_G\*8 TMOD\_SET EQU TIM0+TIM1\*16 ;\*\*\*\*\*\*\*\*\*\*\*\*\*\*\*Transmisja szeregowa\*\*\*\*\*\*\*\*\*\*\*\*\*\*\*  $:$  tryb transmisji  $(1...3)$ TR\_R EQU 0 ; zezwolenie na odbiór SCON SET EQU TR M\*64+TR R\*16 ; SMOD=1 ; TIMER1=57600/300bodów=192 TH1\_SET EQU 256-192 TL1\_SET EQU 256-192 ;\*\*\*\*\*\*\*\*\*\*\*\*\*\*\*\*\*\*\*\*\*\*\*\*\*\*\*\*\*\*\*\*\*\*\*\*\*\*\*\*\*\*\*\*\*\*\* LJMP START ;\*\*\*\*\*\*\*\*\*\*\*\*\*\*\*Przerwanie RS 232 \*\*\*\*\*\*\*\*\*\*\*\*\*\*\*\* ORG 23H PUSH ACC PUSH PSW JBC TI, NAD ; koniec nadania znaku CLR RI ; znak odebrany MOV A, SBUF ; pobranie znaku LCALL WRITE DATA ; wyświetl na LCD  $NAD$  POP PSW POP ACC RETI ;\*\*\*\*\*\*\*\*\*\*\*\*\*\*\*\*\*\*\*\*\*\*\*\*\*\*\*\*\*\*\*\*\*\*\*\*\*\*\*\*\*\*\*\*\*\*\* ORG 100H START:

Podstawy Techniki Mikroprocesorowej – studia dzienne i zaoczne Technika Mikroprocesorowa – studia zaoczne magisterskie uzupełniające

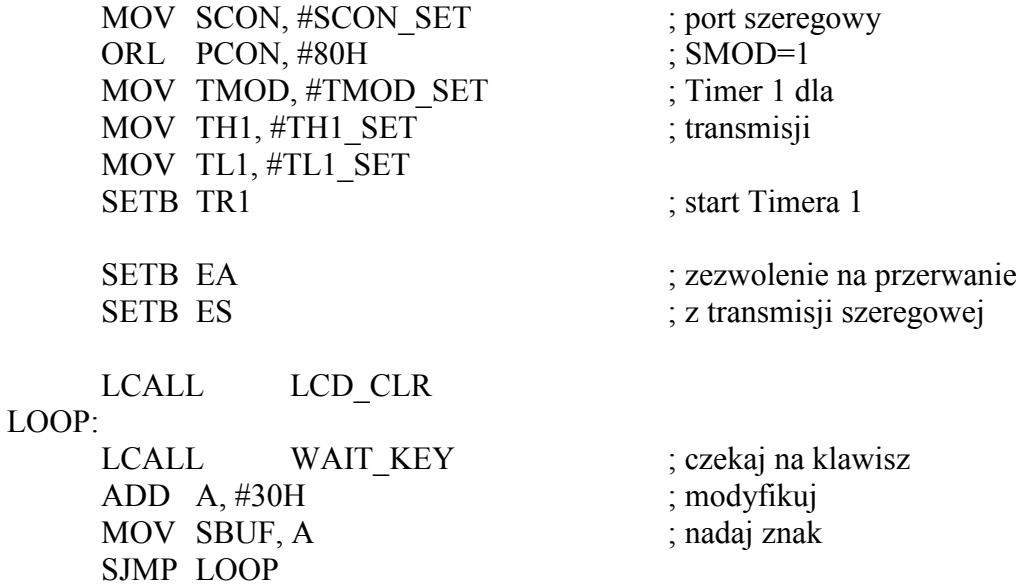

Przerwanie od transmisji zgłaszane jest w momencie ustawiania flagi T1 lub R1, a więc zakończenia nadawania lub odbioru. Obsługę przerwania należy umieścić pod adresem 23H. Rozróżnienie, czy przerwanie związane jest z nadawaniem, czy z odbiorem opiera się na sprawdzeniu flagi TI i RI. W trakcie obsługi przerwania odpowiednia flaga powinna być wyzerowana.

W powyższym przykładzie odbiór transmisji obsługiwany jest całkowicie w przerwaniu. Zgłoszenie skompletowanego bajtu w buforze odbiorczym przez flagę RI powoduje jego odczytanie i wypisanie na wyświetlacz LCD. Obsługa przerwania pochodzącego od flagi TI, czyli zakończenie nadawania bajtu, została sprowadzona jedynie do zerowania tej flagi. Natomiast wysłanie kolejnego bajtu odbywa się z programu głównego. Założono, że zanim zostanie ponownie użyta klawiatura, poprzedni znak zostanie nadany w całości.

Taka organizacja transmisji nie jest zupełnie prawidłowa. Umieszczone wewnątrz przerwania wypisywanie znaku na wyświetlacz LCD powoduje niepotrzebne wydłużenie obsługi przerwania. Jednocześnie to nie przerwanie, a program główny powinien decydować, co zrobić z odbieranymi danymi. Niektóre mogą być w rzeczywistości wyświetlane bezpośrednio na wyświetlaczu LCD jako przesyłane komunikaty, ale inne mogą pełnić ma przykład funkcje sterujące programem głównym.

Również nadawanie powinno być oddzielone od programu głównego. Często program musi nadać nie jeden, ale cały ciąg znaków. Nadając kolejne znaki i czekając na flagę TI program główny będzie całkowicie zajęty tym zadaniem, podczas gdy faktycznie mógłby wykonywać już inne pożyteczne czynności.

Takie rozdzielenie transmisji od programu głównego realizowane jest poprzez bufory: nadawczy i odbiorczy. Bufory są w tym przypadku nie pojedynczymi rejestrami, ale kilkoma lub kilkunastoma komórkami pamięci. Odbierane bajty wpisywane są do kolejnych komórek pamięci bufora odbiorczego. Program główny odczytuje te bajty kolejno, zgodnie z zapotrzebowaniem. Bufor nadawczy wykorzystywany jest analogicznie do przekazywania danych z programu głównego do systemu nadawczego.

Obrazuje to przykład 4.

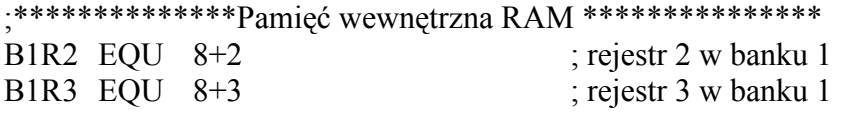

Podstawy Techniki Mikroprocesorowej – studia dzienne i zaoczne Technika Mikroprocesorowa – studia zaoczne magisterskie uzupełniające

FLAGA EQU 20H ; zestaw flag bitowych NADAJE EQU FLAGA.0 ; trwa nadawanie znaku BUFOR EQU 10H ; wielkość bufora BUF N EQU 30H ; bufor nadawczy BUF\_NE EQU BUF\_N+BUFOR ; koniec buf. nad. BUF\_O EQU BUF\_NE ; bufor odbiorczy BUF\_OE EQU BUF\_O+BUFOR ; koniec buf. odb. STOS EQU 60H ; pozycja stosu ;\*\*\*\*\*\*\*\*\*\*\*\*\*\* Ustawienie TIMERów \*\*\*\*\*\*\*\*\*\*\*\* ;TIMER 0 TO\_G EQU 0 ; GATE<br>
TO C EOU 0 : COUN  $: \text{COUNTER}-\text{TIMER}$ T0 M EQU 1 ; MODE (0..3) TIM0 EQU T0\_M+T0\_C\*4+T0\_G\*8 ; TIMER 1 T1\_G EOU 0 :GATE T1 C EQU 0 ; COUNTER/-TIMER T1 M EQU  $0$  ; MODE (0..3) TIM1 EQU T1\_M+T1\_C\*4+T1\_G\*8 TMOD\_SET EQU TIM0+TIM1\*16 ;\*\*\*\*\*\*\*\*\*\*\*\*\*\*\*Transmisja szeregowa\*\*\*\*\*\*\*\*\*\*\*\*\*\*\* TR  $M$  EQU 1 ; tryb transmisii  $(1...3)$ TR\_R EQU 0 ; zezwolenie na odbiór SCON SET EQU TR M\*64+TR R\*16 ; SMOD=1 ; TIMER1=57600/300bodów=192 TH1 SET EQU 256-192 TL1\_SET EQU 256-192 ;\*\*\*\*\*\*\*\*\*\*\*\*\*\*\* MACRA \*\*\*\*\*\*\*\*\*\*\*\*\*\*\*\*\*\*\*\*\*\*\*\*\* BANK0 MACRO ; ustawienie banku 0 rejestrów CLR RS0 ; (z banku 0) MACEND BANK1 MACRO ; ustawienie banku 1 rejestrów SETB RS0  $;(z \text{ banku 0}))$  MACEND ;\*\*\*\*\*\*\*\*\*\*\*\*\*\*\*\*\*\*\*\*\*\*\*\*\*\*\*\*\*\*\*\*\*\*\*\*\*\*\*\*\*\*\*\*\*\*\*\*\* LJMP START

Podstawy Techniki Mikroprocesorowej – studia dzienne i zaoczne Technika Mikroprocesorowa – studia zaoczne magisterskie uzupełniające

;\*\*\*\*\*\*\*\*\*\*\*\*\*\*\*\* Przerwanie RS 232 \*\*\*\*\*\*\*\*\*\*\*\*\*\*\*\*\*

ORG 23H PUSH ACC PUSH PSW BANK1 SETB RS0 MACEND JBC TI, NAD ; koniec nadania znaku CLR RI ; znak odebrany MOV  $@R1$ , SBUF ; wpisz do buf. odb. INC R3 ; zwiększ licznik INC R1 ; zwiększ adres wpisu CJNE R1, #BUF\_OE, ODB\_E MOV R1, #BUF O ; zapętlenie bufora ODB\_E: POP PSW POP ACC RETI NAD: ; nadaj następny znak CJNE R2,  $#0$ , NAD N ; czy jest w buforze CLR NADAJE ; nie – koniec nadawania POP PSW POP ACC RETI NAD\_N: MOV SBUF, @R0 ; nadanie następnego znaku DEC R2 ; zmniejsz licznik INC R0 ; zwiększ adres pobierania CJNE R0, #BUF\_NE, NAD\_E MOV R0, #BUF N ; zapętlenie bufora NAD\_E: POP PSW POP ACC RETI ;\*\*\*\*\*\*\*\*\*\*\*\*\*\*\*\*\*\*\*\*\*\*\*\*\*\*\*\*\*\*\*\*\*\*\*\*\*\*\*\*\*\*\*\*\*\* ORG 100H START: MOV SP, #STOS MOV SCON, #SCON\_SET ; port szeregowy<br>ORL PCON, #80H : SMOD=1 ORL PCON,  $#80H$ <sup> $-$ </sup> MOV TMOD, #TMOD SET ; Timer 1 dla

Podstawy Techniki Mikroprocesorowej – studia dzienne i zaoczne Technika Mikroprocesorowa – studia zaoczne magisterskie uzupełniające

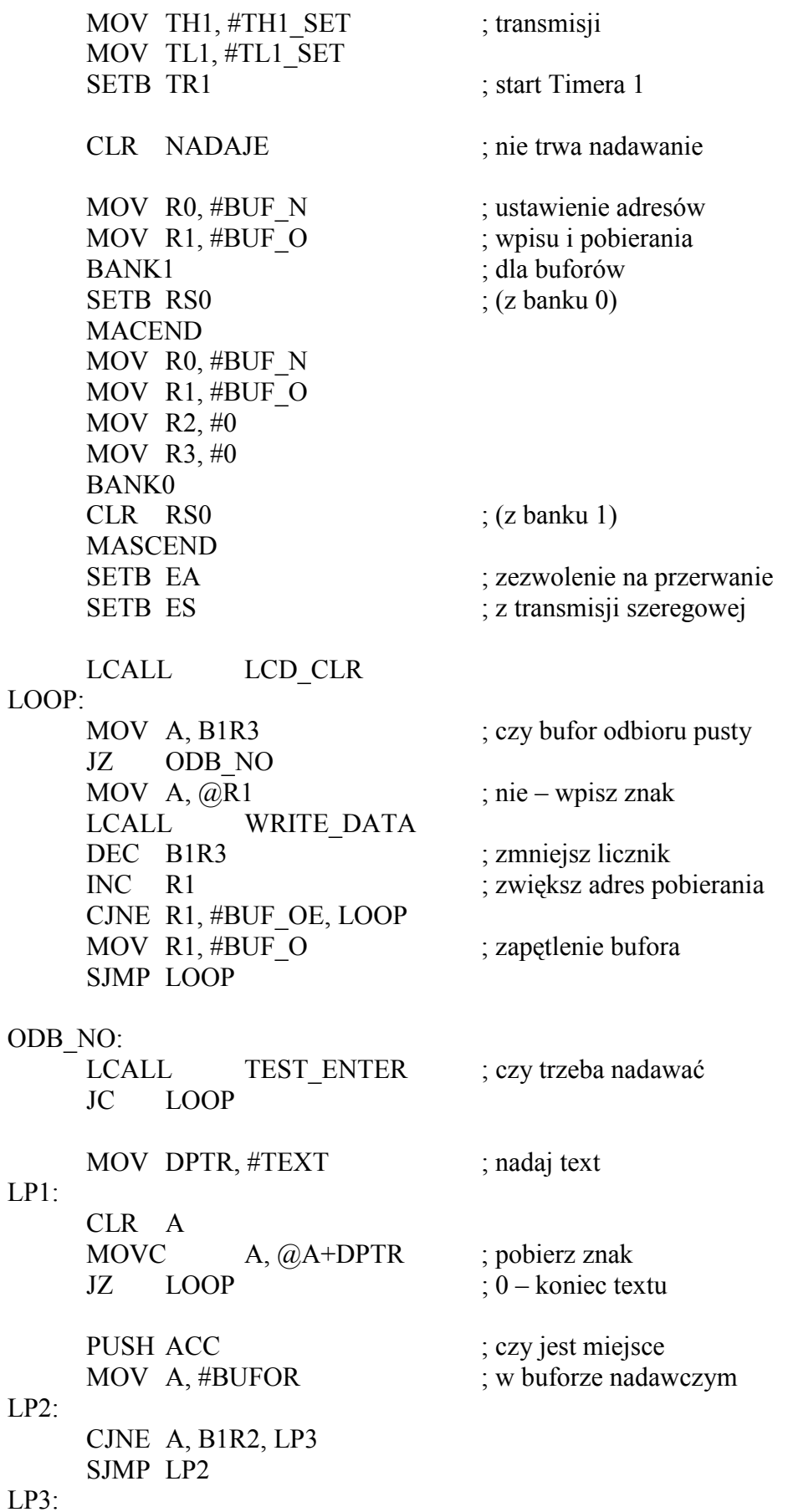

Podstawy Techniki Mikroprocesorowej – studia dzienne i zaoczne Technika Mikroprocesorowa – studia zaoczne magisterskie uzupełniające

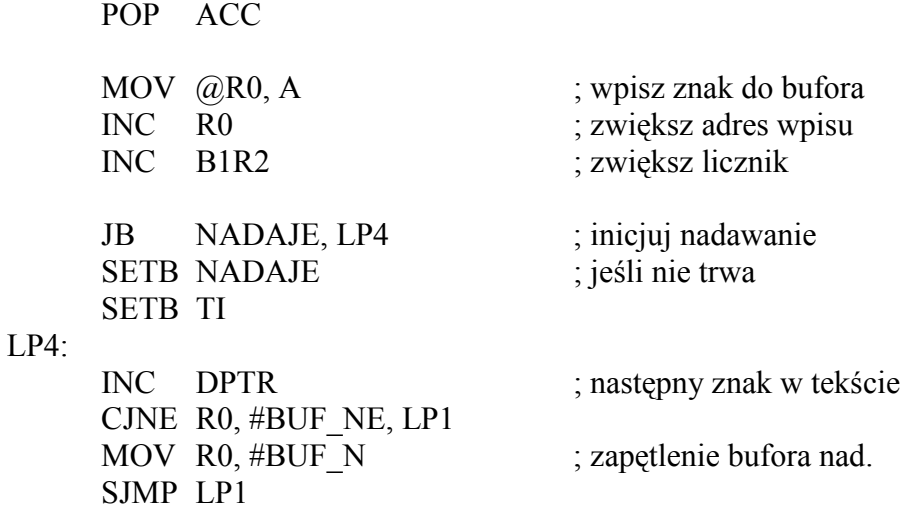

TEXT:

DB 'MicroMade', 0

Wpis do bufora odbiorczego następuje w przerwaniu, przy wykorzystaniu rejestru R1 z banku 1. Po każdym wpisuje zwiększany jest adres zawarty w rejestrze R1 oraz licznik w rejestrze R3 z banku 1. W programie głównym następuje sprawdzenie licznika. Jeśli jest on różny od zera, to znaczy, że w buforze są bajty do odebrania. Należy więc je pobrać i wyświetlić na wyświetlaczu, odpowiednio korygując licznik oraz wskaźnik odczytu z bufora – rejestr R1 z banku 0.

bufor odbiorczy (również nadawczy) nie jest nieskończony. Przeznaczony jest dla niego pewien obszar pamięci RAM. Jeżeli wskaźnik dojdzie do końca tego obszaru, to musi być z powrotem przestawiony na jego początek. Dopóki liczba bajtów w buforze nie przekroczy jego pojemności, wszystko będzie w porządku. W buforze odbiorczym nie jest to kontrolowane, gdyż i tak program nie ma wpływu na liczbę bajtów nadawanych z zewnątrz. Natomiast w buforze nadawczym przed wpisaniem kolejnego bajtu sprawdzana jest liczba batów w buforze. Jeżeli liczba ta równa się pojemności bufora, program musi zaczekać, aż zostanie nadany kolejny bajt i zwolni się miejsce w buforze.

Przy nadawaniu powstaje jeszcze problem rozpoczęcia nadawania. Zazwyczaj po zakończeniu nadawania bajtu następuje ustawienie flagi TI i w przerwaniu rozpoczyna się nadawanie kolejnego bajtu. Jeżeli jednak nadane zostaną wszystkie bajty z bufora nadawczego, to ten automatyczny proces zostanie przerwany. Umieszczając kolejne bajty w buforze nadawczym należy zainicjować proces nadawania od początku. Wykonywane jest to przez ustawienie flagi TI, a tym samym programowe wygenerowanie przerwania. Dalej przebiegnie już wszystko automatycznie. Dla określenia, kiedy należy transmisję zainicjować, wprowadzono specjalną flagę: "NADAJE". Flaga ta jest ustawiana przy inicjalizacji nadawania i zerowania w momencie nadania ostatniego bajtu.

Przy transmisji, szczególnie na większą odległość, zdarzają się błędy. Należy się przed tym zabezpieczyć. Najprostszym takim zabezpieczeniem jest przesyłanie z każdym bajtem dodatkowego bitu parzystości. Kontrola poprawności tego bitu pozwala przeważnie na wyłapanie błędnie przesłanych bajtów.

W mikrokontrolerze 8051 można do tego typu transmisji wykorzystać tryb 3 sterownika transmisji. Tryb ten różni się od trybu 1 tylko tym, że po 8 bitach danych przesyłany jest dodatkowo 9 bit. Bit ten pobierany jest przez sterownik transmisji z rejestru SCON – bit TB8. Przez odpowiednie jego ustawienie decyduje się, który bit zostanie nadany.

Podstawy Techniki Mikroprocesorowej – studia dzienne i zaoczne Technika Mikroprocesorowa – studia zaoczne magisterskie uzupełniające

Bit ten może być wykorzystany jako dodatkowy bit stopu (ustawiony stale na 1) lub jako bit kontroli parzystości, jeśli jego wartość będzie każdorazowo ustalana przy wysyłaniu bajtu. Kontrola parzystości może kontrolować parzystość bądź nieparzystość liczby bitów równych 1 w bajcie. Kontrola parzystości (even parity) polega na tym, że bit parzystości ustawiany jest tak, aby liczba jedynek w bajcie wraz z bitem parzystości była parzysta. NA przykład, przy przesyłaniu cyfr bit parzystości wygląda tak:

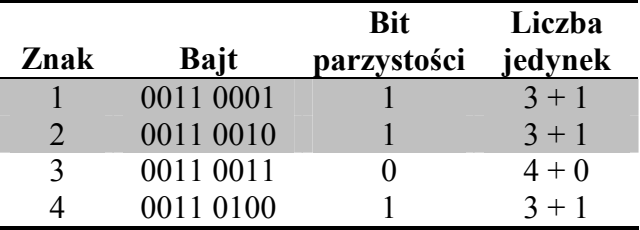

Kontrola nieparzystości wygląda przeciwnie. W przykładzie 5 realizowana jest transmisja z bitami parzystości.

LED EQU P1.7

;\*\*\*\*\*\*\*\*\*\*\*\*\*\* Ustawienie TIMERów \*\*\*\*\*\*\*\*\*\*\*\* ;TIMER 0 TO G EQU 0 ; GATE TO C EQU 0 ; COUNTER/-TIMER T0 M EQU 1 ; MODE (0..3) TIM0 EQU T0\_M+T0\_C\*4+T0\_G\*8 ; TIMER 1 T1\_G EQU 0 ;GATE T1 C EOU 0 ; COUNTER/-TIMER T1 M EQU 0 ; MODE (0..3) TIM1 EQU T1\_M+T1\_C\*4+T1\_G\*8 TMOD\_SET EQU TIM0+TIM1\*16 ;\*\*\*\*\*\*\*\*\*\*\*\*\*\*\*Transmisja szeregowa\*\*\*\*\*\*\*\*\*\*\*\*\*\*\* TR  $M$  EQU 1 ; tryb transmisji  $(1...3)$ TR\_R EQU 0 ; zezwolenie na odbiór SCON SET EQU TR M\*64+TR R\*16 ; SMOD=1 ; TIMER1=57600/300bodów=192 TH1\_SET EQU 256-192 TL1\_SET EQU 256-192 ;\*\*\*\*\*\*\*\*\*\*\*\*\*\*\*\*\*\*\*\*\*\*\*\*\*\*\*\*\*\*\*\*\*\*\*\*\*\*\*\*\*\*\*\*\*\*\* LJMP STAR ORG 100H

Podstawy Techniki Mikroprocesorowej – studia dzienne i zaoczne Technika Mikroprocesorowa – studia zaoczne magisterskie uzupełniające

START:

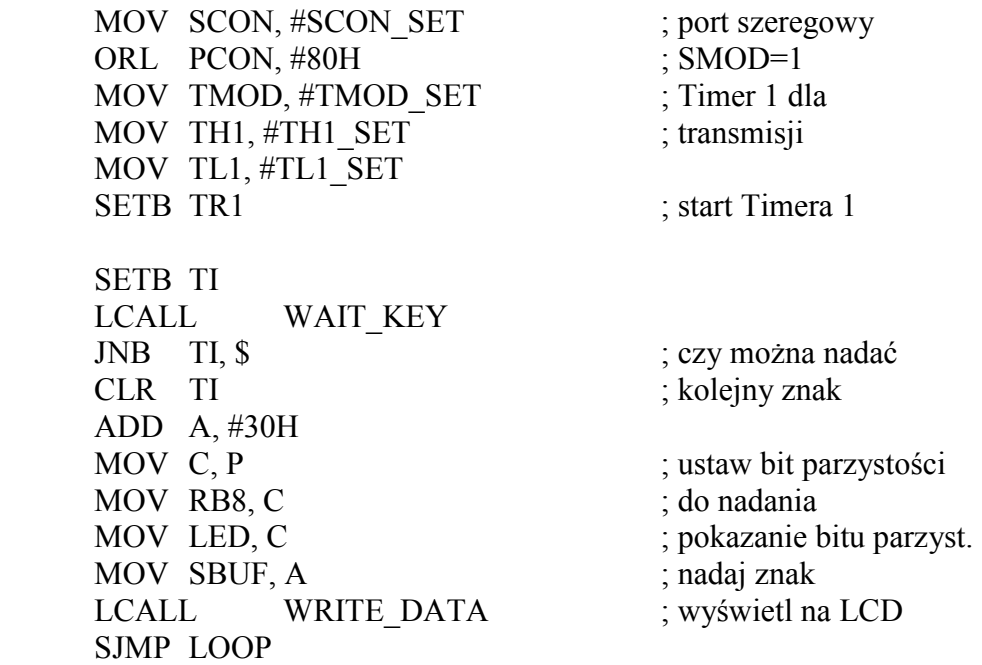

Liczenie liczby 1 w bajcie przed wysłaniem byłoby dość uciążliwe. Na szczęście w rejestrze stanu istnieje bit parzystości 'P'. Bit parzystości jest ustawiany zgodnie z liczbą jedynek znajdujących się w akumulatorze. Przepisanie tego bitu do TB8, w momencie, gdy w akumulatorze znajduje się bajt do wysłania, powoduje wysłanie 9 bitu zgodnie z kontrolą parzystości. Ustawienie linii LED zgodnie z tym bitem pozwala na porównanie ustawienia tego bitu dla różnych znaków. Odpowiednie zanegowanie tego bitu pozwala na transmisję z kontrolą nieparzystości.

# ZADANIA

ZADANIE 1

Ustawić inną (wybraną z typowych) prędkość transmisji w przykładzie 1, 2 lub 3.

# ZADANIE 2

Zmodyfikować przykład 3 tak, aby nie było możliwości wpisania kolejnego bajtu do nadawania przed zakończeniem nadawania poprzedniego bajtu.

# ZADANIE 3

Po uruchomieniu przykładu 4 we współpracy z komputerem można zaobserwować takie zjawisko: stałe naciśnięcie klawisza na klawiaturze komputera powoduje jednostajne dopisywanie znaków na wyświetlaczu LCD. Jeżeli jednak jednocześnie naciśnięty zostanie klawisz [Enter] na klawiaturze DSM-51, a tym samym rozpocznie się nadawanie do komputera, to dopisywanie na wyświetlacz LCD jest skokowe – po kilka znaków. Z czego to wynika?

Podstawy Techniki Mikroprocesorowej – studia dzienne i zaoczne Technika Mikroprocesorowa – studia zaoczne magisterskie uzupełniające

# ZADANIE 4

Zmodyfikować przykład 2 dodając kontrolę parzystości. Znaki odebrane prawidłowo wyświetlać na wyświetlaczu, a błędy w odbiorze sygnalizować na przykład diodą TEST.

# WSKAZÓWKI

# Ad. 1

Należy wpisać inne wartości do Timera 1. Wartości te mają być wyliczone zgodnie z podanym wzorem. Sprawdzić działanie ustawiając założoną prędkość na komputerze.

## Ad. 2

MoŜna to osiągnąć wprowadzając dodatkową flagę, analogicznie do flagi NADAJE w przykładzie 4. Jedno z możliwych rozwiązań przedstawia przykład 6 na dyskietce.

## Ad. 3

Przy naciśniętym klawiszu [Enter] program główny "w kółko" dopisuje do bufora nadawczego ciąg znaków. Bufor bardzo szybko się zapełnia. Program główny czeka aż wpisze do bufora cały ciąg. W tym czasie napełniany jest bufor odbiorczy. Po wpisaniu ostatniego znaku z ciągu, program główny wybiera znaki z bufora odbiorczego, aż wyczyści cały bufor. Stąd dopisywanie na wyświetlacz odbywa się skokowo po kilka znaków.

## Ad.4

Po odczytaniu bajtu z SBUF do akumulatora należy porównać flagi RB8 (odebrana parzystość) i P (faktyczna parzystość akumulatora). Prawidłowo działający program jest zamieszczony jako przykład 7.

Kontrolę działania tego programu można przeprowadzić nadając z komputera bez parzystość. Wtedy odebrany bit parzystości będzie zawsze 1 (nadany bit stopu). Dla niektórych znaków będzie to prawidłowe, dla innych nie.